# **TeSys**™ island

# Руководство по установке

# **Руководящий материал**

**TeSys** предлагает комплексные инновационные решения для пускателей двигателей. Данный инструктивный материал описывает механический монтаж, подключение электропроводки и ввод в эксплуатацию системы **TeSys** island**.**

### **8536IB1902RU R02/20 Дата выпуска 04/2020**

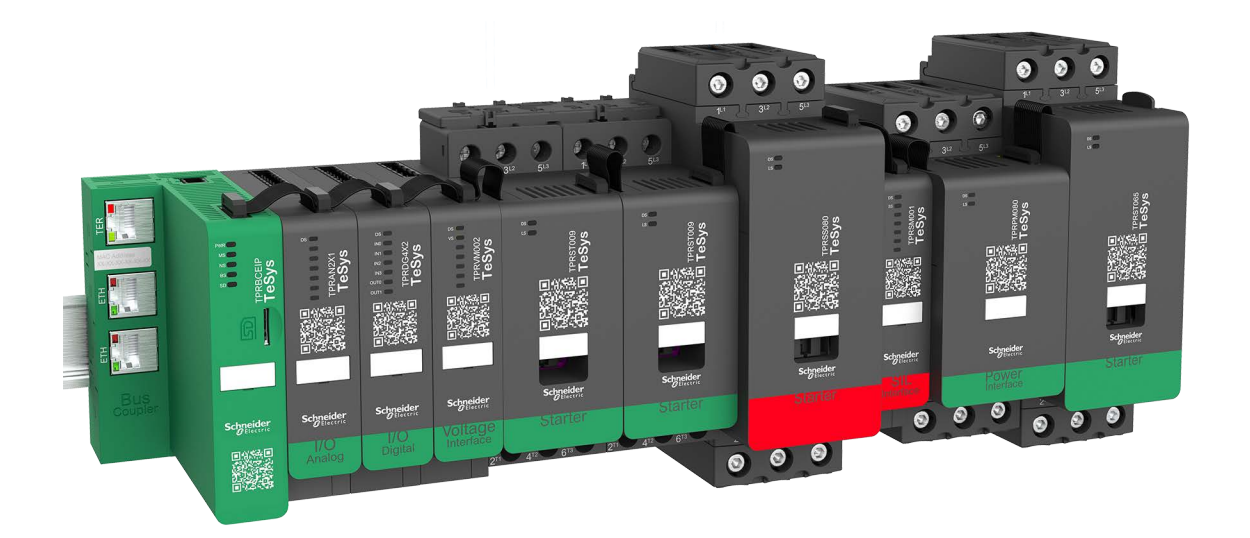

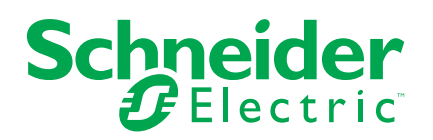

# **Правовая информация**

Торговая марка Schneider Electric и любые товарные знаки Schneider Electric SE и ее дочерних компаний, упоминаемые в данном руководстве, являются собственностью компании Schneider Electric SE или ее дочерних компаний. Все остальные торговые марки могут быть товарными знаками соответствующих владельцев. Данное руководство и его содержимое защищены действующим законодательством об авторском праве и предоставляются только для информационных целей. Запрещается воспроизводить или передавать любую часть данного руководства в любой форме или любыми средствами (включая электронные, механические, фотокопирование, запись или иные) для любых целей без предварительного письменного разрешения компании Schneider Electric.

Компания Schneider Electric не предоставляет никаких прав или лицензий на коммерческое использование руководства или его содержимого, за исключением неисключительной и персональной лицензии на консультирование по нему на условиях "как есть".

Установка, эксплуатация, сервисное и техническое обслуживание оборудования Schneider Electric должны осуществляться только квалифицированным персоналом.

Поскольку стандарты, спецификации и конструкции периодически изменяются, информация в данном руководстве может быть изменена без предварительного уведомления.

В той степени, в которой это разрешено применимым законодательством, компания Schneider Electric и ее дочерние компании не несут ответственности за любые ошибки или упущения в информационных материалах или последствия, возникшие в результате использования содержащейся в настоящем документе информации.

Schneider Electric, Everlink, SoMove и TeSys являются товарными знаками и собственностью Schneider Electric SE, ее дочерних и аффилированных компаний. Все другие товарные знаки являются собственностью их владельцев.

# **Содержание**

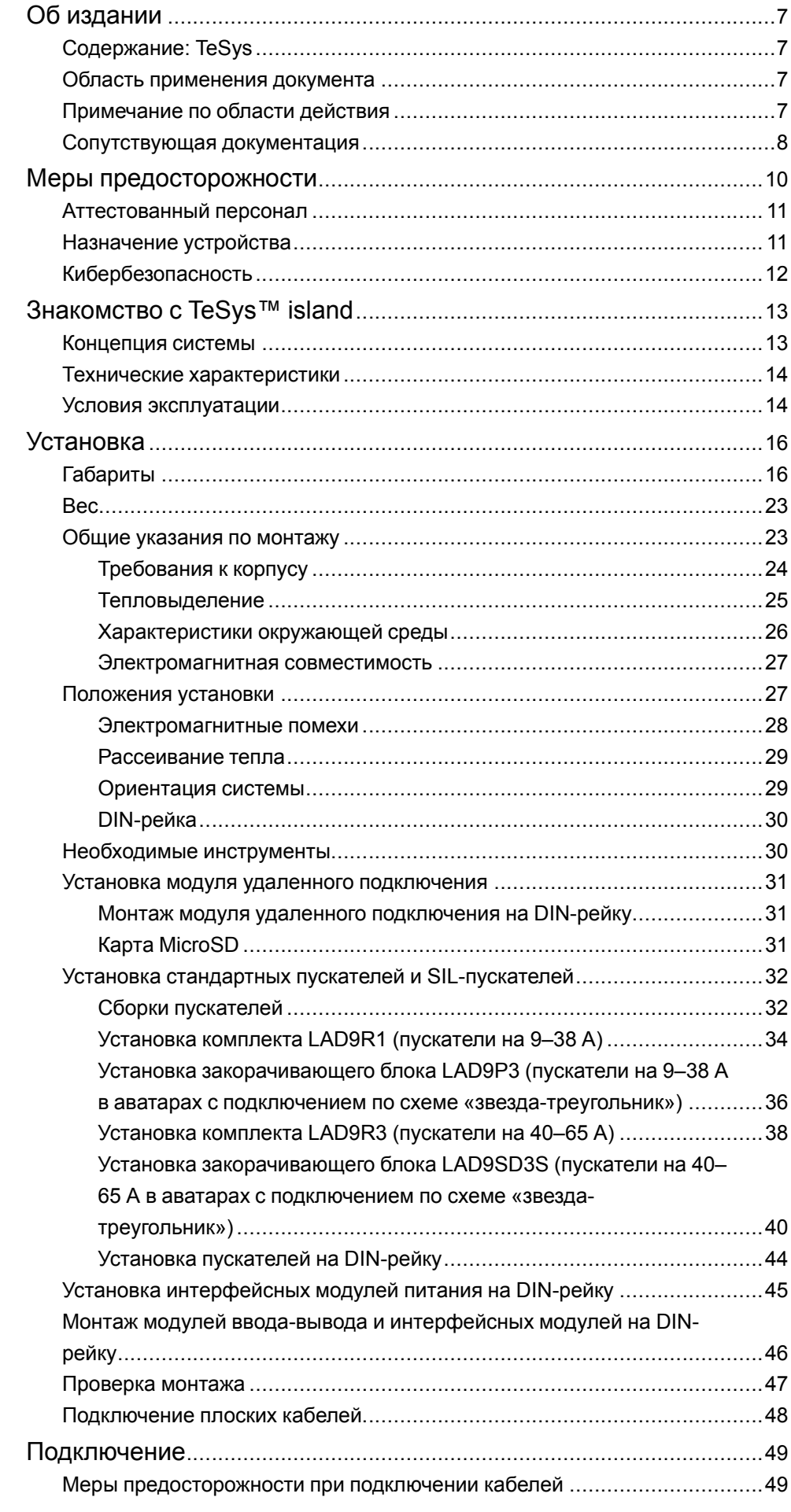

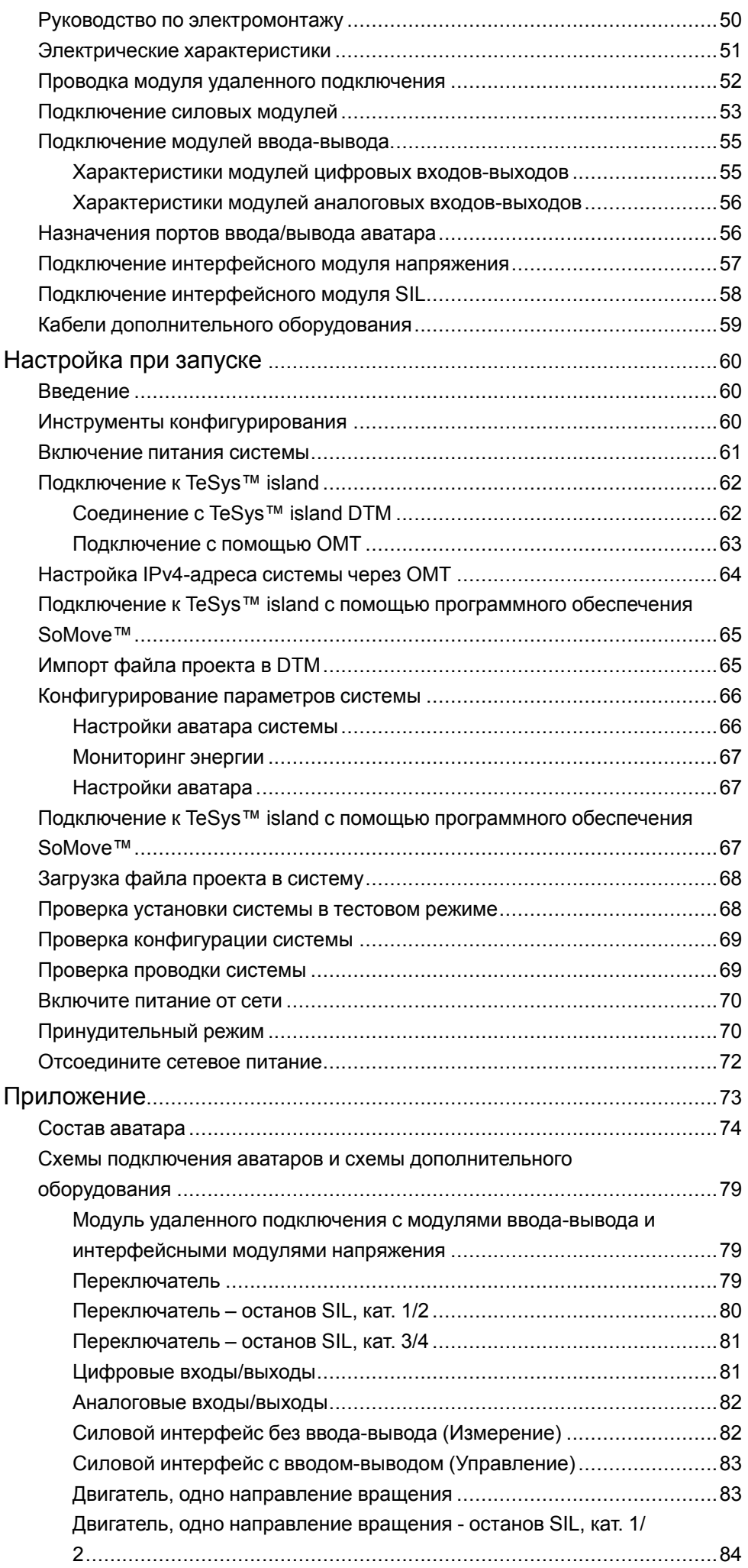

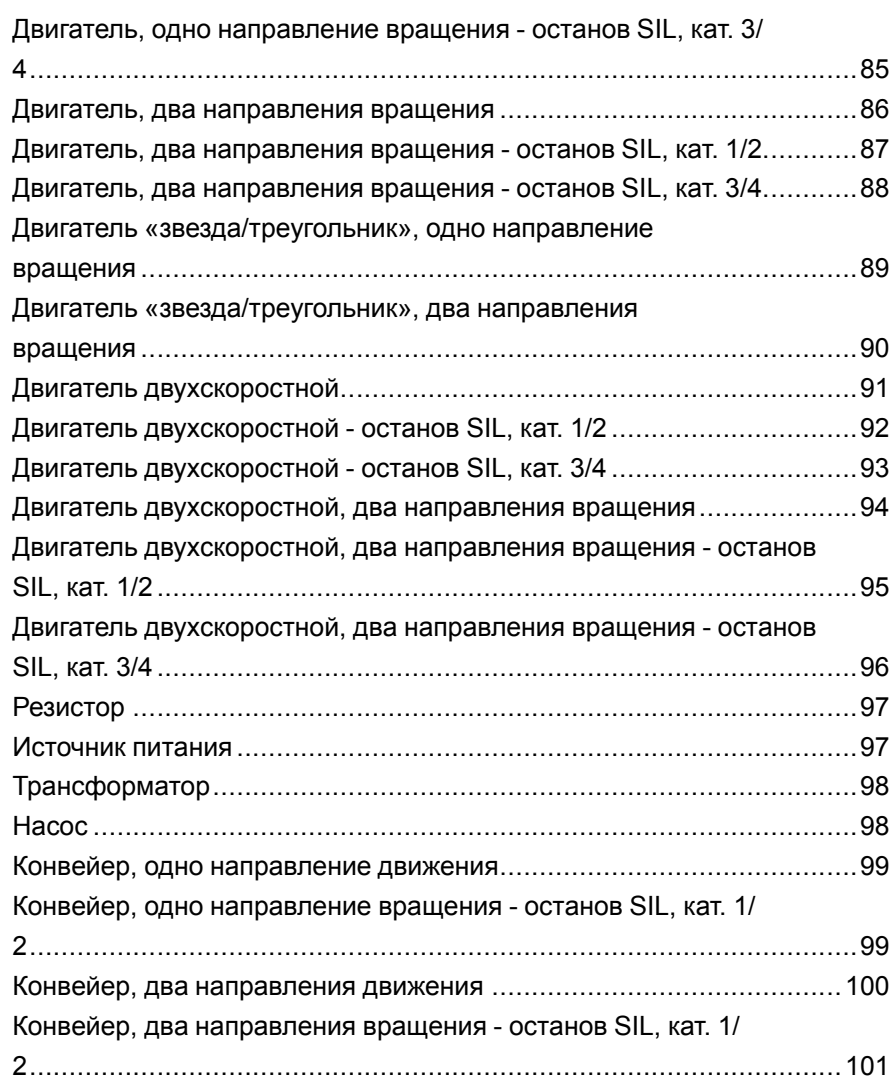

# **Классы опасности и специальные обозначения**

Внимательно прочтите данное руководство и ознакомьтесь с оборудованием перед установкой, работой, ремонтом или обслуживанием. В данном материале либо на оборудовании могут быть следующие специальные сообщения, предупреждающие об опасности или указывающие на информацию, уточняющую либо упрощающую использование.

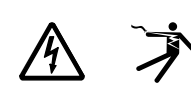

Дополнительные предупреждающие ярлыки символов «Опасность» и «Предупреждение» указывают на опасность поражения электрическим током при несоблюдении инструкций, что может привести к травмам.

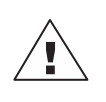

Это предупреждающий символ. Используется для предупреждения об опасности получения травм. Чтобы избежать травм или летального исхода, выполняйте все указания инструкций по безопасности, сопровождающие данный символ.

# **ОПАСНОСТЬ**

**ОПАСНОСТЬ** указывает на неизбежную опасность, которая в случае возникновения влечет за собой серьезные травмы или смерть.

# **ПРЕДУПРЕЖДЕНИЕ**

**ПРЕДУПРЕЖДЕНИЕ** указывает на опасную ситуацию, которая в случае возникновения может повлечь за собой серьезные травмы или смерть.

# **ОСТОРОЖНО**

**ОСТОРОЖНО** указывает на опасную ситуацию, которая в случае возникновения может повлечь за собой травмы легкой или средней степени тяжести.

# *ПРИМЕЧАНИЕ.*

*ЗАМЕЧАНИЕ* — используется для того, чтобы обратить внимание на примеры, не связанные с травмами.

**Примечание:** Дополнительные сведения для пояснения или упрощения инструкций.

## **Примите во внимание**

Электрическое оборудование должно устанавливаться, использоваться, ремонтироваться и обслуживаться только квалифицированным персоналом. Компания Schneider Electric не несет ответственности за последствия, вызванные использованием данного материала.

Квалифицированный сотрудник должен иметь навыки и знания, относящиеся к конструкции, установке и эксплуатации электрического оборудования, а также пройти обучение технике безопасности для того, чтобы уметь распознавать и предотвращать соответствующие опасные ситуации.

# <span id="page-6-0"></span>**Об издании**

## <span id="page-6-1"></span>**Содержание: TeSys**

[TeSys](https://www.se.com/us/en/work/products/product-launch/tesys/)™ – это инновационное решение для контроля и управления двигателем от лидера мирового рынка. TeSys комплексные эффективные продукты и решения для коммутации и защиты двигателей и электрических нагрузок в соответствии со всеми основными мировыми электрическими стандартами.

### <span id="page-6-2"></span>**Область применения документа**

Используйте данный документ для следующих целей:

- Ознакомление с механическими характеристиками компонентов TeSys™ island
- Сборка и подключение системы TeSys island
- Настройка и тестирование системы TeSys island при подготовке к интеграции с ПЛК

## **ОПАСНО**

### **ОПАСНОСТЬ ПОРАЖЕНИЯ ЭЛЕКТРИЧЕСКИМ ТОКОМ, ВЗРЫВОМ ИЛИ ВСПЫШКОЙ ДУГИ**

Перед монтажом, эксплуатацией или техническим обслуживанием системы TeSys island прочтите и разберитесь с содержанием данного документа, а также всех касающихся ее документов. Монтаж, настройка, ремонт и техническое обслуживание должны выполняться квалифицированным персоналом.

**Несоблюдение данных инструкций может привести к летальному исходу или серьезным травмам.**

## <span id="page-6-3"></span>**Примечание по области действия**

Данный инструктивный материал касается всех конфигураций TeSys™ island. Наличие некоторых функций, описанных в этом бюллетене, зависит от используемого протокола связи и физических модулей, установленных в системе.

Информация о соответствии изделий экологическим директивам, таким как RoHS, REACH, PEP и EOLI, представлена по [адресу www.se.com/green](https://www.se.com/green-premium)[premium.](https://www.se.com/green-premium)

Технические характеристики физических модулей, описанных в этом бюллетене, приведены на сайте [www.se.com.](https://www.se.com/)

Технические характеристики, представленные в этом бюллетене, должны быть такими же, как представленные Интернете. Мы можем периодически пересматривать содержание, чтобы сделать его более ясным и точным. Если информация, содержащаяся в этом бюллетене, и информация в Интернете различны, используйте информацию, представленную в Интернете.

## <span id="page-7-0"></span>**Сопутствующая документация**

### **Таблица 1 - Сопутствующая документация**

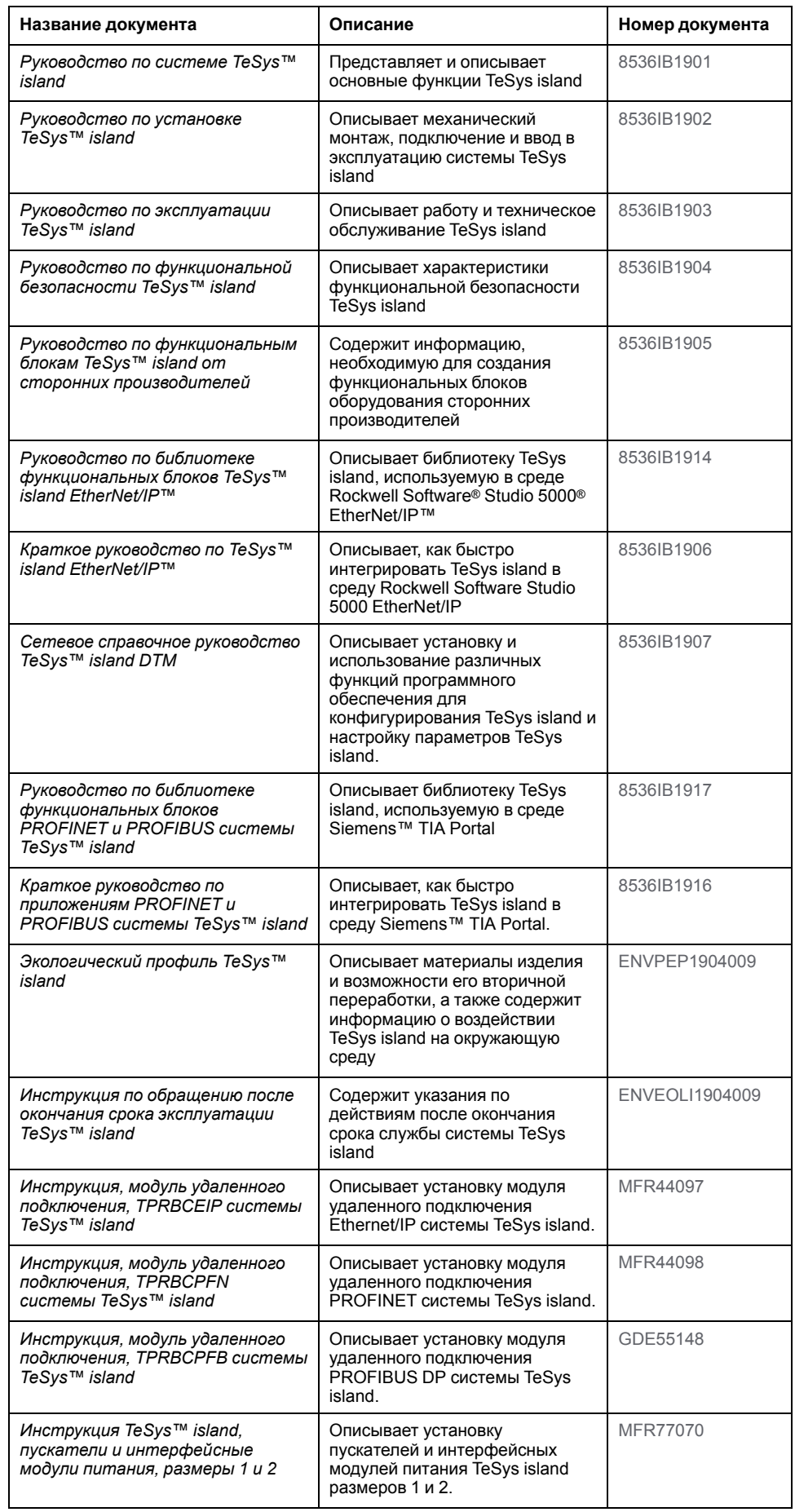

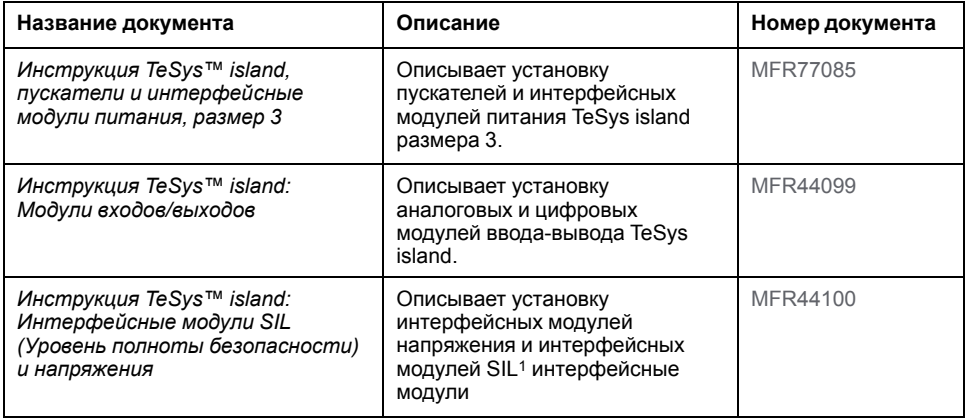

### **Таблица 1 - Сопутствующая документация (продолжение)**

<sup>1.</sup> Уровень полноты безопасности в соответствии со стандартом IEC 61508.

# <span id="page-9-0"></span>**Меры предосторожности**

Необходимо прочитать и усвоить следующие меры предосторожности перед выполнением любых процедур, описанных в данном руководстве.

# **ОПАСНО**

**ОПАСНОСТЬ ПОРАЖЕНИЯ ЭЛЕКТРИЧЕСКИМ ТОКОМ, ВЗРЫВОМ ИЛИ ВСПЫШКОЙ ДУГИ**

- Электрическое оборудование должно устанавливаться и обслуживаться только квалифицированным персоналом.
- Выключите подачу питания к данному оборудованию перед работой на оборудовании или внутри него.
- При эксплуатации данного оборудования и любых связанных с ним устройств используйте только указанное напряжение.
- Всегда используйте подходящий датчик номинального напряжения, чтобы убедиться, что питание отключено.
- Используйте соответствующие блокировки там, где существует опасность для персонала и/или оборудования.
- Цепи электропитания должны быть подключены и защищены в соответствии с местными и государственными нормативными требованиями.
- Используйте соответствующие средства индивидуальной защиты (СИЗ) и соблюдайте меры безопасности при работе с электрическим оборудованием в соответствии с NFPA 70E, NOM-029-STPS, CSA Z462 или аналогичными местными стандартами.

**Несоблюдение данных инструкций может привести к летальному исходу или серьезным травмам.**

# **ОСТОРОЖНО**

### **НЕПРЕДНАМЕРЕННОЕ ВКЛЮЧЕНИЕ ОБОРУДОВАНИЯ**

- Полные инструкции по функциональной безопасности см. в *Руководстве по функциональной безопасности TeSys™ island*, 8536IB1904.
- Запрещается разбирать, ремонтировать или вносить изменения в конструкцию данного оборудования. Данное оборудование не содержит компонентов, подлежащих обслуживанию со стороны пользователя.
- Установка и эксплуатация данного оборудования производится в шкафу, предназначенном для предусмотренных условий применения данного оборудования.
- Перед вводом в эксплуатацию каждого экземпляра данного оборудования его работоспособность должна быть тщательно индивидуально проверена.

**Несоблюдение данных инструкций может привести к летальному исходу, серьезным травмам или повреждению оборудования.**

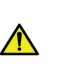

**ПРЕДУПРЕЖДЕНИЕ:** Данное устройство может подвергнуть вас воздействию химических веществ, в том числе окиси сурьмы (трехокиси сурьмы), которая, по информации штата Калифорния, вызывает рак. Для получения дополнительной информации см. [www.P65Warnings.ca.gov.](http://www.p65warnings.ca.gov/)

## <span id="page-10-0"></span>**Аттестованный персонал**

Только соответствующим образом обученные лица, ознакомившиеся с данным руководством и остальной документацией, связанной с изделием, и понимающие их содержание, имеют право работать с данным изделием.

Квалифицированный специалист должен уметь обнаруживать возможные опасности, которые могут возникнуть в результате изменения значений параметров и, в целом, от механического, электрического или электронного оборудования. Квалифицированный специалист должен быть знаком со стандартами, положениями и правилами предотвращения несчастных случаев на производстве, которые он должен соблюдать при разработке и реализации системы.

Использование и применение информации, содержащейся в данном руководстве, требует опыта в разработке и программировании автоматизированных систем управления. Только вы, пользователь, производитель оборудования или интегратор, можете знать обо всех условиях и факторах, присутствующих во время монтажа, настройки, эксплуатации и технического обслуживания оборудования или процесса, и, следовательно, можете определять средства автоматизации и связанное с изделием оборудование, а также сопутствующие меры безопасности и блокировки, которые можно эффективно и правильно использовать.

При выборе оборудования для автоматизации и управления (и любого другого соответствующего оборудования или программного обеспечения) для конкретного применения необходимо также учитывать применимые местные, региональные или национальные стандарты и/или нормативы.

При использовании данного оборудования обратите особое внимание на соблюдение любых указаний по технике безопасности, электрических требований и нормативных стандартов, касающихся вашего оборудования или процесса.

## <span id="page-10-1"></span>**Назначение устройства**

Изделия, описанные в данном инструктивном материале наряду с программным обеспечением, принадлежностями и дополнительным оборудованием, служат пускателями для низковольтных электрических нагрузок и предназначены для промышленного использования в соответствии с инструкциями, указаниями, примерами и информацией по безопасности, содержащимися в этом документе и другой сопроводительной документации.

Изделие может использоваться только в соответствии со всеми применимыми правилами безопасности и директивами, приведенными требованиями и техническими данными.

Перед использованием изделия необходимо выполнить анализ опасностей и оценку рисков планируемого применения. На основании полученных результатов должны быть приняты соответствующие меры безопасности.

Поскольку изделие используется в качестве компонента оборудования или процесса, необходимо обеспечить безопасность людей за счет построения системы в целом.

Эксплуатируйте изделие только с указанными кабелями и принадлежностями. Используйте только оригинальные принадлежности и запасные части.

Любое использование, кроме явно разрешенного, запрещено и может привести к непредвиденным опасностям.

## <span id="page-11-0"></span>**Кибербезопасность**

**Примечание:** При разработке и внедрении систем управления компания Schneider Electric придерживается лучших из применяемых в отрасли методов. К ним относится метод «глубоко эшелонированной обороны», применяемый к обеспечению безопасности промышленной системы управления. При таком методе контроллеры размещаются за одним или несколькими брандмауэрами, чтобы обеспечить доступ только авторизованным сотрудникам и протоколам.

# **ОСТОРОЖНО**

### **НЕСАНКЦИОНИРОВАННЫЙ ДОСТУП И ПОСЛЕДУЮЩАЯ НЕСАНКЦИОНИРОВАННАЯ РАБОТА ОБОРУДОВАНИЯ**

- Определите, подключены ли ваша среда или ваше оборудование к критически важной инфраструктуре, и, если это так, примите соответствующие меры с точки зрения защиты, основанные на «глубоко эшелонированной обороне», перед подключением системы автоматизации к любой сети.
- Ограничьте количество устройств, подключенных к сети внутри вашей компании.
- Изолируйте вашу промышленную сеть от других сетей в вашей компании.
- Защитите любую сеть от несанкционированного доступа с помощью брандмауэров, VPN или других проверенных мер безопасности.
- Осуществляйте мониторинг действий в своих системах.
- Исключите прямой доступ или прямую связь неуполномоченных лиц или действий, не прошедших проверку подлинности, с подчиненными устройствами.
- Подготовьте план восстановления, включая резервное копирование системы и технологической информации.

**Несоблюдение данных инструкций может привести к летальному исходу, серьезным травмам или повреждению оборудования.**

# <span id="page-12-0"></span>**Знакомство с TeSys™ island**

## <span id="page-12-1"></span>**Концепция системы**

TeSys™ island – это модульная многофункциональная система, обеспечивающая интегрированные функции в рамках архитектуры автоматизации, прежде всего для прямого контроля и управления низковольтными нагрузками. TeSys island может переключать, помогать защищать и управлять двигателями и другими электрическими нагрузками до 80 A (AC1), установленными в электрической панели управления.

Эта система разработана на основе концепции аватаров TeSys. Эти аватары

- Представляют логические и физические аспекты функций автоматизации
- Определяют конфигурацию системы

Логические аспекты системы управляются программными средствами, охватывающими все фазы жизненного цикла продукта и приложения: проектирование, проектирование, ввод в эксплуатацию, эксплуатацию и техническое обслуживание.

Физическая система состоит из набора устройств, установленных на одной DIN-рейке и соединенных плоскими кабелями, обеспечивающими внутреннюю связь между модулями. Внешняя связь со средой автоматизации осуществляется через один модуль удаленного подключения, и система рассматривается как единый узел в сети. Также используются другие модули: пускатели, модули силового интерфейса, модули аналоговых и цифровых входов-выходов, интерфейсные модули напряжения и интерфейсные модули SIL («Уровень полноты безопасности» согласно стандарту IEC 61508), охватывающие широкий спектр рабочих функций.

### **рисунок 1 - Обзор TeSys island**

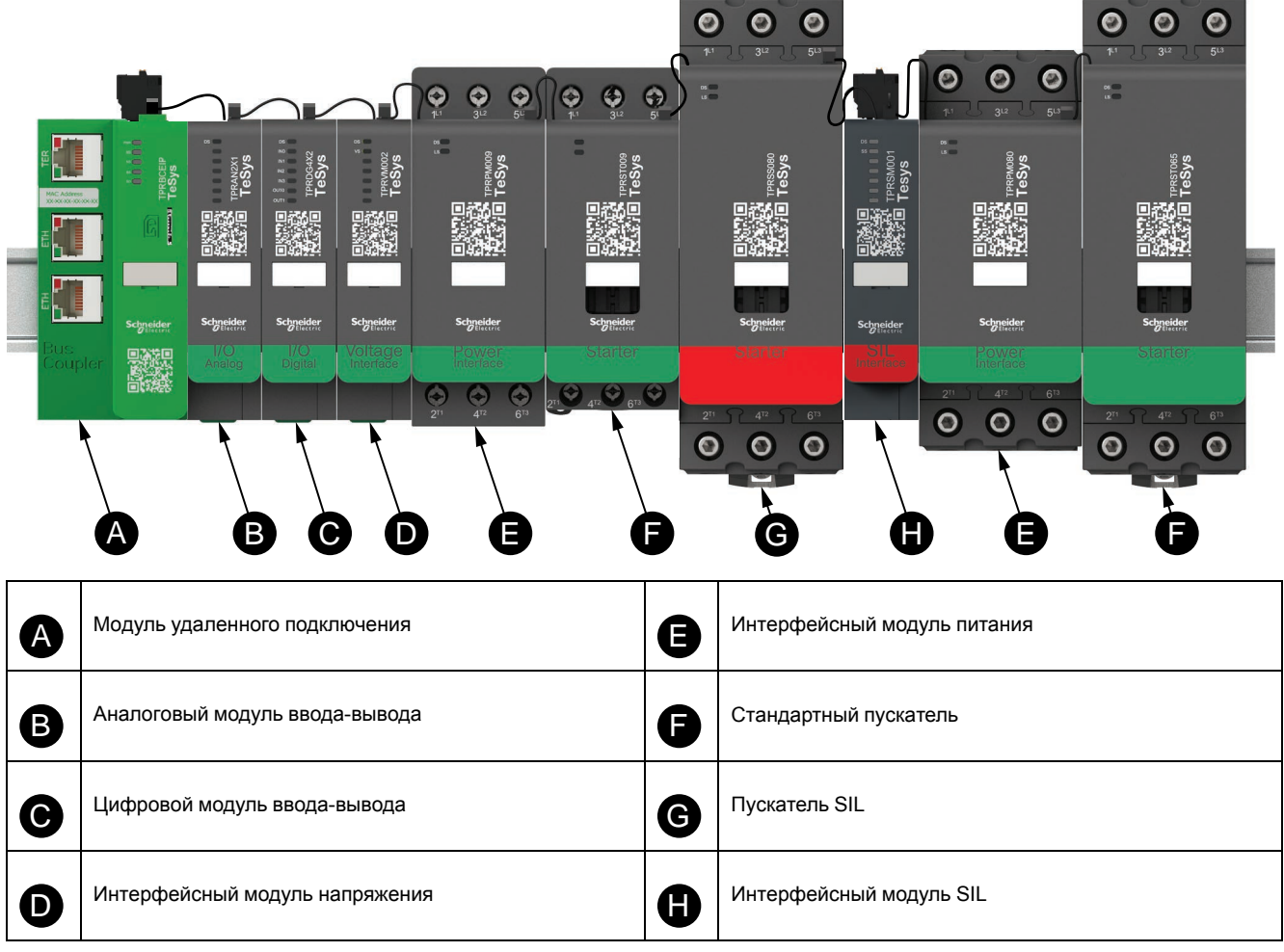

## <span id="page-13-0"></span>**Технические характеристики**

### **Таблица 2 - Технические характеристики TeSys™ island**

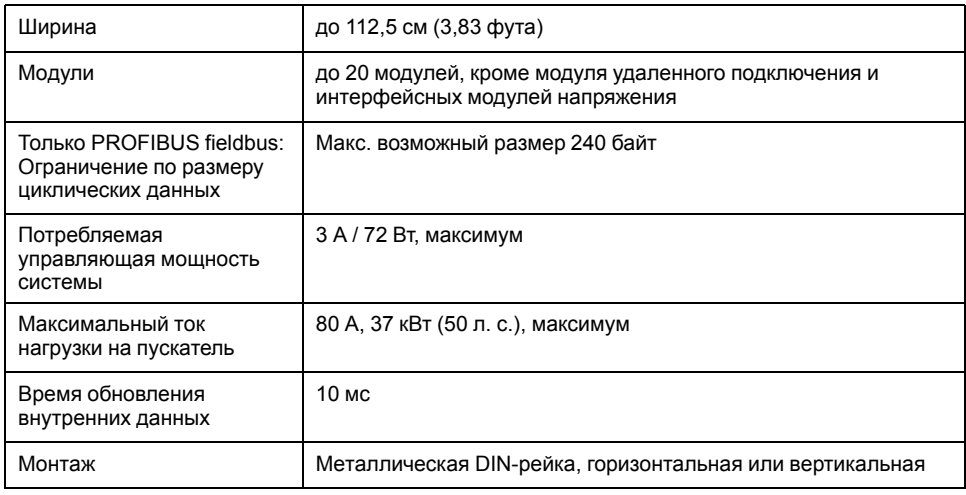

## <span id="page-13-1"></span>**Условия эксплуатации**

Система TeSys™ island рассчитана на длительное использование в следующих условиях. Другие условия могут применяться к конкретным модулям, как описано в их технической спецификации, представленной на [www.se.com/tesys-island](https://www.se.com/tesys-island).

- Температура окружающего воздуха 40 °C (104 °F)
- Двигатель 400/480 В
- Влажность 50%
- Нагрузка 80%
- Горизонтальный монтаж
- Все входы активированы
- Все выходы активированы
- Работа 24 часа в сутки, 365 дней в году

# <span id="page-15-0"></span>**Установка**

В этом разделе приведена сводка этапов установки, описанных в данном инструктивном материале. Отключите питание перед выполнением этапов 1–4. Необходимо прочитать и усвоить информацию в [Меры](#page-9-0) [предосторожности, стр. 10](#page-9-0) перед выполнением любых процедур, описанных в данном инструктивном материале.

**1. Получите и осмотрите модули.**

- Убедитесь, что номера по каталогу, напечатанные на этикетках, совпадают с номерами в заказе на закупку.
- Извлеките модули из упаковки и убедитесь, что они не были повреждены при транспортировке.

### **2. Проверьте сеть электропитания.**

• Убедитесь, что сеть электропитания совместима с допустимым диапазоном электропитания TeSys™ island.

### **3. Соберите систему.**

- Соберите систему, следуя указаниям, приведенным в данном инструктивном материале.
- Установите внешние дополнения.

### **4. Подключите систему.**

- Подключите двигатель, убедившись, что его соединения соответствуют напряжению.
- Убедитесь, что питание отключено, затем подсоедините к сети электропитания.
- Подключите провода управления.
- **5. Настройте систему.**
- **6. Эксплуатация описана в** *Руководстве по эксплуатации TeSys island***, номер документа 8536IB1903.**

## <span id="page-15-1"></span>**Габариты**

Этот раздел содержит размеры модулей TeSys™ island. Размеры указаны в миллиметрах и дюймах.

**рисунок 2 - Модуль удаленного подключения: TPRBCEIP и TPRBCPFN (мм/***дюйм***)**

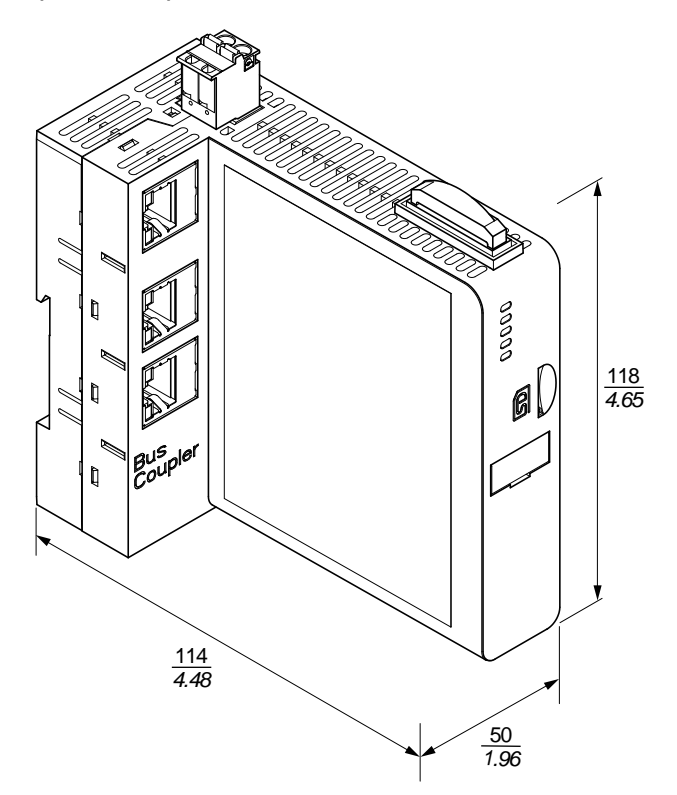

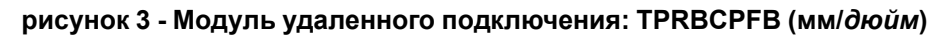

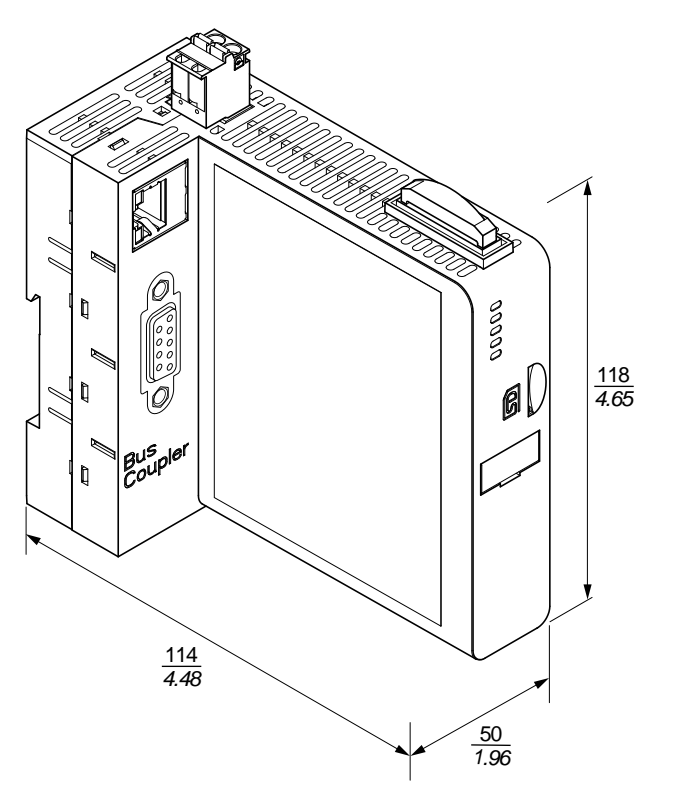

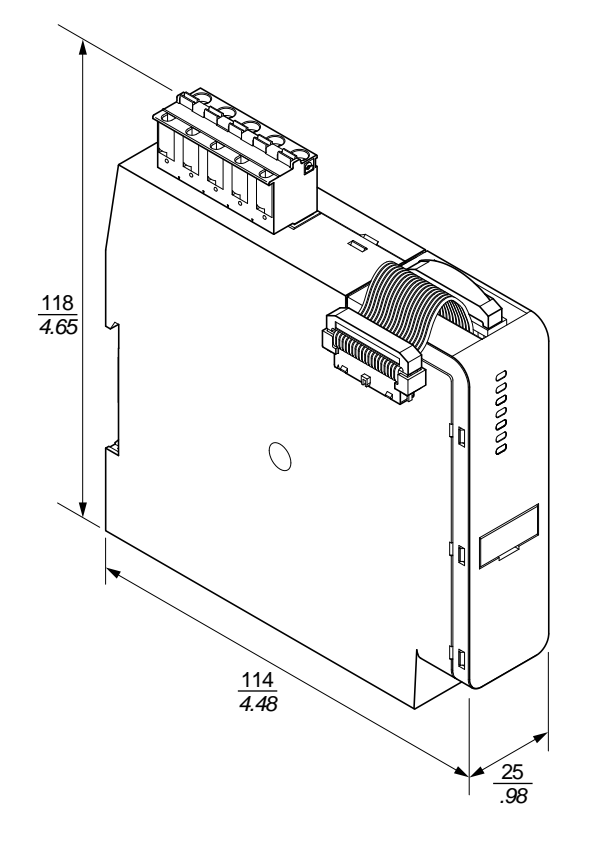

**рисунок 4 - Интерфейсный модуль напряжения: TPRVM001 (мм/***дюйм***)**

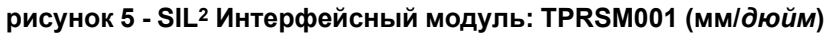

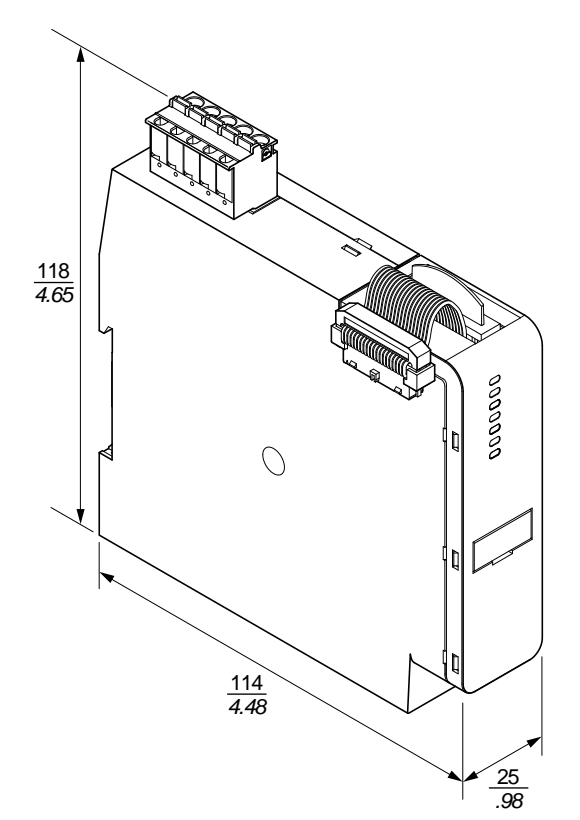

<sup>2.</sup> Уровень полноты безопасности согласно стандарту МЭК 61508.

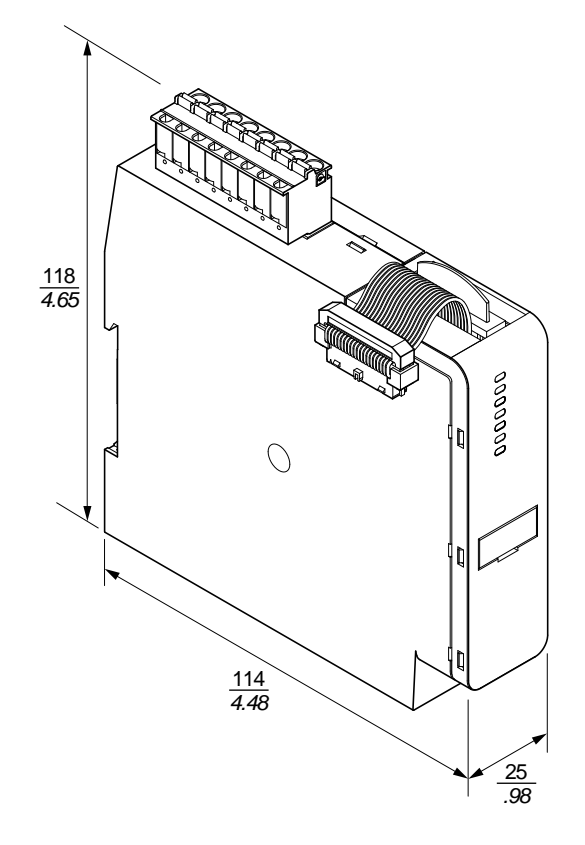

**рисунок 6 - Цифровой модуль ввода-вывода: TPRDG4X2 (мм/***дюйм***)**

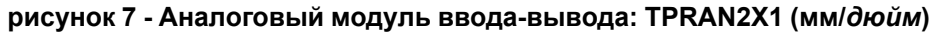

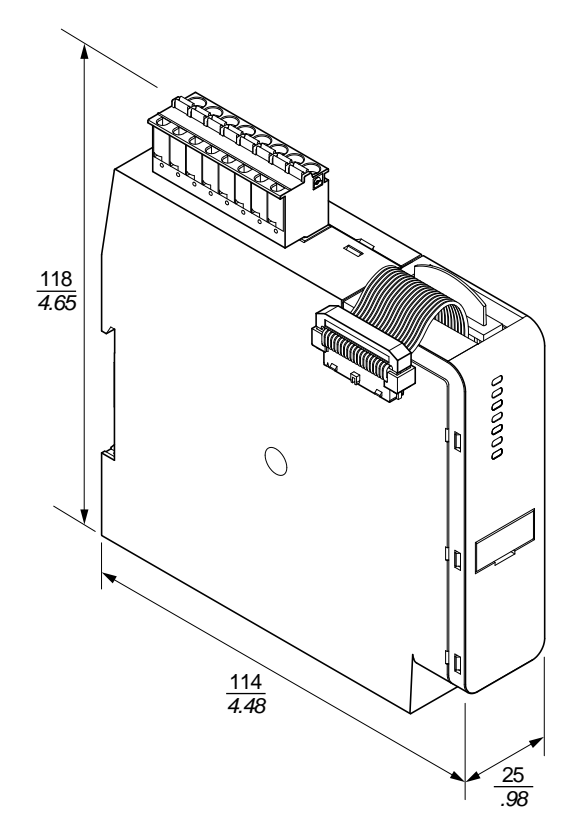

#### **рисунок 8 - Интерфейсные модули питания, размер 1 (TPRPM009) и размер 2 (TPRPM038) (мм/***дюйм***)**

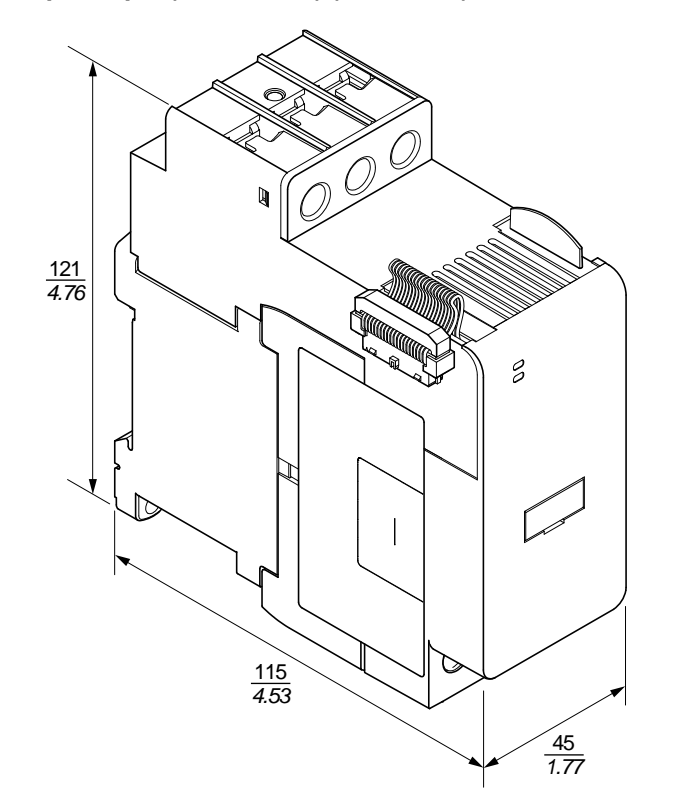

**рисунок 9 - Интерфейсные модули питания, размер 3: TPRPM080 (мм/** *дюйм***)**

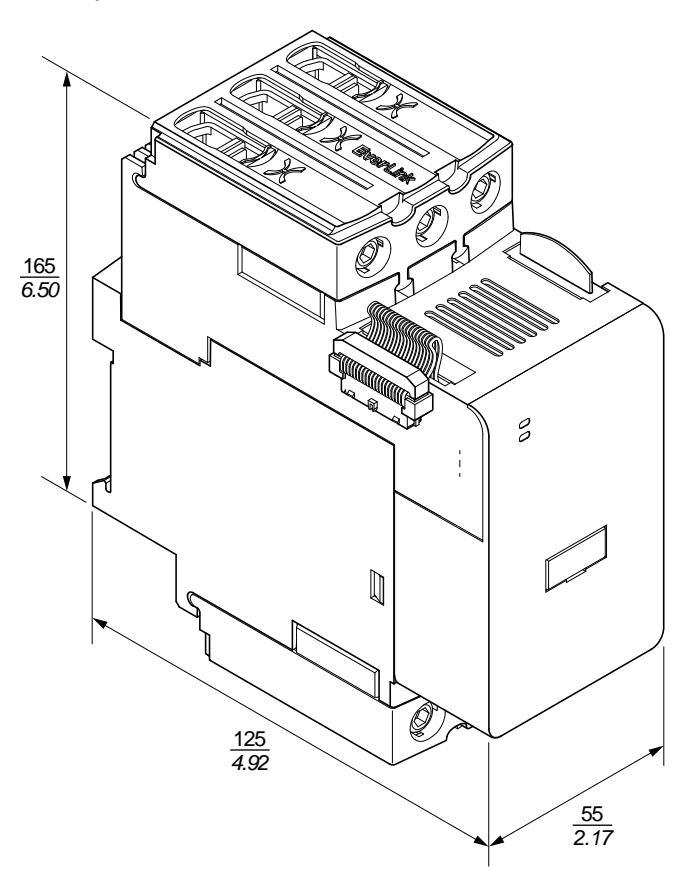

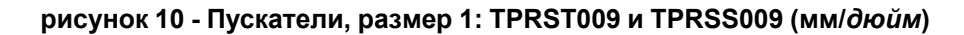

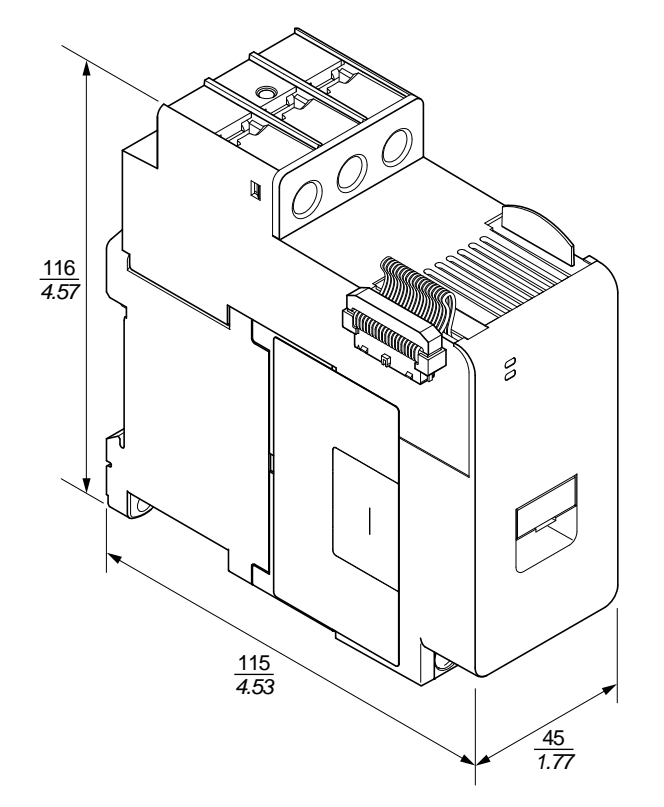

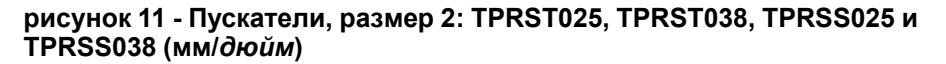

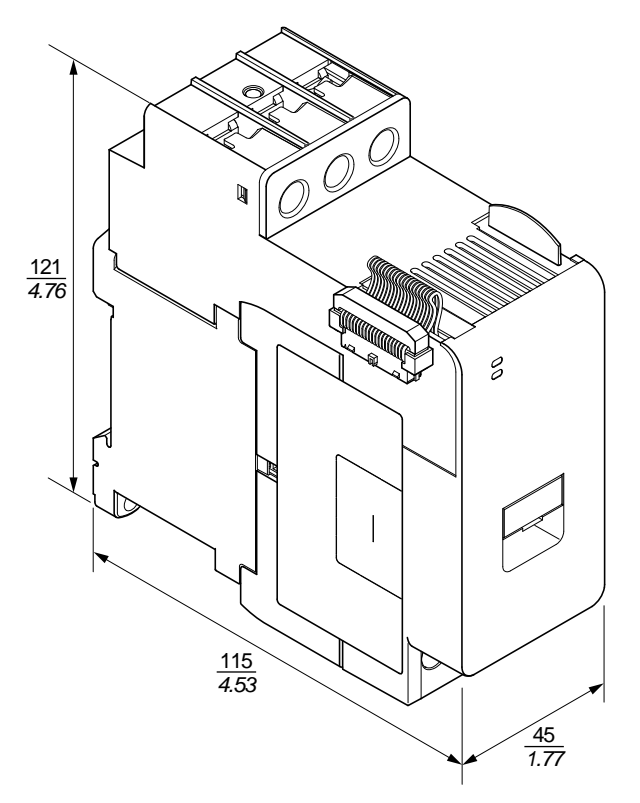

**рисунок 12 - Пускатели, размер 3: TPRST065, TPRST080, TPRSS065, и TPRSS080 (мм/***дюйм***)**

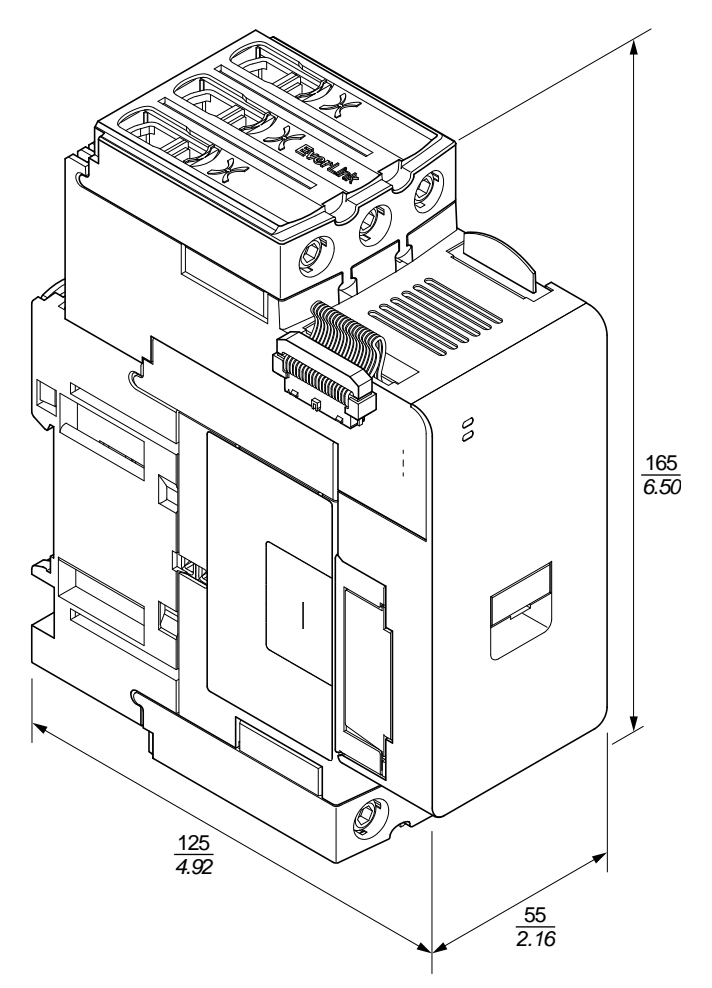

### <span id="page-22-0"></span>**Вес**

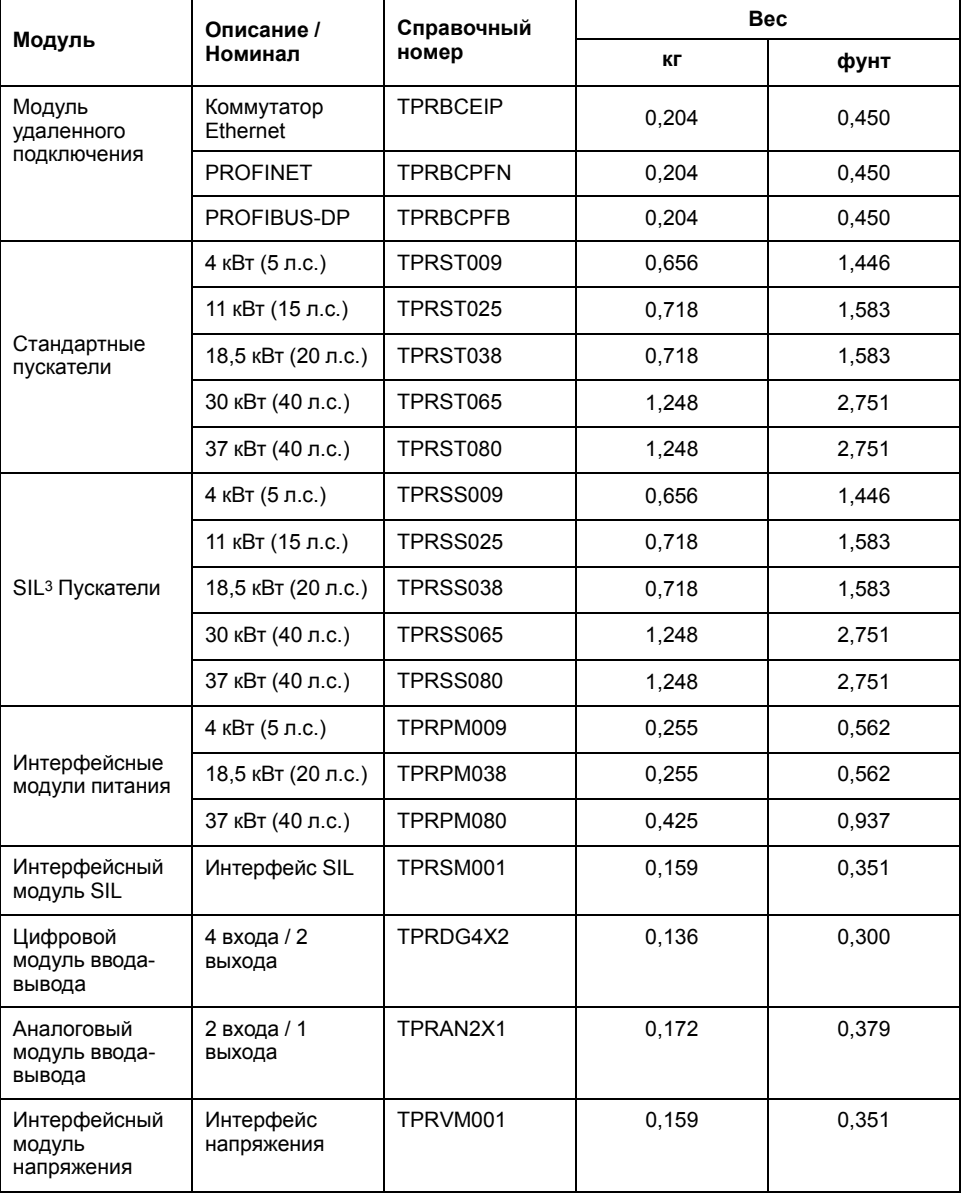

### **Таблица 3 - Вес**

## <span id="page-22-1"></span>**Общие указания по монтажу**

Этот раздел содержит информацию, полезную для планирования системы TeSys™ island. Он содержит требования для размещения системы в защитный корпус и для выбора источника питания.

<sup>3.</sup> Уровень полноты безопасности согласно стандарту МЭК 61508.

### <span id="page-23-0"></span>**Требования к корпусу**

# **ОПАСНО**

### **ОПАСНОСТЬ ПОРАЖЕНИЯ ЭЛЕКТРИЧЕСКИМ ТОКОМ, ВЗРЫВОМ ИЛИ ВСПЫШКОЙ ДУГИ**

- Электрическое оборудование должно устанавливаться и обслуживаться только квалифицированным персоналом.
- Выключите подачу питания к данному оборудованию перед работой на оборудовании или внутри него.
- При эксплуатации данного оборудования и любых связанных с ним устройств используйте только указанное напряжение.
- Всегда используйте подходящий датчик номинального напряжения, чтобы убедиться, что питание отключено.
- Используйте соответствующие блокировки там, где существует опасность для персонала и/или оборудования.
- Цепи электропитания должны быть подключены и защищены в соответствии с местными и государственными нормативными требованиями.
- Используйте соответствующие средства индивидуальной защиты (СИЗ) и соблюдайте меры безопасности при работе с электрическим оборудованием в соответствии с NFPA 70E, NOM-029-STPS, CSA Z462 или аналогичными местными стандартами.

**Несоблюдение данных инструкций может привести к летальному исходу или серьезным травмам.**

# **ОСТОРОЖНО**

### **НЕПРЕДНАМЕРЕННОЕ ВКЛЮЧЕНИЕ ОБОРУДОВАНИЯ**

- Полные инструкции по функциональной безопасности см. в *Руководстве по функциональной безопасности TeSys island*, 8536IB1904.
- Запрещается разбирать, ремонтировать или вносить изменения в конструкцию данного оборудования. Данное оборудование не содержит компонентов, подлежащих обслуживанию со стороны пользователя.
- Установка и эксплуатация данного оборудования производится в шкафу, предназначенном для предусмотренных условий применения данного оборудования.
- Перед вводом в эксплуатацию каждого экземпляра данного оборудования его работоспособность должна быть тщательно индивидуально проверена.

### **Несоблюдение данных инструкций может привести к летальному исходу, серьезным травмам или повреждению оборудования.**

Модули TeSys™ island спроектированы как промышленное оборудование для зоны B, класса A согласно IEC (МЭК)/CISPR (СИСПР) публикация 11. Если они используются в средах, отличных от описанных в стандарте, или в средах, которые не соответствуют спецификациям в данном инструктивном материале, они могут не соответствовать требованиям электромагнитной совместимости при наличии наведенных и/или излучаемых помех.

Все модули TeSys island соответствуют требованиям Европейского сообщества (CE) для открытого оборудования, как определено EN61131-2, и для открытого оборудования в соответствии с североамериканскими стандартами. Необходимо устанавливать изделия в корпус, предназначенный для конкретных условий окружающей среды места монтажа, и минимизировать вероятность непреднамеренного контакта персонала с опасными напряжениями. Для повышения электромагнитной помехоустойчивости TeSys island корпус должен быть изготовлен из металла и снабжен запираемым механизмом блокировки для минимизации возможности несанкционированного доступа.

### <span id="page-24-0"></span>**Тепловыделение**

В следующих таблицах приведены максимальные значения тепловыделения для планирования вашей системы охлаждения TeSys island. Эти значения предполагают максимальное напряжение шины, максимальное напряжение на стороне нагрузки и максимальные токи нагрузки. Типичные значения часто ниже.

#### **Таблица 4 - Максимальные значения теплового рассеяния: Пускатели и интерфейсные модули питания**

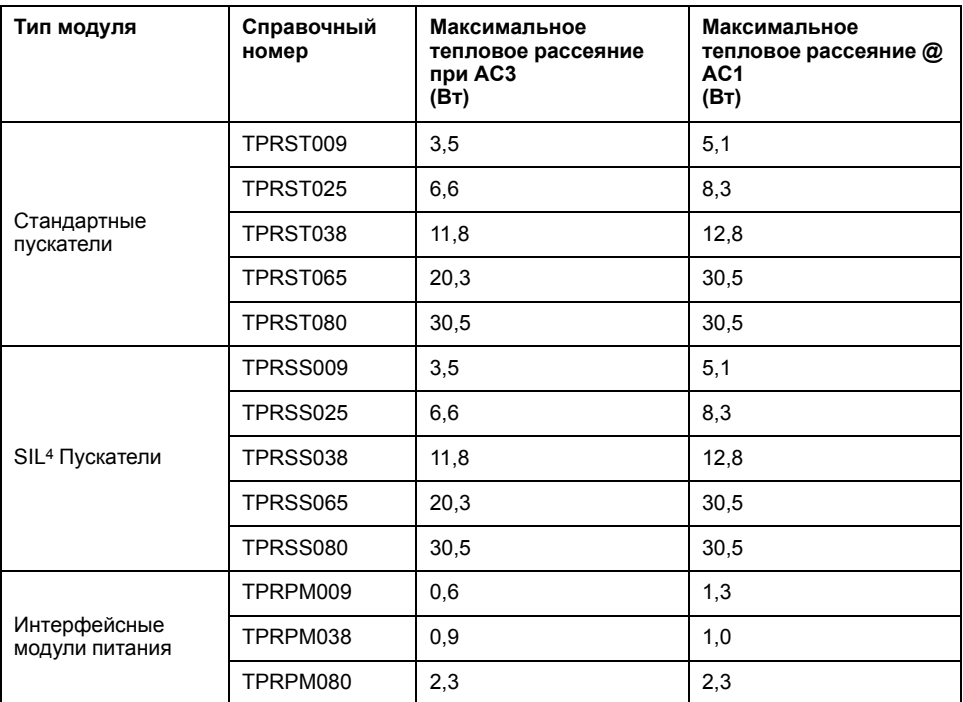

**Таблица 5 - Максимальные значения теплового рассеяния: Модуль удаленного подключения, интерфейсные модули SIL, интерфейсные модули напряжения и модули ввода/вывода**

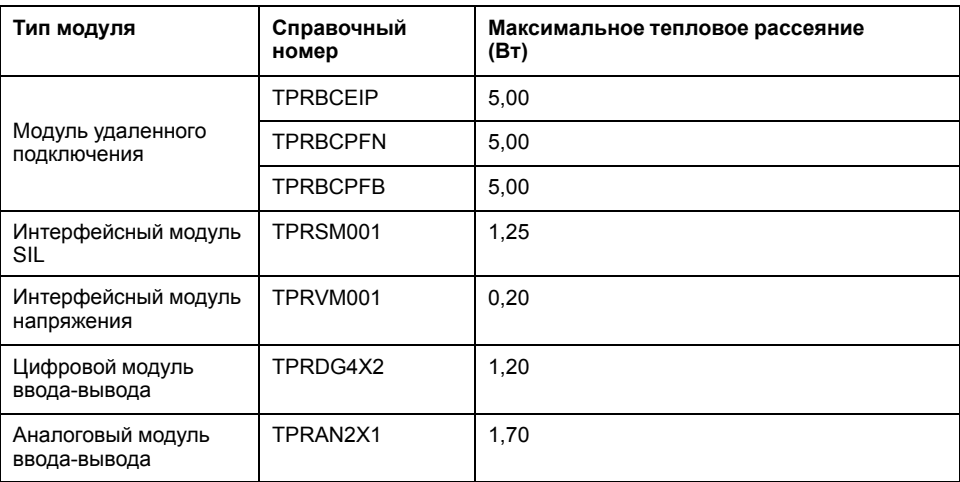

<sup>4.</sup> Уровень полноты безопасности согласно стандарту МЭК 61508.

### <span id="page-25-0"></span>**Характеристики окружающей среды**

Во всех модулях TeSys™ island внутренние электронные схемы и каналы ввода/вывода электрически изолированы между собой в пределах, описанных в представленной ниже таблице «Характеристики окружающей среды». Данное оборудование соответствует требованиям CE, указанным в таблице.

# **ОСТОРОЖНО**

### **НЕПРЕДНАМЕРЕННОЕ ВКЛЮЧЕНИЕ ОБОРУДОВАНИЯ**

Устанавливайте и эксплуатируйте данное оборудование в соответствии с условиями, описанными в таблице «Характеристики окружающей среды».

**Несоблюдение данных инструкций может привести к летальному исходу, серьезным травмам или повреждению оборудования.**

### **Таблица 6 - Характеристики окружающей среды**

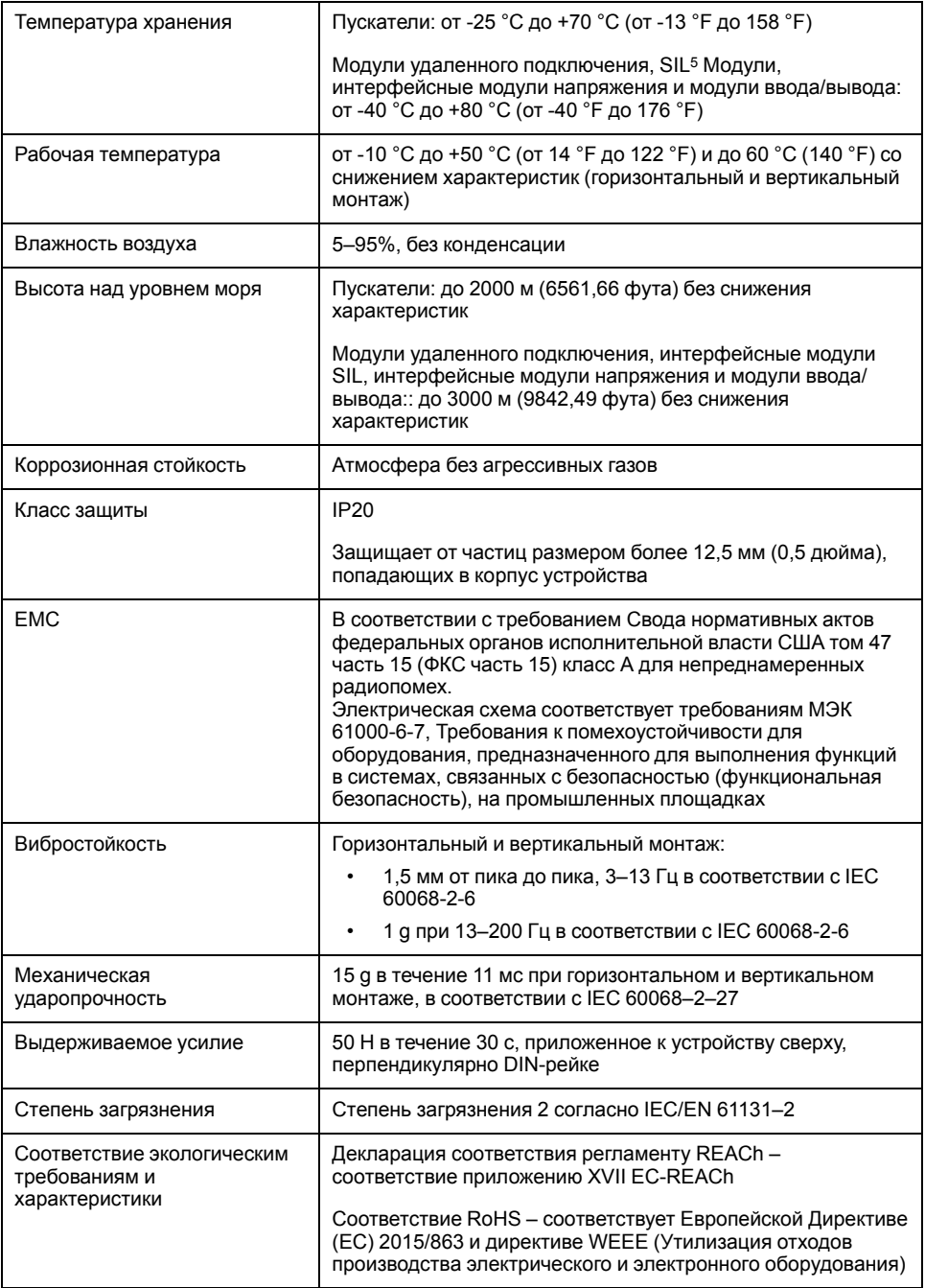

5. Уровень полноты безопасности согласно стандарту МЭК 61508.

### <span id="page-26-0"></span>**Электромагнитная совместимость**

### **Таблица 7 - Технические характеристики EMC**

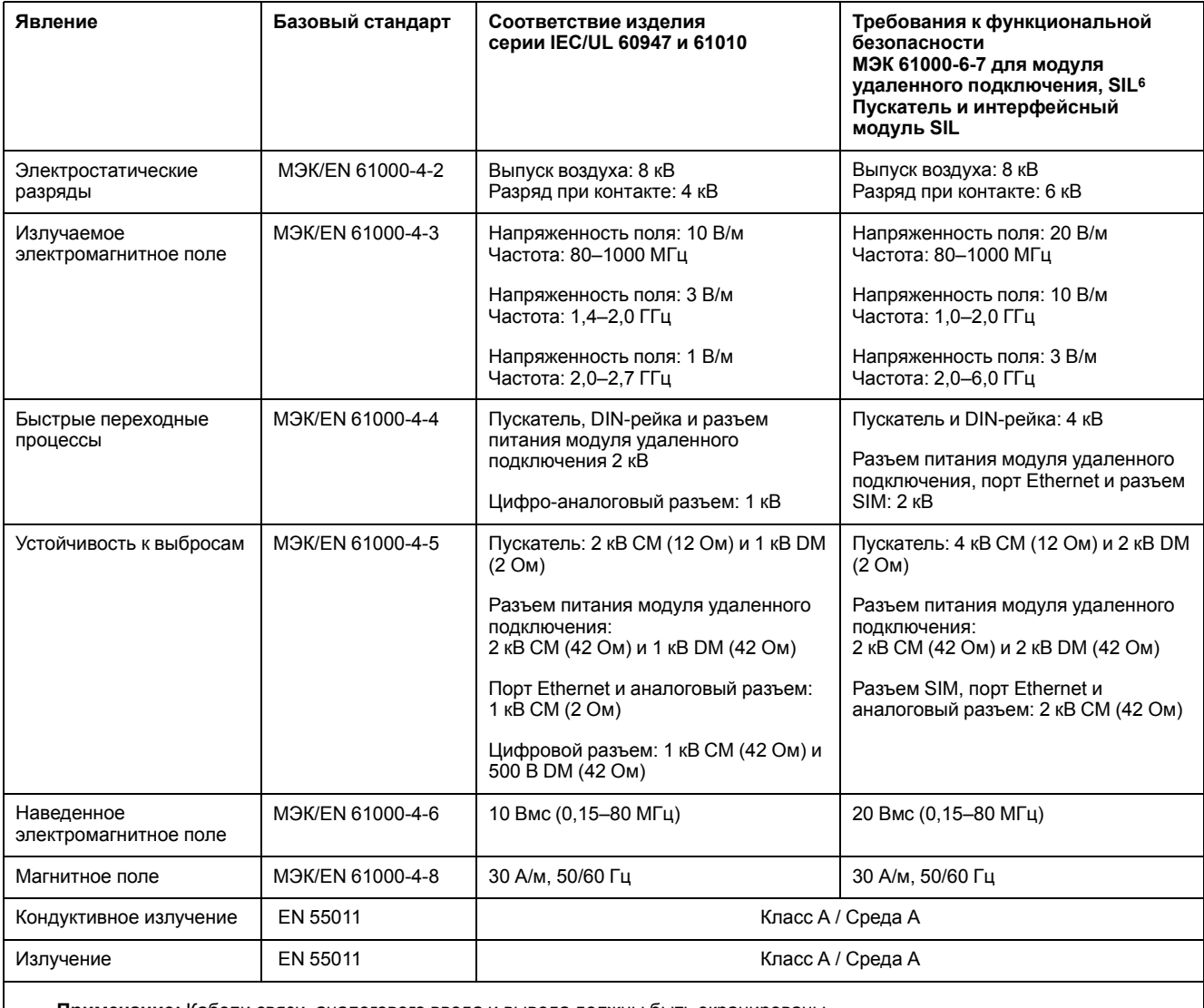

**Примечание:** Кабели связи, аналогового ввода и вывода должны быть экранированы.

## <span id="page-26-1"></span>**Положения установки**

В этом разделе описываются положения установки и требования к DIN-рейке для TeSys™ island.

<sup>6.</sup> Уровень полноты безопасности согласно стандарту МЭК 61508.

### <span id="page-27-0"></span>**Электромагнитные помехи**

Функции защиты и мониторинга энергии устройств TeSys™ island основаны на датчиках тока. Чтобы снизить риск электромагнитных помех между двумя соседними устройствами, рекомендуется применить одно из следующих правил монтажа, если соотношение между настройками FLA двух соседних устройств составляет >100:1.

- Опция 1: Используя технические средства, реорганизуйте порядок аватаров системы так, чтобы не было соседних устройств с соотношением FLA > 100:1
- Опция 2: Оставьте расстояние 30 мм (1,18 дюйма) между двумя соседними устройствами.

На рисунке ниже показан вариант 2.

### **рисунок 13 - Борьба с электромагнитными помехами: Опция 2**

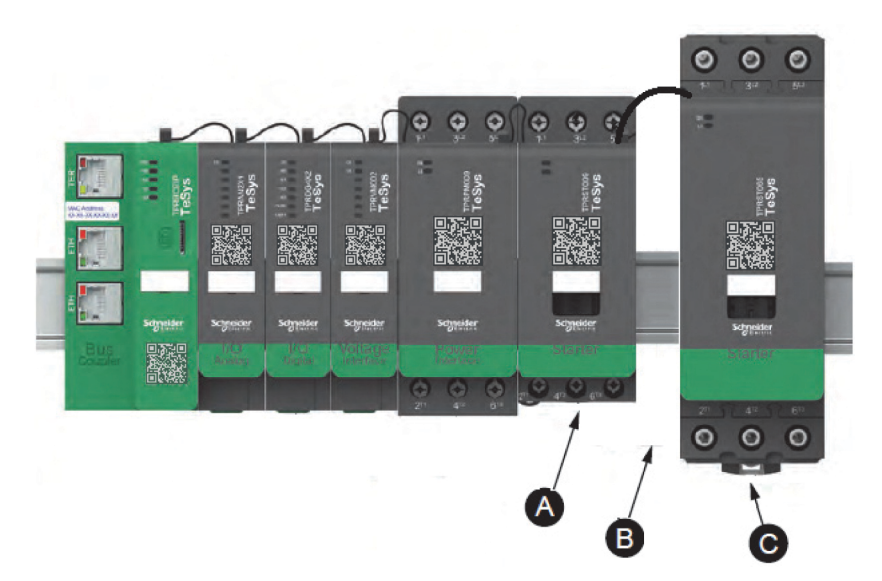

### **Таблица 8 - Легенда**

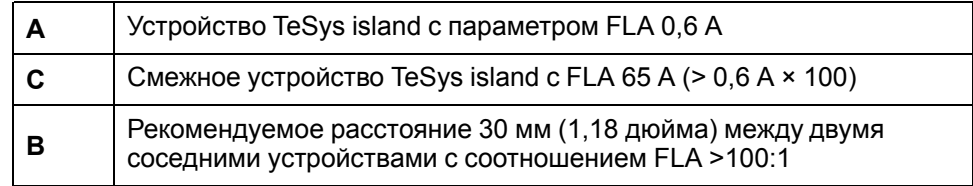

Дополнительно:

- 1. Соблюдайте минимальное расстояние 30 см (11,8 дюйма) между системой и источниками чрезвычайно высоких магнитных полей 50/60 Гц, таких как трехфазные шинные системы.
- 2. Модули TeSys island снабжены встроенной защитой от электростатического разряда (ESD). Перед использованием или установкой модуля разрядите заряд корпуса на массу оборудования, чтобы снизить риск повреждения от электростатического разряда.
- 3. Держите мобильные устройства связи на расстоянии не менее 20 см (7,87 дюйма) от системы, чтобы уменьшить вероятность возникновения помех в системе.
- 4. Интеграция устройств радиосвязи в одной панели или в соседней панели требует принятия особых мер предосторожности, связанных с мощностью передачи и расположением антенн. Свяжитесь с представителем Schneider Electric для получения дополнительной информации.
- 5. TeSys island это устройство класса A, предназначенное для использования в среде A (в соответствии с *Правилами Федерального агентства по связи (FCC)*, раздел 47, часть 15, подраздел B). Использование TeSys island в среде B может вызвать радиопомехи, требующие применения дополнительных методов борьбы.
- 6. Для получения дополнительной информации о выполнении требований электромагнитной совместимости (EMC) при монтаже см. *Руководство по электромонтажу* Schneider Electric, EIGED306001 или обратитесь к представителю Schneider Electric.

### <span id="page-28-0"></span>**Рассеивание тепла**

Чтобы обеспечить адекватное теплорассеяние, всегда оставляйте расстояние 10 см (3,94 дюйма) между устройствами защиты от короткого замыкания и пускателями TeSys™ island.

Дополнительные рекомендации по монтажу относятся к следующим условиям:

- Три или более пускателей установлены в системе рядом друг с другом.
- Категории пускателей имеют классы (le) больше или равные 25 А.
- Пускатели используются с двигателем, имеющим номинальный ток In > 85% x le.

В этих условиях рекомендуется выполнять одно из следующих правил установки:

- Опция 1: Используя технические средства, реорганизуйте аватары системы, чтобы исключить эти условия.
- Опция 2: Используйте кабели длиной 50 см (1,64 фута) для соединения устройств защиты от короткого замыкания с соответствующими средними пускателями. В группе из трех пускателей, которые соответствуют перечисленным выше условиям, дополнительная длина рекомендуется только для пускателя в середине. В группе из четырех пускателей дополнительная длина рекомендуется только для двух пускателей посередине.

### <span id="page-28-1"></span>**Ориентация системы**

TeSys™ island можно монтировать горизонтально без ухудшения характеристик. Систему также можно установить вертикально с 20% снижением характеристик. Максимальная ширина системы составляет 112,5 см (3,83 фута) при измерении от нижнего левого края модуля удаленного подключения до правого края последнего модуля системы. Смотрите рисунки ниже.

• Горизонтальный монтаж: Модуль удаленного подключения (**A**) должен быть первым слева компонентом системы.

• Вертикальный монтаж: Модуль удаленного подключения (**A**) должен быть самым нижним компонентом системы.

**рисунок 14 - Модуль удаленного подключения при горизонтальной ориентации**

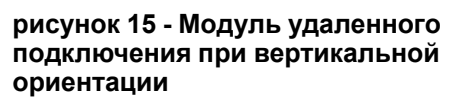

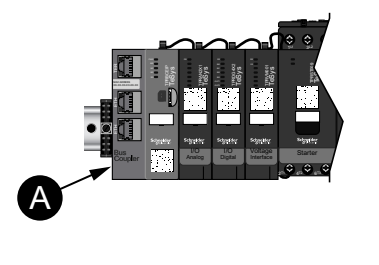

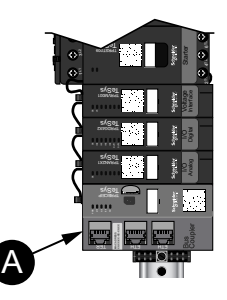

### <span id="page-29-0"></span>**DIN-рейка**

Модули TeSys™ island устанавливаются на DIN-рейку Ω-типа (омега-типа), соответствующую стандарту IEC 60715, следующих размеров:

- Ширина: 35 мм (±0,3 мм)
- Толщина: 1 мм (±0,04 мм)
- Высота: 7,5 или 15 мм (+0, −0,4 мм)

Чтобы обеспечить соответствие требованиям электромагнитной совместимости (EMC), DIN-рейка из оцинкованной стали должна быть прикреплена к плоской металлической монтажной поверхности, установлена на стойке Electronic Industries Alliance (EIA) или в металлическом корпусе шкафа. Не используйте алюминиевую DIN-рейку. Алюминий образует на своей поверхности непроводящий оксид, препятствующий протеканию электрического тока.

Рекомендуется использовать цельную DIN-рейку из оцинкованной стали. Используйте металлические винты с шагом примерно 8 дюймов (20,32 см), чтобы прикрепить DIN-рейку к металлической конструкции оборудования или панели. Заземление осуществляется через DIN-рейку.

Подходящую DIN-рейку можно заказать в компании Schneider Electric. Смотрите следующую таблицу.

### **Таблица 9 - Информация о DIN-рейке**

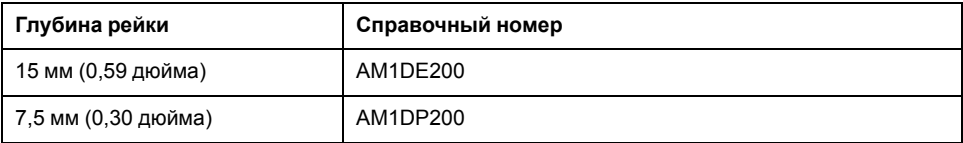

## <span id="page-29-1"></span>**Необходимые инструменты**

В следующей таблице перечислены инструменты, необходимые для монтажа TeSys™ island.

### **Таблица 10 - Необходимые инструменты**

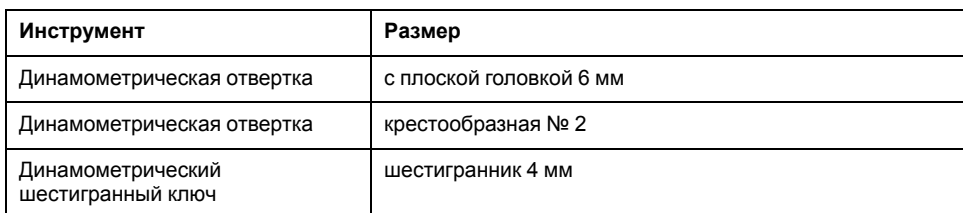

Кроме того, необходима следующая документация:

- Спецификация материалов (BOM)
- Топология системы: порядок, в котором модули TeSys island необходимо устанавливать в системе

Перед началом установки убедитесь, что полученные модули соответствуют BOM и топологии системы. Модули TeSys island должны быть установлены в системе в определенном порядке. Если физическое расположение модулей в системе не соответствует сконфигурированной топологии, система не будет функционировать должным образом.

### <span id="page-30-0"></span>**Установка модуля удаленного подключения**

### <span id="page-30-1"></span>**Монтаж модуля удаленного подключения на DIN-рейку**

Чтобы установить модуль удаленного подключения на DIN-рейку, установите верхнюю канавку модуля удаленного подключения на верхний край DINрейки и прижмите модуль к рейке до щелчка, свидетельствующего о том, что модуль установлен на место. Смотрите рисунок ниже.

### **рисунок 16 - Установка на DIN-рейку (мм/***дюйм***)**

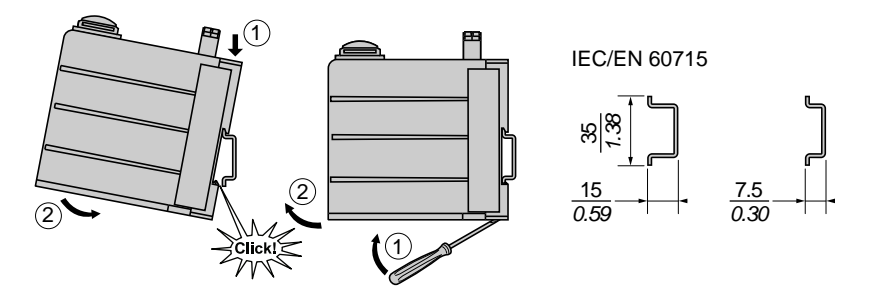

### <span id="page-30-2"></span>**Карта MicroSD**

Модули удаленного подключения, системы TeSys™ island снабжены слотом для карт памяти microSD. Система хранит файлы на карте microSD для выполнения функции быстрой замены устройства (FDR), а также для резервного копирования программного обеспечения / прошивки с устройства и файлов журнала.

Рекомендуемые размеры карт microSD для модуля удаленного подключения TeSys island: 4 ГБ, 8 ГБ, 16 ГБ и 32 ГБ.

### **Обращение с картой памяти MicroSD**

При обращении с картой памяти microSD соблюдайте следующие меры предосторожности, чтобы предотвратить повреждение, потерю внутренних данных или неисправность карты памяти microSD.

# *Уведомление*

### **ПОТЕРЯ ДАННЫХ ПРИЛОЖЕНИЯ**

- Регулярно выполняйте резервное копирование данных SD-карты.
- Во время осуществления доступа к SD-карте не отключайте питание, не сбрасывайте контроллер и не извлекайте карту.
- Правильно сориентируйте SD-карту при установке ее в контроллер.
- Используйте только карты microSD, отформатированные с использованием файловой системы FAT32.

**Несоблюдение данных инструкций может привести к повреждению оборудования.**

При использовании TeSys™ island и карты microSD соблюдайте следующие меры предосторожности, чтобы избежать потери данных.

- Случайная потеря данных может произойти в любое время. После потери данных их невозможно восстановить. Регулярно выполняйте резервное копирование данных SD-карты.
- При принудительном извлечении карты microSD данные на ней могут быть повреждены.
- Извлечение карты microSD, к которой осуществляется доступ, может привести к ее повреждению или повреждению данных.
- Если карта microSD неправильно установлена в контроллер, данные на карте и в модуле удаленного подключения могут быть повреждены.
- При обновлении микропрограммного обеспечения TeSys island не забудьте также обновить резервную копию на SD-карте.

### **Установка карты памяти MicroSD**

Для установки SD-карты:

- 1. Вставьте SD-карту в слот для карты модуля удаленного подключения.
- 2. Нажимайте, пока не услышите щелчок.

### **рисунок 17 - Установка SD-карты**

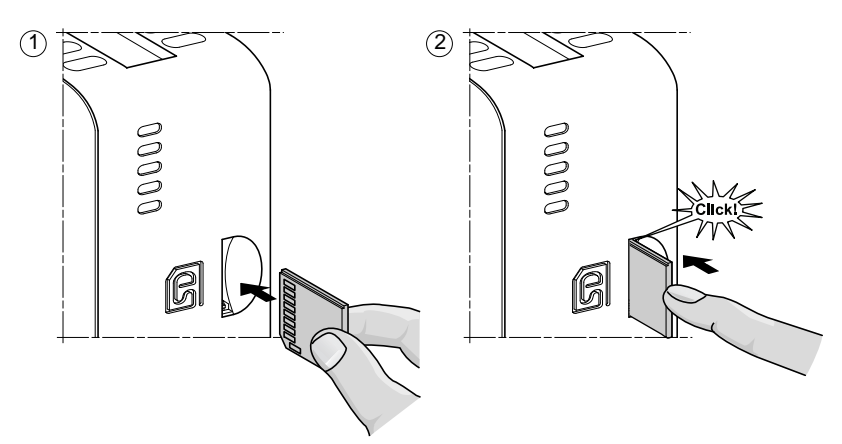

## <span id="page-31-0"></span>**Установка стандартных пускателей и SIL-пускателей**

**Примечание:** Уровень полноты безопасности согласно стандарту МЭК 61508.

В этом разделе описывается, как объединить смежные пускатели с узлами принадлежностей для использования в аватарах с двумя направлениями, двумя скоростями и «звезда – треугольник» (Y/D). Также описывается установка пускателей на DIN-рейку. Отключите питание перед выполнением действий, описанных в этом разделе. Необходимо прочитать и усвоить информацию в [Меры предосторожности, стр. 10](#page-9-0) перед выполнением любых процедур, описанных в данном инструктивном материале.

### <span id="page-31-1"></span>**Сборки пускателей**

В этом разделе описывается, как объединить смежные пускатели с принадлежностями для использования в аватарах с двумя направлениями, двумя скоростями и «звезда – треугольник». Обратитесь к спецификации материалов (BOM) и топологии системы, чтобы определить, какие пускатели требуют установки принадлежностей. См. также [Состав аватара, стр. 74](#page-73-0). Соедините пускатели с принадлежностями, прежде чем устанавливать их на DIN-рейку.

Принадлежности поставляются в виде упакованных комплектов или могут быть заказаны индивидуально. Комплекты и их компоненты описаны в следующих таблицах.

### **Таблица 11 - Монтажный комплект LAD9R1 для пускателей на 9–38 А (размеры 1 и 2)**

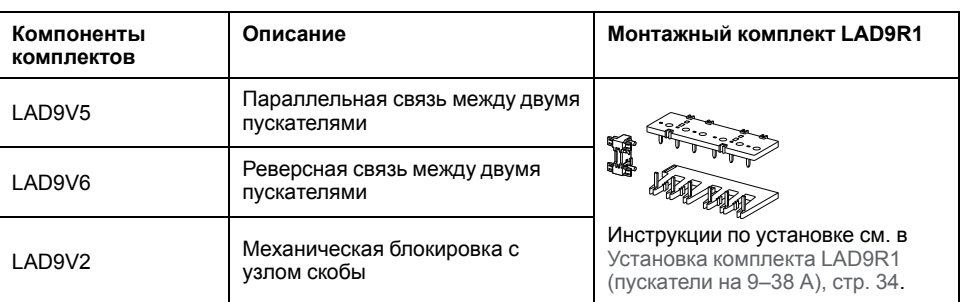

### **Таблица 12 - Монтажный комплект LAD9R3 для пускателей на 40–65 А (размер 3)**

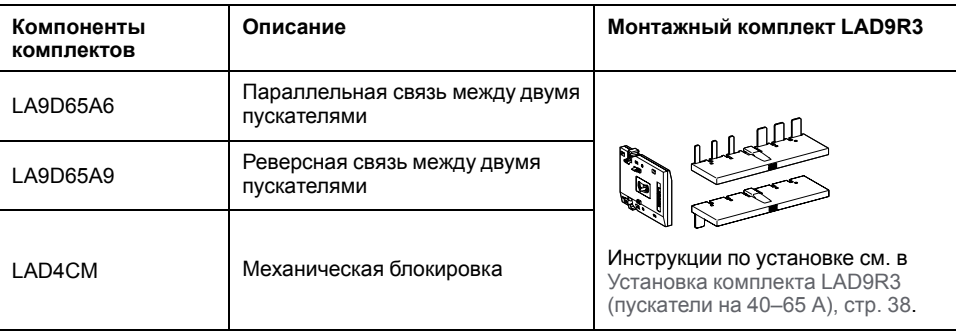

### **Таблица 13 - Закорачивающие блоки для аватаров Y/D**

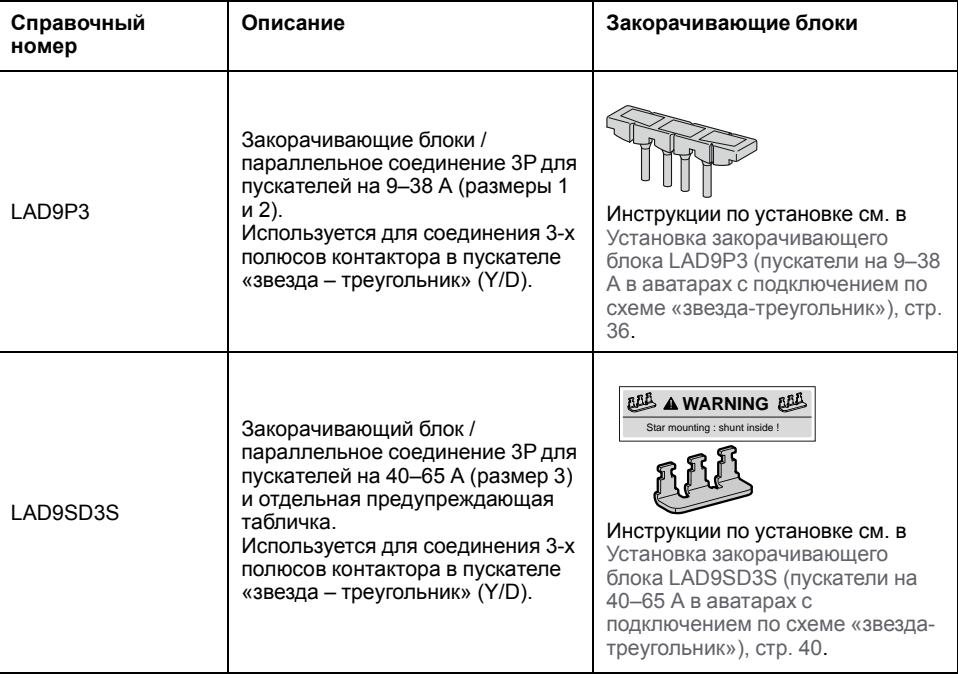

### <span id="page-33-0"></span>**Установка комплекта LAD9R1 (пускатели на 9–38 А)**

Принадлежности из комплекта LAD9R1 используются для соединения смежных пускателей на 9–38 А (размер 1 и 2) в аватарах для двух скоростей или двух направлений. Для установки принадлежностей выполните действия, указанные в следующей таблице, см. также [Установка монтажного](#page-34-0) [комплекта LAD9R1, стр. 35](#page-34-0).

### **Таблица 14 - Процедура установки LAD9R1**

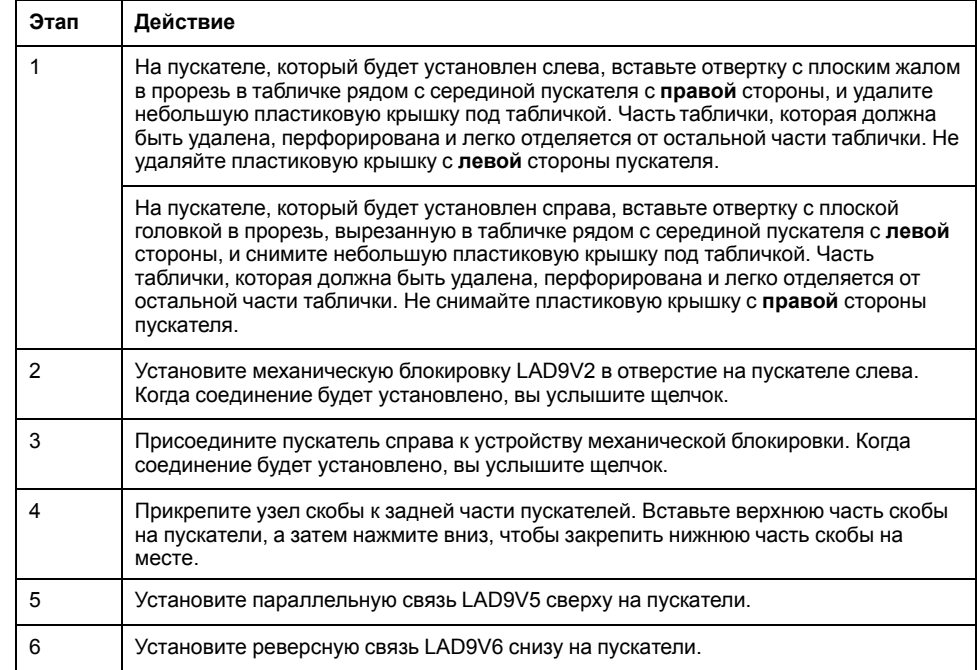

Для отделения пускателей и удаления принадлежностей выполните действия, указанные в следующей таблице, см. также [Установка монтажного](#page-34-0) [комплекта LAD9R1, стр. 35.](#page-34-0)

### **Таблица 15 - Процедура демонтажа LAD9R1**

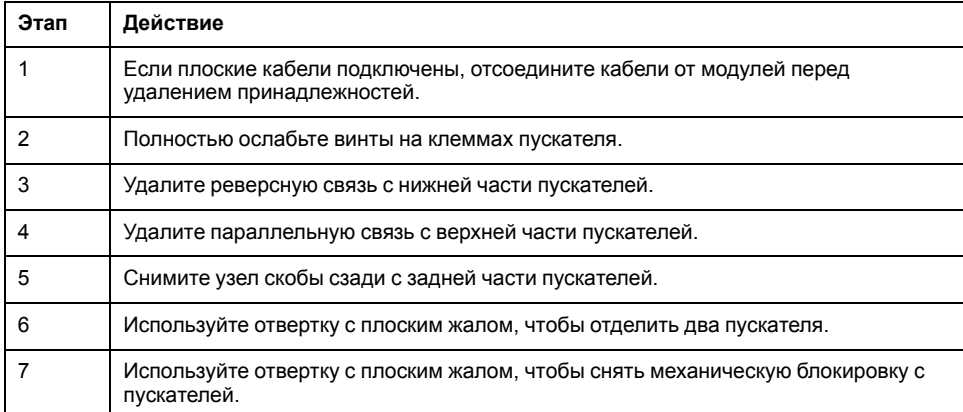

### <span id="page-34-0"></span>**рисунок 18 - Установка монтажного комплекта LAD9R1**

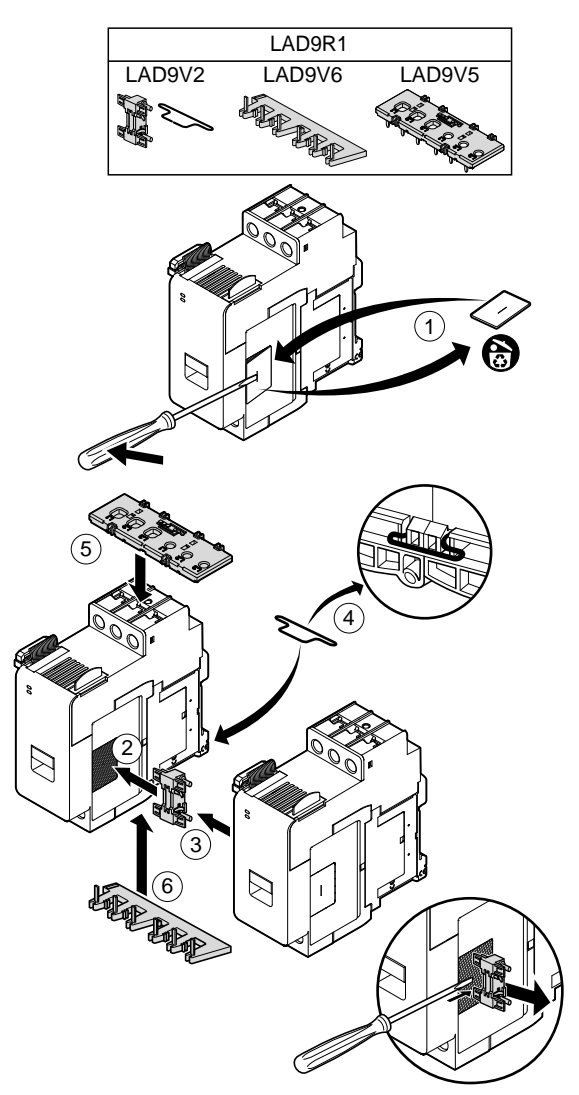

### <span id="page-35-0"></span>**Установка закорачивающего блока LAD9P3 (пускатели на 9–38 А в аватарах с подключением по схеме «звезда-треугольник»)**

Принадлежности в комплекте LAD9R1 вместе с закорачивающим блоком LAD9P3 используются для соединения соседних пускателей на 9–38 А (размеры 1 и 2) для аватаров со схемой «звезда-треугольник» (Y/D). Для установки принадлежностей выполните действия, указанные в следующей таблице, см. также [Установка закорачивающего блока LAD9P3, стр. 37](#page-36-0).

### **Таблица 16 - Процедура установки LAD9P3**

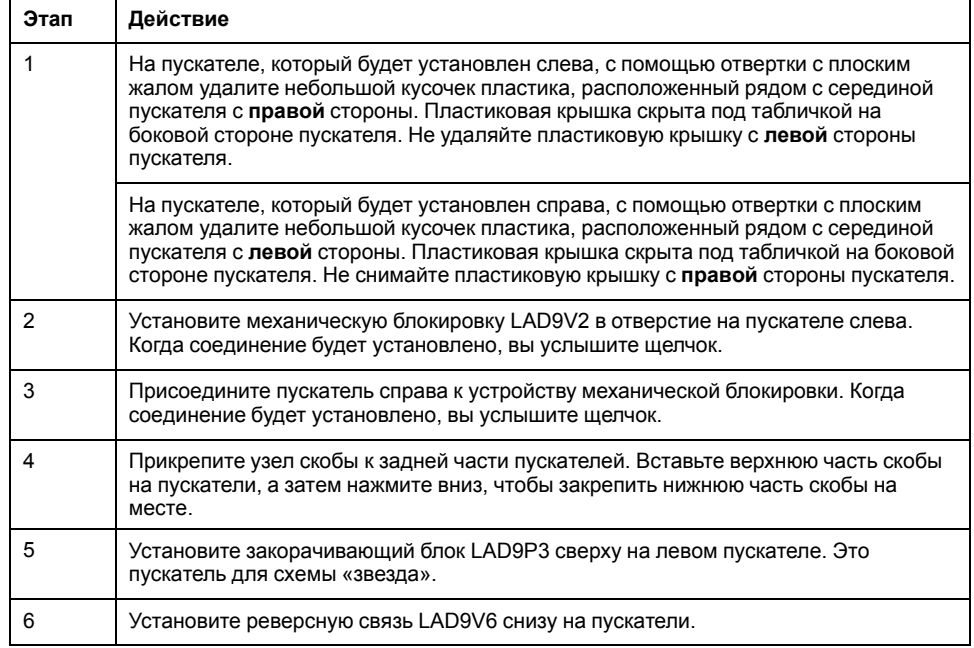
Для отделения пускателей и удаления принадлежностей выполните действия, указанные в следующей таблице, см. также [Установка](#page-36-0) [закорачивающего блока LAD9P3, стр. 37](#page-36-0).

#### **Таблица 17 - Процедура демонтажа LAD9P3**

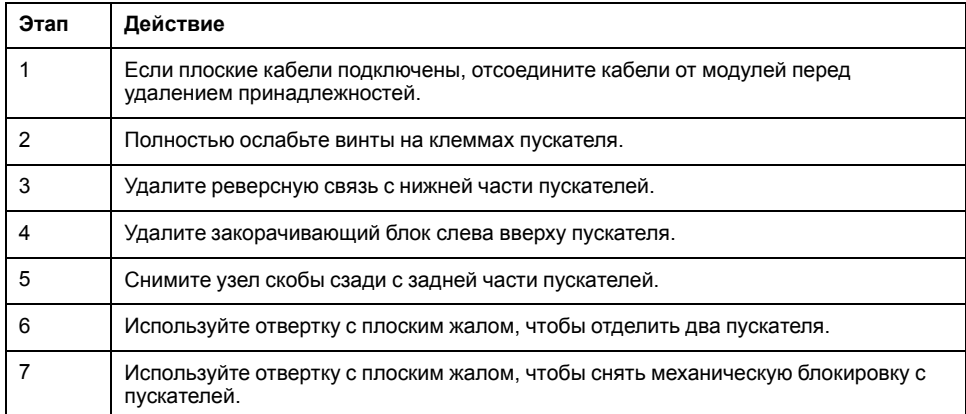

#### <span id="page-36-0"></span>**рисунок 19 - Установка закорачивающего блока LAD9P3**

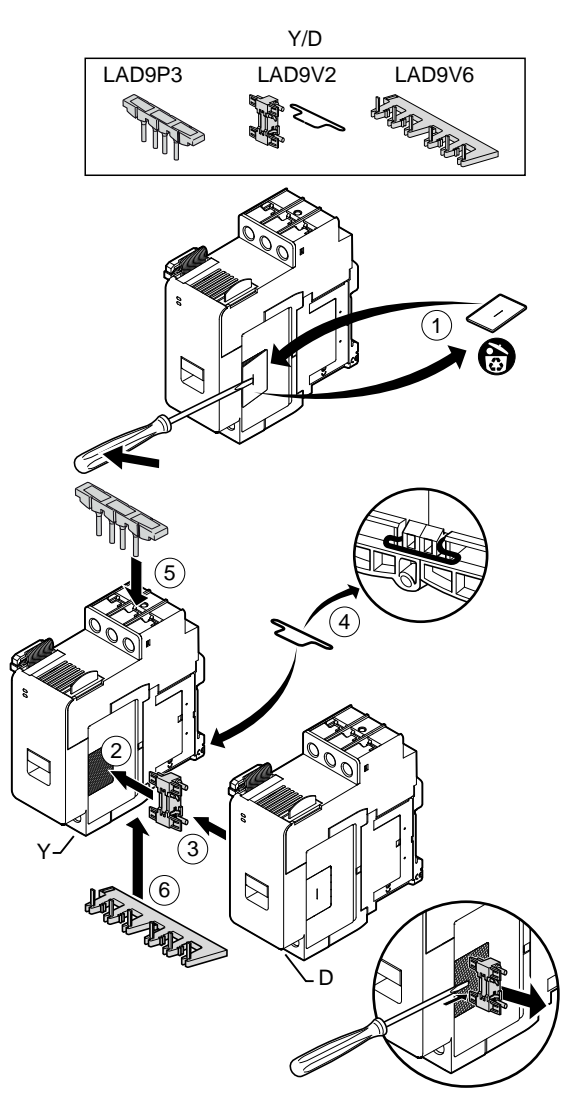

### **Установка комплекта LAD9R3 (пускатели на 40–65 А)**

Принадлежности из комплекта LAD9R3 используются для соединения смежных пускателей на 40–65 А (размер 3) в аватарах для двух скоростей или двух направлений. Для установки принадлежностей выполните действия, указанные в следующей таблице, см. также [Установка монтажного](#page-38-0) [комплекта LAD9R3, стр. 39](#page-38-0).

#### **Таблица 18 - Процедура установки LAD9R3**

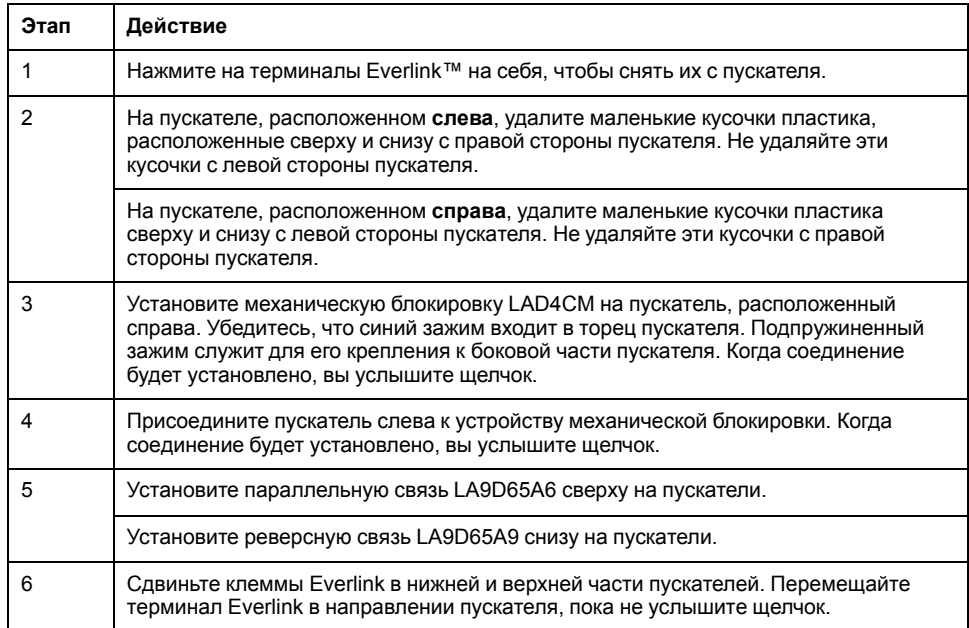

### <span id="page-38-0"></span>**рисунок 20 - Установка монтажного комплекта LAD9R3**

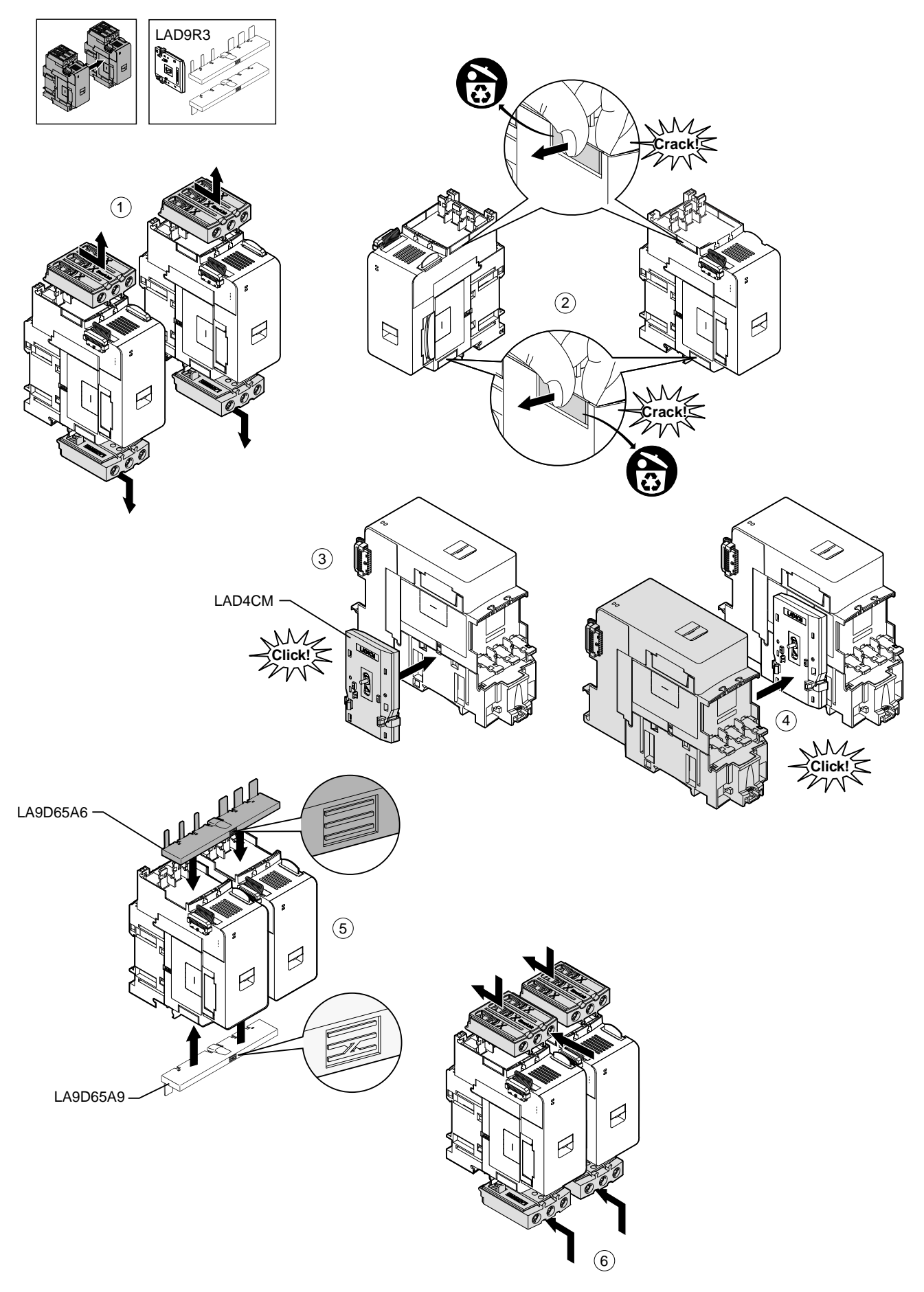

8536IB1902RU R02/20 39

Для отделения пускателей и удаления принадлежностей выполните действия, указанные в следующей таблице, см. также [Демонтаж монтажного](#page-39-0) [комплекта LAD9R3, стр. 40](#page-39-0).

**Примечание:** Если плоские кабели подключены, отсоедините кабели от модулей перед выполнением процедуры демонтажа.

#### **Таблица 19 - Процедура демонтажа LAD9R3**

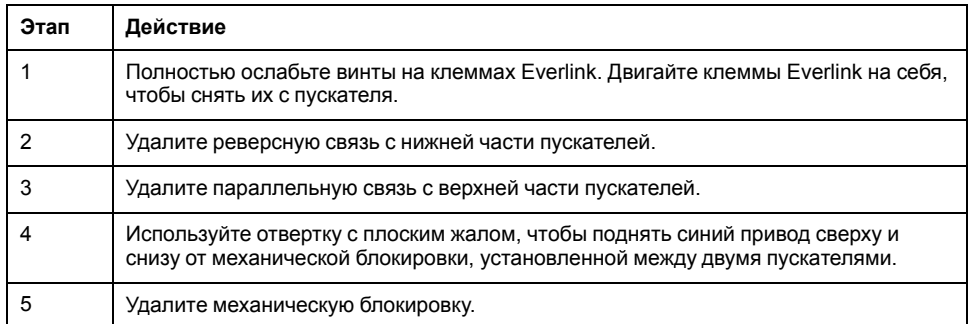

#### <span id="page-39-0"></span>**рисунок 21 - Демонтаж монтажного комплекта LAD9R3**

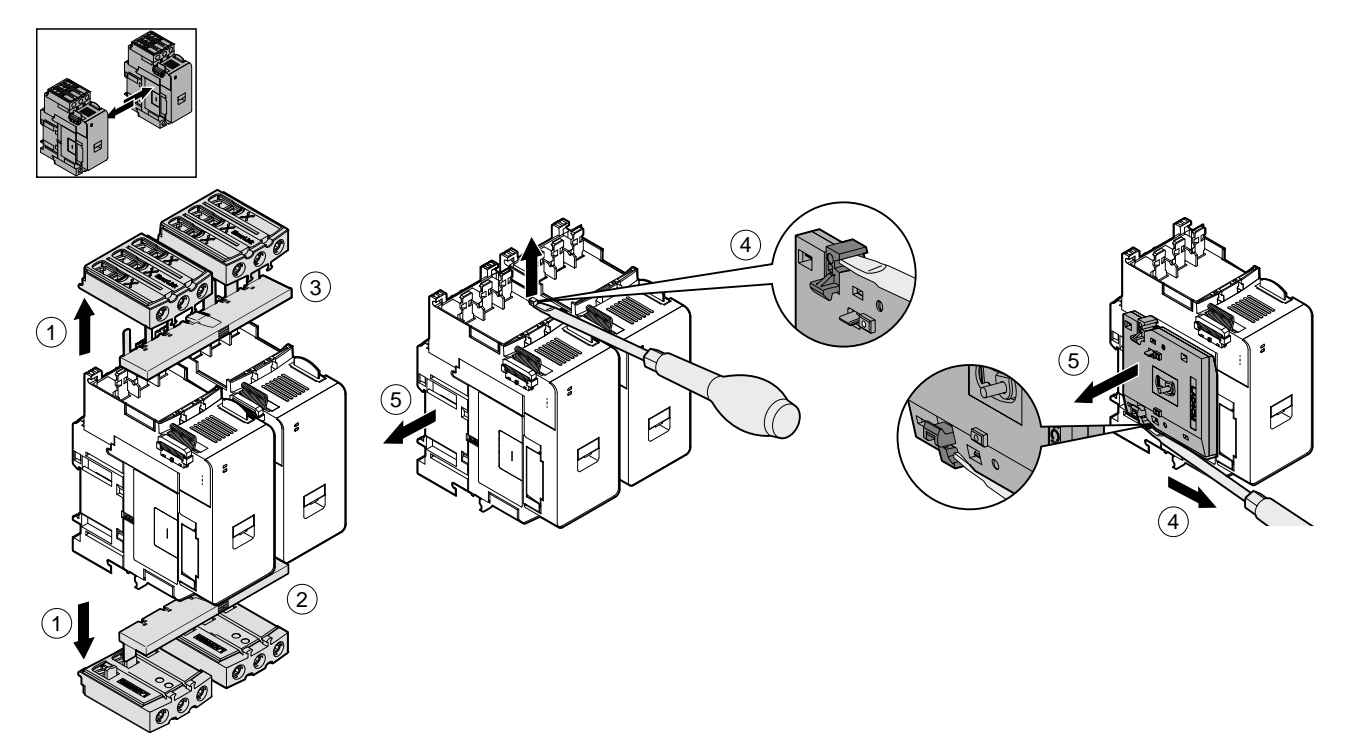

### **Установка закорачивающего блока LAD9SD3S (пускатели на 40–65 А в аватарах с подключением по схеме «звезда-треугольник»)**

Принадлежности в комплекте LAD9R3 вместе с закорачивающим блоком LAD9SD3S используются для соединения соседних пускателей на 40–65 А (размер 3) для аватаров со схемой «звезда-треугольник» (Y/D). Для установки принадлежностей выполните действия, указанные в следующей таблице, см. также [Установка закорачивающего блока LAD9SD3S, стр. 42](#page-41-0).

#### **Таблица 20 - Процедура установки LAD9SD3S**

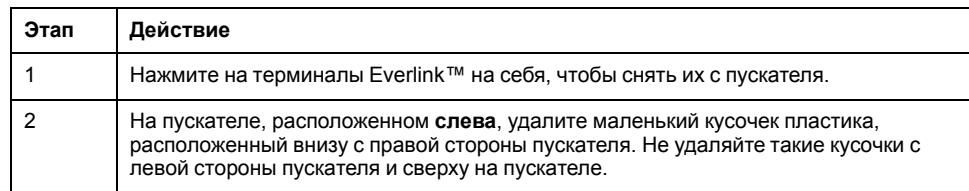

### **Таблица 20 - Процедура установки LAD9SD3S (продолжение)**

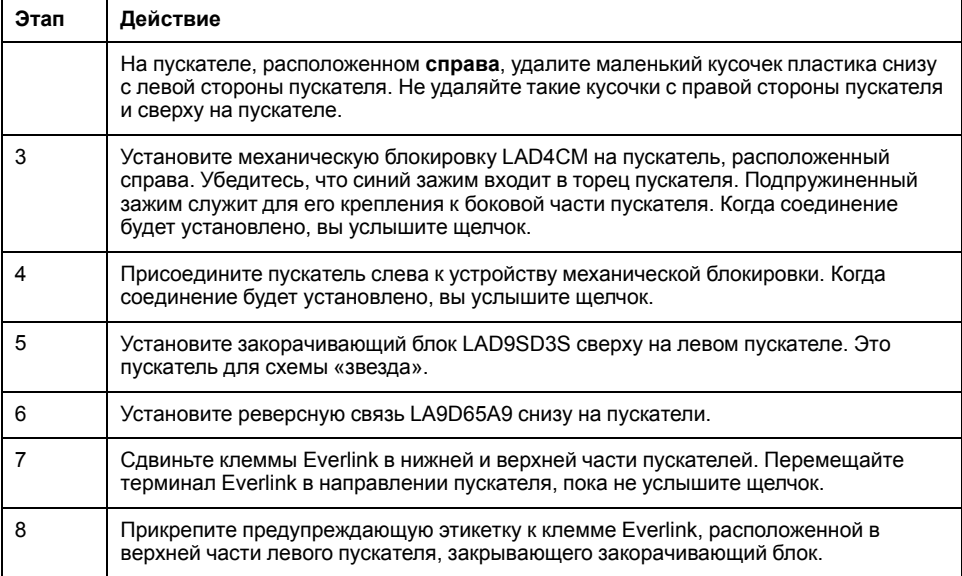

### <span id="page-41-0"></span>**рисунок 22 - Установка закорачивающего блока LAD9SD3S**

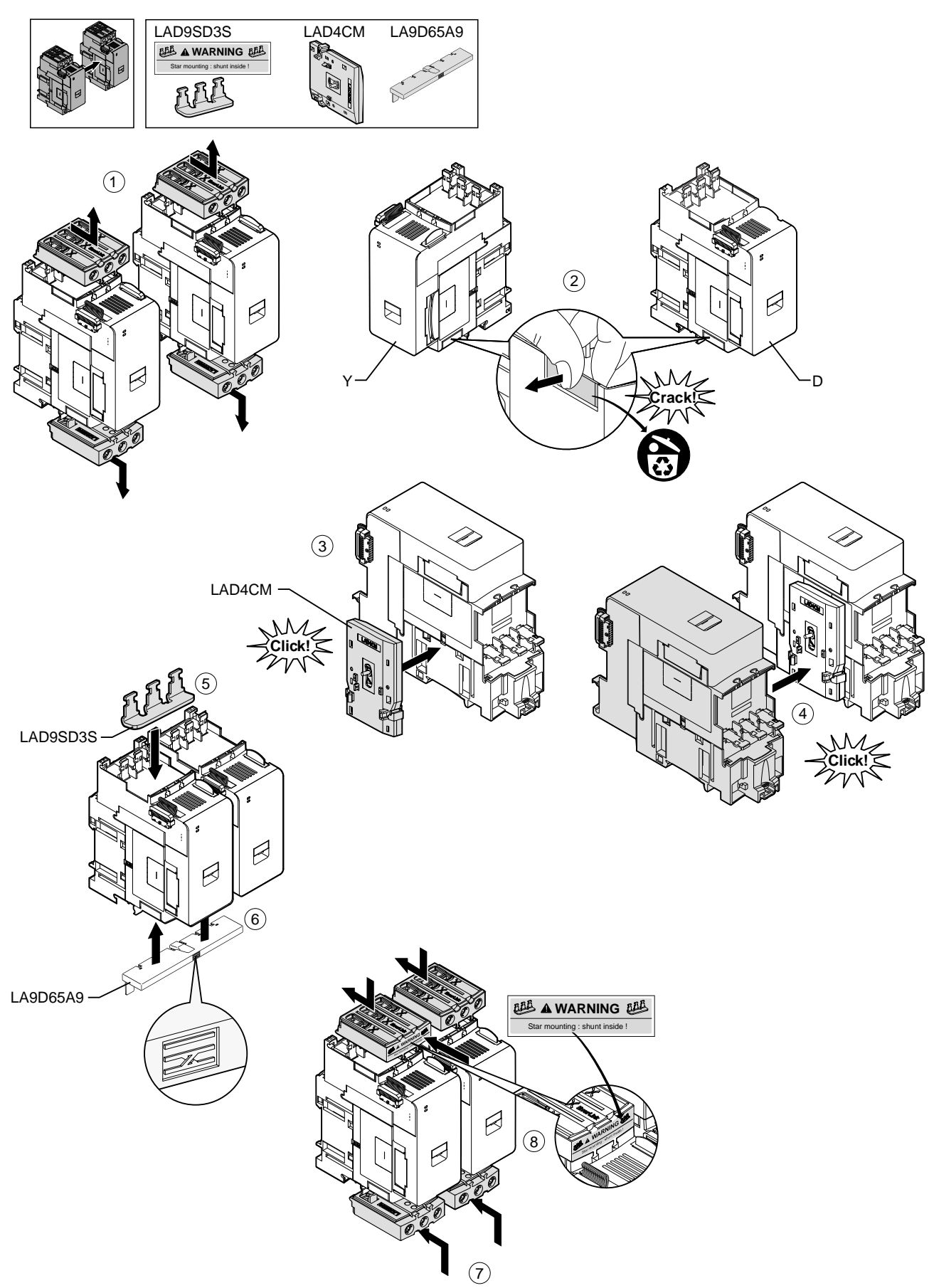

Для отделения пускателей и удаления принадлежностей выполните действия, указанные в следующей таблице, см. также [Демонтаж](#page-42-0) [закорачивающего блока LAD9SD3S, стр. 43.](#page-42-0)

**Примечание:** Если плоские кабели подключены, отсоедините кабели от модулей перед выполнением процедуры демонтажа.

#### **Таблица 21 - Процедура демонтажа LAD9SD3S**

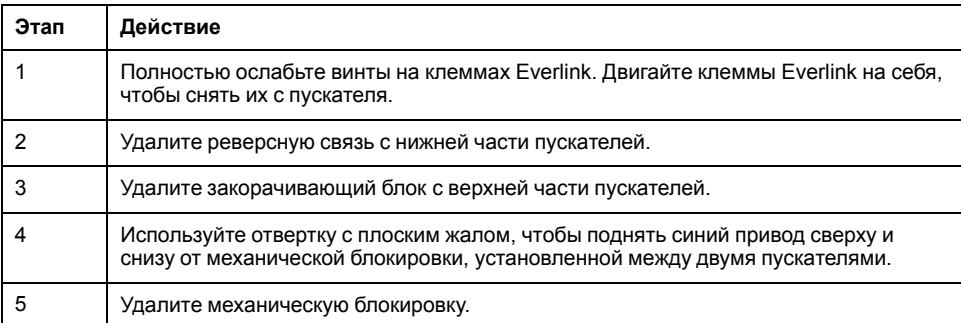

#### <span id="page-42-0"></span>**рисунок 23 - Демонтаж закорачивающего блока LAD9SD3S**

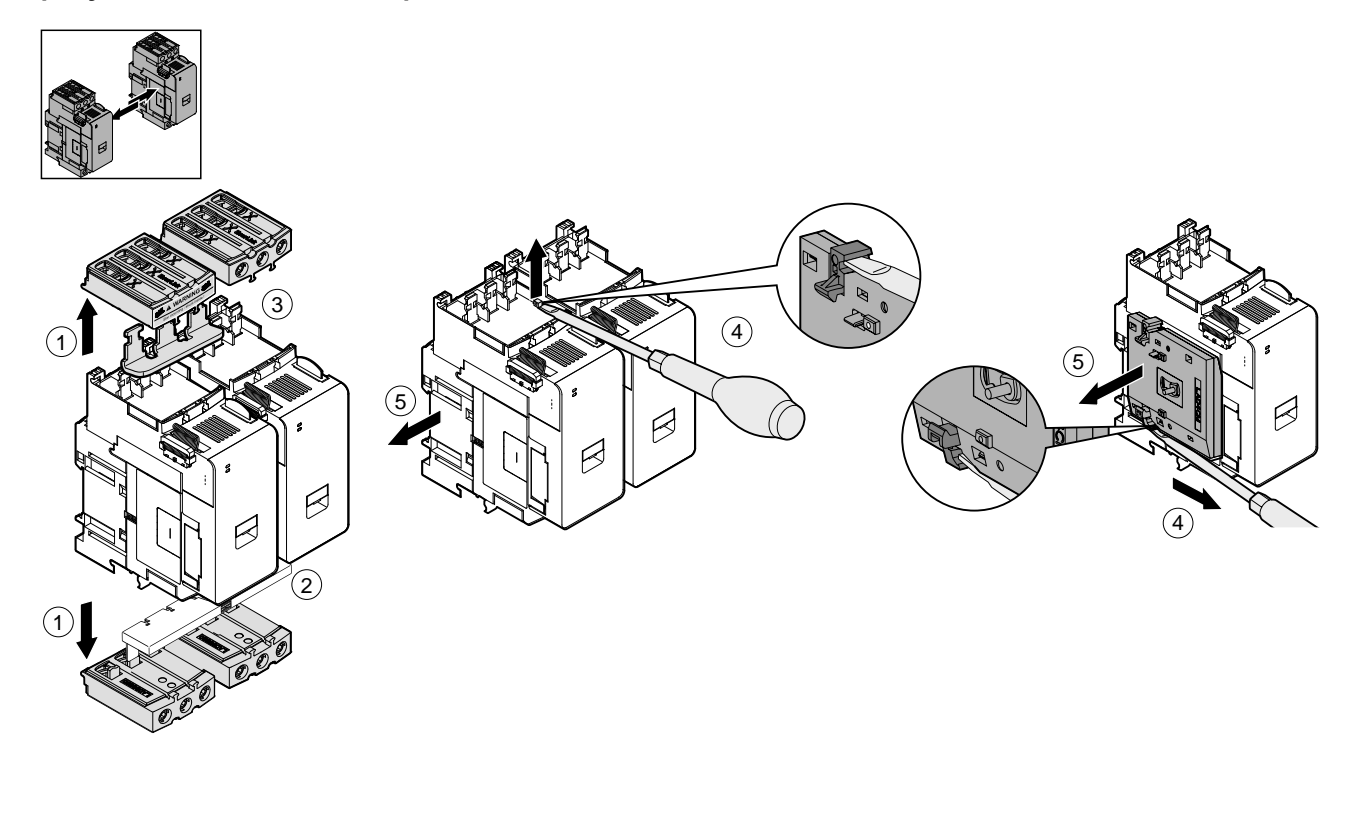

### **Установка пускателей на DIN-рейку**

Перед установкой модулей ознакомьтесь с топологией системы, чтобы убедиться в правильной последовательности их установки.

Чтобы установить пускатель на DIN-рейку, установите верхнюю канавку пускателя на верхний край DIN-рейки и прижмите пускатель к рейке до щелчка, свидетельствующего о том, что пускатель установлен на место. Смотрите рисунки ниже.

**рисунок 24 - Пускатели, размер 1 (TPR••009) и размер 2 (TPR••025 и TPR••038) (мм/***дюйм***)**

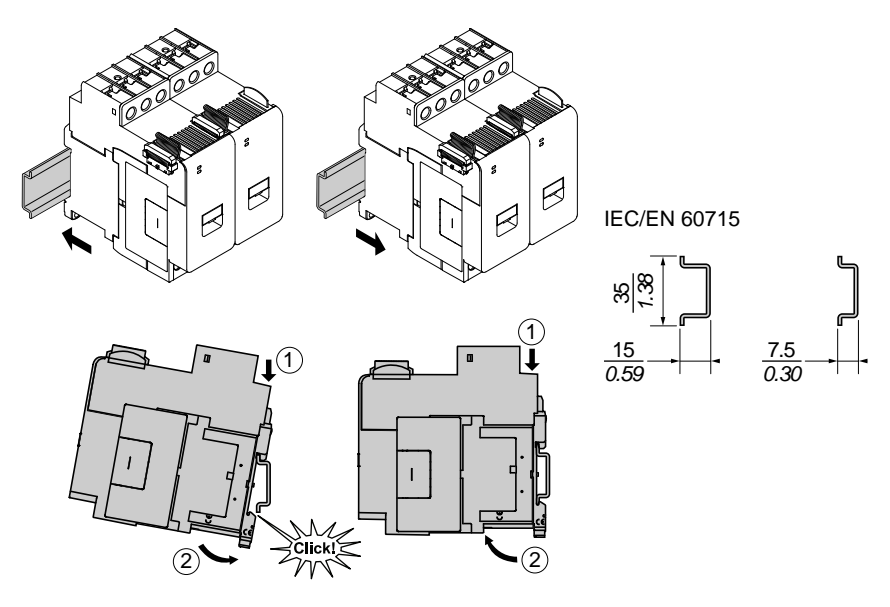

**рисунок 25 - Пускатели, размер 3 (TPR••065 и TPR••080) (мм/***дюйм***)**

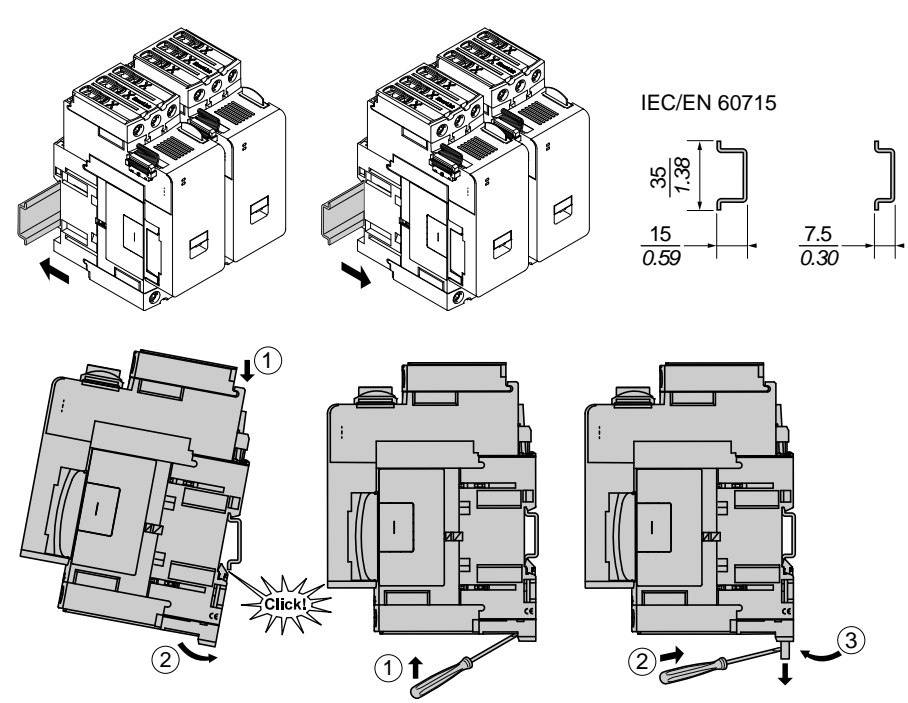

## **Установка интерфейсных модулей питания на DIN-рейку**

Перед установкой модулей ознакомьтесь с топологией системы, чтобы убедиться в правильной последовательности их установки.

Чтобы установить интерфейсный модуль питания (PIM) на DIN-рейку, установите верхнюю канавку PIM на верхний край DIN-рейки и прижимайте модуль к рейке до щелчка, свидетельствующего о том, что модуль установлен на место. Смотрите рисунки ниже.

**рисунок 26 - Интерфейсные модули питания, размер 1 (TPRPM009) и размер 2 (TPRPM038) (мм/***дюйм***)**

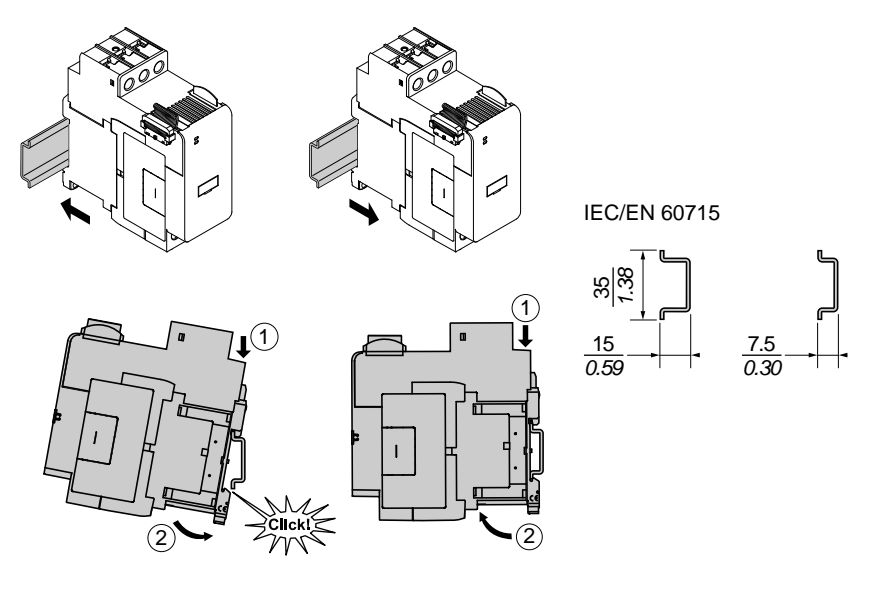

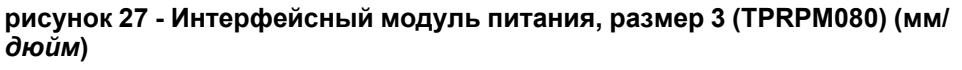

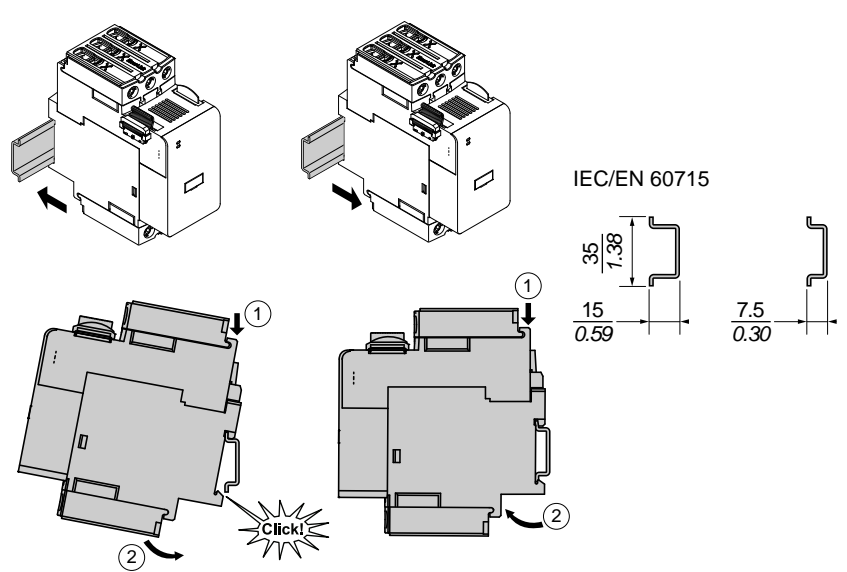

## **Монтаж модулей ввода-вывода и интерфейсных модулей на DIN-рейку**

Этот раздел посвящен установке следующих модулей:

- цифровые модули ввода-вывода
- аналоговые модули ввода-вывода
- SIL7 Интерфейсные модули (SIM)
- интерфейсные модули напряжения (VIM)

Перед установкой модулей ознакомьтесь с топологией системы, чтобы убедиться в правильной последовательности их установки.

Чтобы установить модуль на DIN-рейку, установите верхнюю канавку модуля на верхний край DIN-рейки и прижимайте модуль к рейке до щелчка, свидетельствующего о том, что модуль установлен на место. Смотрите рисунок ниже.

#### **рисунок 28 - Модули ввода/вывода (TPRDG4X2 и TPRAN2X1) и интерфейсные модули (TPRSM001 и TPRVM001) (мм/***дюйм***)**

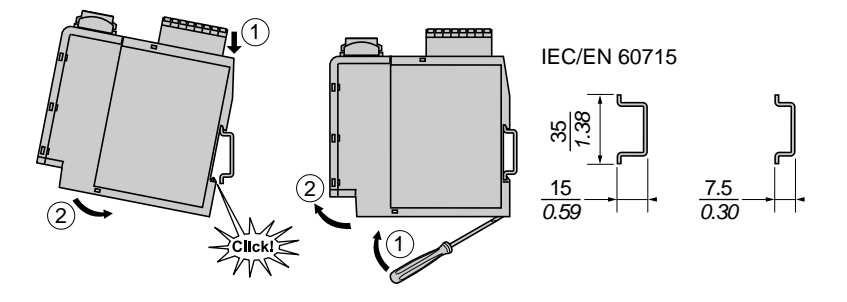

<sup>7.</sup> Уровень полноты безопасности согласно стандарту МЭК 61508.

### **Проверка монтажа**

После монтажа всех модулей TeSys™ island на DIN-рейку, используя топологию системы, убедитесь, что каждый модуль системы расположен правильно. Если какие-либо модули системы расположены неправильно, снимите модули с DIN-рейки и установите их правильно, следуя процедурам установки.

Убедившись, что модули находятся в правильном положении, установите концевой зажим клеммной колодки типа ABB8P35 или эквивалентный (**A**)

- слева от модуля удаленного подключения и справа от последнего модуля системы, если TeSys island устанавливается горизонтально или
- ниже модуля удаленного подключения и над последним модулем системы, если система устанавливается вертикально.

Концевые зажимы помогают минимизировать смещения и улучшить ударные и вибрационные характеристики системы.

#### **рисунок 29 - Концевой зажим при горизонтальной установке**

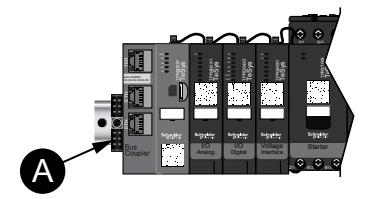

#### **рисунок 30 - Концевой зажим при вертикальной установке**

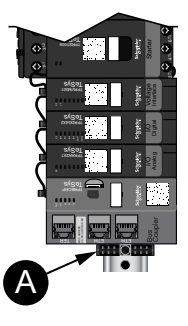

## **Подключение плоских кабелей**

В этом разделе описывается подключение плоских кабелей для всех модулей TeSys™ island.

Модули TeSys™ island соединены между собой плоскими кабелями. Кабели можно установить только одним способом. Если система установлена горизонтально, плоский кабель в левом верхнем углу модуля подключается к разъему, расположенному в верхнем правом углу смежного модуля слева. Если система установлена вертикально, модули соединяются сверху вниз. Все модули, кроме модуля удаленного подключения, снабжены разъемом для плоского кабеля.

Подключение плоских кабелей:

- 1. Снимите с модуля удаленного подключения защитную заглушку, расположенную сверху справа.
- 2. Надежно подключите к модулю удаленного подключения плоский кабель от модуля, установленного непосредственно справа от модуля удаленного подключения.
- 3. Снимите защитную заглушку в правом верхнем углу модуля, расположенного рядом с модулем удаленного подключения, и подключите плоский кабель от модуля непосредственно справа.
- 4. Подключите плоские кабели для каждого модуля системы. Не снимайте защитную заглушку с последнего модуля системы.

#### **рисунок 31 - Подключение плоских кабелей**

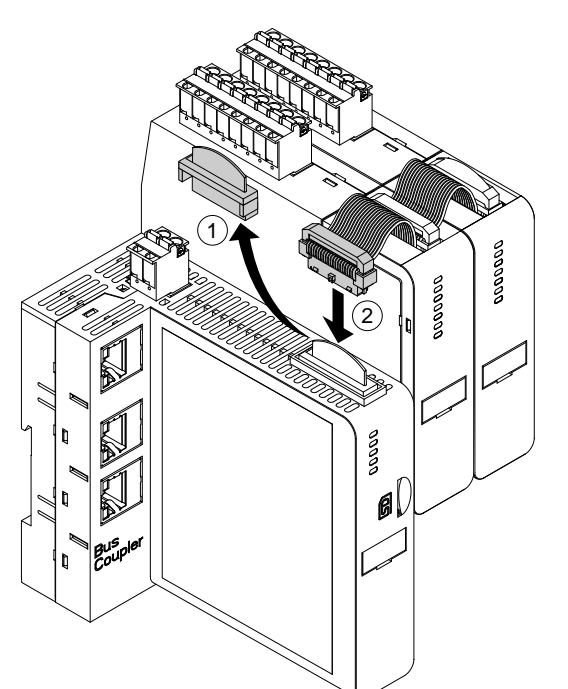

# <span id="page-48-0"></span>**Подключение**

В этом разделе приведены рекомендации и приведены примеры подключения TeSys™ island.

### **Меры предосторожности при подключении кабелей**

Необходимо прочитать и усвоить следующие меры предосторожности перед выполнением любых процедур, описанных в данном руководстве.

## **ОПАСНО**

**ОПАСНОСТЬ ПОРАЖЕНИЯ ЭЛЕКТРИЧЕСКИМ ТОКОМ, ВЗРЫВОМ ИЛИ ВСПЫШКОЙ ДУГИ**

- Электрическое оборудование должно устанавливаться и обслуживаться только квалифицированным персоналом.
- Выключите подачу питания к данному оборудованию перед работой на оборудовании или внутри него.
- При эксплуатации данного оборудования и любых связанных с ним устройств используйте только указанное напряжение.
- Всегда используйте подходящий датчик номинального напряжения, чтобы убедиться, что питание отключено.
- Используйте соответствующие блокировки там, где существует опасность для персонала и/или оборудования.
- Цепи электропитания должны быть подключены и защищены в соответствии с местными и государственными нормативными требованиями.
- Используйте соответствующие средства индивидуальной защиты (СИЗ) и соблюдайте меры безопасности при работе с электрическим оборудованием согласно местным и государственным нормативным требованиям.

**Несоблюдение данных инструкций может привести к летальному исходу или серьезным травмам.**

# **ОСТОРОЖНО**

#### **ПОЖАР**

- Используйте с данным оборудованием только кабельно-проводниковую продукцию указанного сечения и соблюдайте указанные требования по заделыванию концов проводов.
- Затяните соединения проводки электропитания указанным усилием.

**Несоблюдение данных инструкций может привести к летальному исходу, серьезным травмам или повреждению оборудования.**

# **ОСТОРОЖНО**

#### **НЕПРЕДНАМЕРЕННОЕ ВКЛЮЧЕНИЕ ОБОРУДОВАНИЯ**

- Используйте экранированный кабель для всех коммуникационных соединений и при наличии соответствующих указаний.
- Прокладка проводки связи и электропитания всегда должна выполняться раздельно.

**Несоблюдение данных инструкций может привести к летальному исходу, серьезным травмам или повреждению оборудования.**

## **Руководство по электромонтажу**

Используйте экранированные, надлежащим образом заземленные кабели для всех коммуникационных соединений. Если для этих соединений не используется экранированный кабель, электромагнитные помехи могут привести к ухудшению сигнала. Ухудшение сигналов может привести к некорректной работе модуля удаленного подключения или подключенных модулей и оборудования.

Установите в корпусе кабельные каналы для размещения проводов электропитания и управления. Кроме того, необходимо соблюдать следующие правила при подключении проводов TeSys™ island:

- Убедитесь, что условия эксплуатации и окружающая среда находятся в пределах указанных значений.
- Чтобы обеспечить выполнение требований по напряжению и току, используйте провода соответствующего размера.
- Используйте только медные провода.
- Используйте витую пару, экранированные кабели для сетей и fieldbus.
- Коммуникационную и силовую проводку необходимо разнести. Прокладка проводки связи и электропитания всегда должна выполняться в отдельных кабелепроводах.
- Соблюдайте минимальное расстояние 30 см (11,8 дюйма) между кабелем связи, кабелями питания и/или управления.
- При пересечении силовой и коммуникационной проводки кабели должны пересекаться под прямым углом.
- Не перегибайте кабели. Стандартный минимальный радиус изгиба должен быть в 10 раз больше диаметра кабеля.
- Избегайте прокладки кабеля по поверхностям с острыми углами.
- Используйте только экранированные кабели для входов/выходов модулей аналоговых входов-выходов. Для уменьшения помех от паразитных полей рекомендуется использовать внутренние проводники с витой парой. Прикрепите фольгу экрана кабеля к DIN-рейке или панели TeSys island. Недостаточно подсоединить экран только дренажным проводом экрана. Чтобы обеспечить подсоединение экрана по окружности, используйте зажим экрана. Подпружиненные зажимы экрана, такие как Phoenix Contact 3062799, служат удобным средством для подключения экрана к DIN-рейке.

## **Электрические характеристики**

#### **Таблица 22 - Модули удаленного подключения**

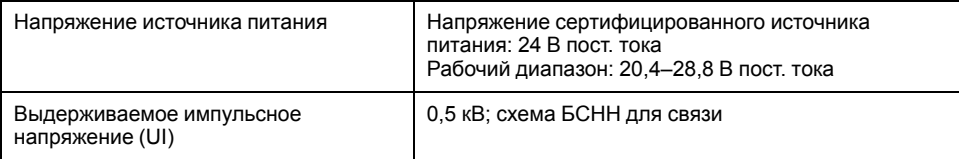

#### **Таблица 23 - Пускатели и SIL8 Пускатели**

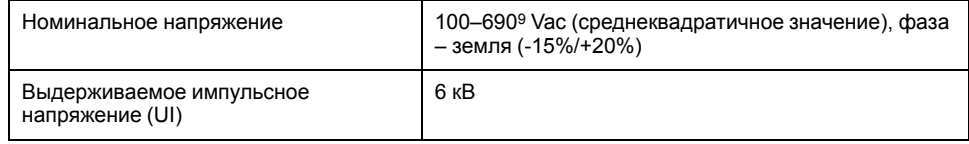

#### **Таблица 24 - Интерфейсные модули питания**

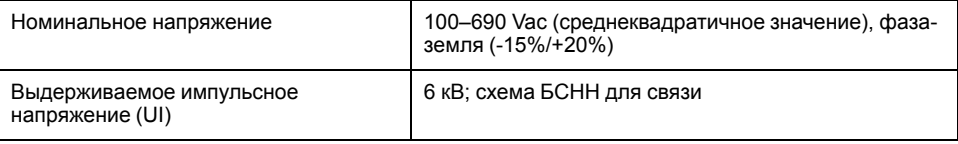

#### **Таблица 25 - Интерфейсные модули напряжения**

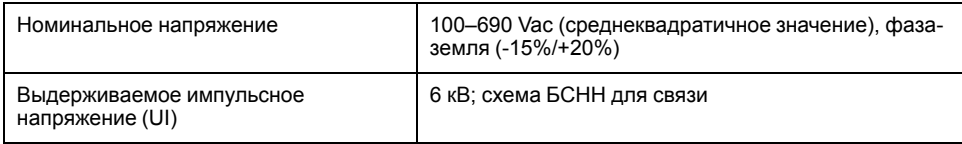

#### **Таблица 26 - Интерфейсные модули SIL**

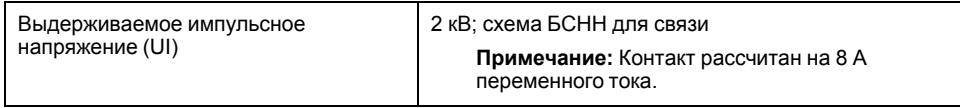

#### **Таблица 27 - цифровые модули ввода-вывода**

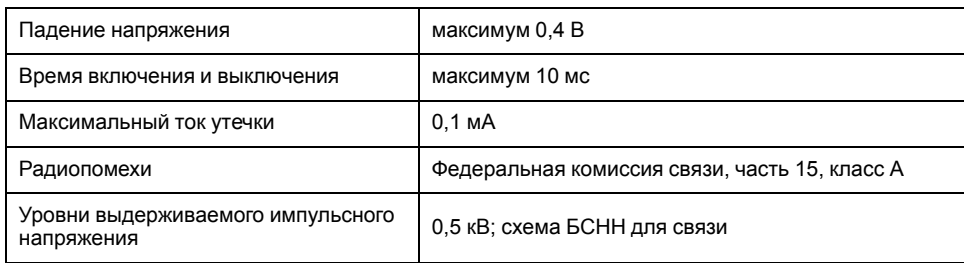

#### **Таблица 28 - аналоговые модули ввода-вывода**

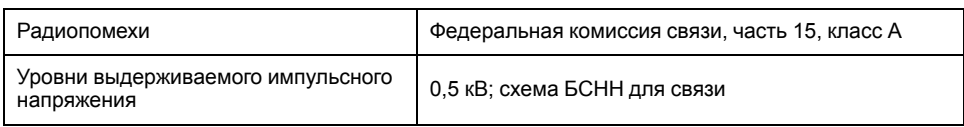

<sup>8.</sup> Уровень полноты безопасности согласно стандарту МЭК 61508.

<sup>9.</sup> Максимальное номинальное рабочее напряжение 300 В отн. земли (заземления) согласно таблице H.1 МЭК 60947-1 (включая системы питания 400/230 и 480/277) для TPRST025, TPRSS025, TPRST038, TPRSS038, если не используется с соответствующим устройством защиты от перенапряжения, ограничивающим систему до категории OVC II.

## **Проводка модуля удаленного подключения**

Управляющее питание к TeSys™ island подключается через один съемный 2 контактный пружинный разъем в верхней части модуля удаленного подключения. Разъем служит для подключения 24 В и 0 В. Для подключения модуля удаленного подключения:

- 1. Снимите пружинный разъем с верхней части модуля удаленного подключения.
- 2. Обратитесь к таблице и рисункам ниже и выполните подключения питания.
- 3. Вставьте пружинный разъем обратно в верхнюю часть модуля удаленного подключения.
- 4. Подсоедините кабель (кабели) fieldbus к модулю удаленного подключения. Подключите кабели fieldbus Ethernet к двухпортовому коммутатору Ethernet на модулях удаленного подключения TPRBCEIP и TPRBCPFN. Подключите кабель PROFIBUS-DP к порту DB-9 модуля удаленного подключения TPRBCPFB.
- 5. Кабель RJ45 можно подключить к сервисному порту на модулях удаленного подключения TPRBCEIP и TPRBCPFB для связи с цифровыми устройствами.

Сервисный порт на модуле удаленного подключения TPRBCPFN предназначен для временного использования только во время ввода в эксплуатацию и поиска/устранения неисправностей.

#### **рисунок 32 - Пружинный разъем модулей удаленного подключения**

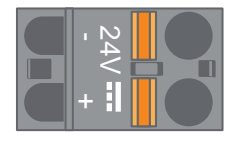

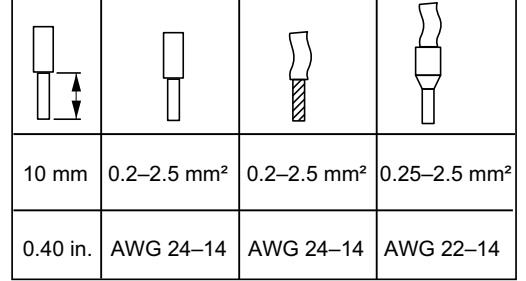

#### **рисунок 33 - Кабели модуля удаленного подключения**

Шаг между контактами составляет 5,08 мм.

#### **рисунок 34 - Проводка модуля удаленного подключения**

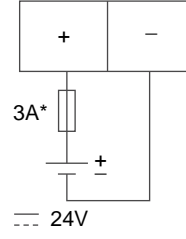

Плавкий предохранитель: 3 А, тип Т

Источник питания 24 В постоянного тока модуля удаленного подключения должен быть аттестован как система безопасного сверхнизкого напряжения (БСНН). Установите источник питания в той же панели или шкафу, что и TeSys island.

### **Подключение силовых модулей**

К силовым модулям относятся:

- Стандартные пускатели
- SIL<sup>10</sup> Пускатели
- Интерфейсные модули питания

Следующие схемы иллюстрируют типичные схемы подключения силовых модулей для однофазных и трехфазных двигателей.

#### **рисунок 35 - Однофазные двигатели**

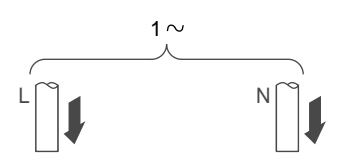

**рисунок 36 - Трехфазные двигатели**

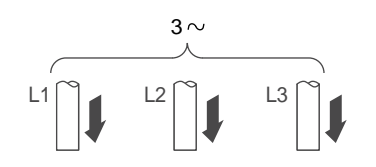

Для подключения питания необходимы:

- Динамометрическая отвертка с крестообразной головкой № 2 и динамометрическая отвертка 6 мм с плоской головкой для силовых модулей размеров 1 и 2 (см. таблицу ниже)
- Шестигранный динамометрический ключ 4 мм для силовых модулей размера 3

Используя топологию системы и спецификацию материалов, определите, какие модули входят в состав оборудования для аватара TeSys™. Используйте следующие рекомендации по подключению и обратитесь к схемам подключения аватара для завершения подключения силовых модулей.

- 1. Выполните вышерасположенные подключения питания к устройствам защиты от короткого замыкания.
- 2. Завершите выполнение требуемой для аватара проводки между пускателями.
- 3. Подключите нижерасположенные подключения питания к нагрузке.

Для силовых устройств подходят кабели диапазонов, указанных в таблице ниже.

<sup>10.</sup> Уровень полноты безопасности согласно стандарту МЭК 61508.

### **Таблица 29 - Проводка – Силовые устройства**

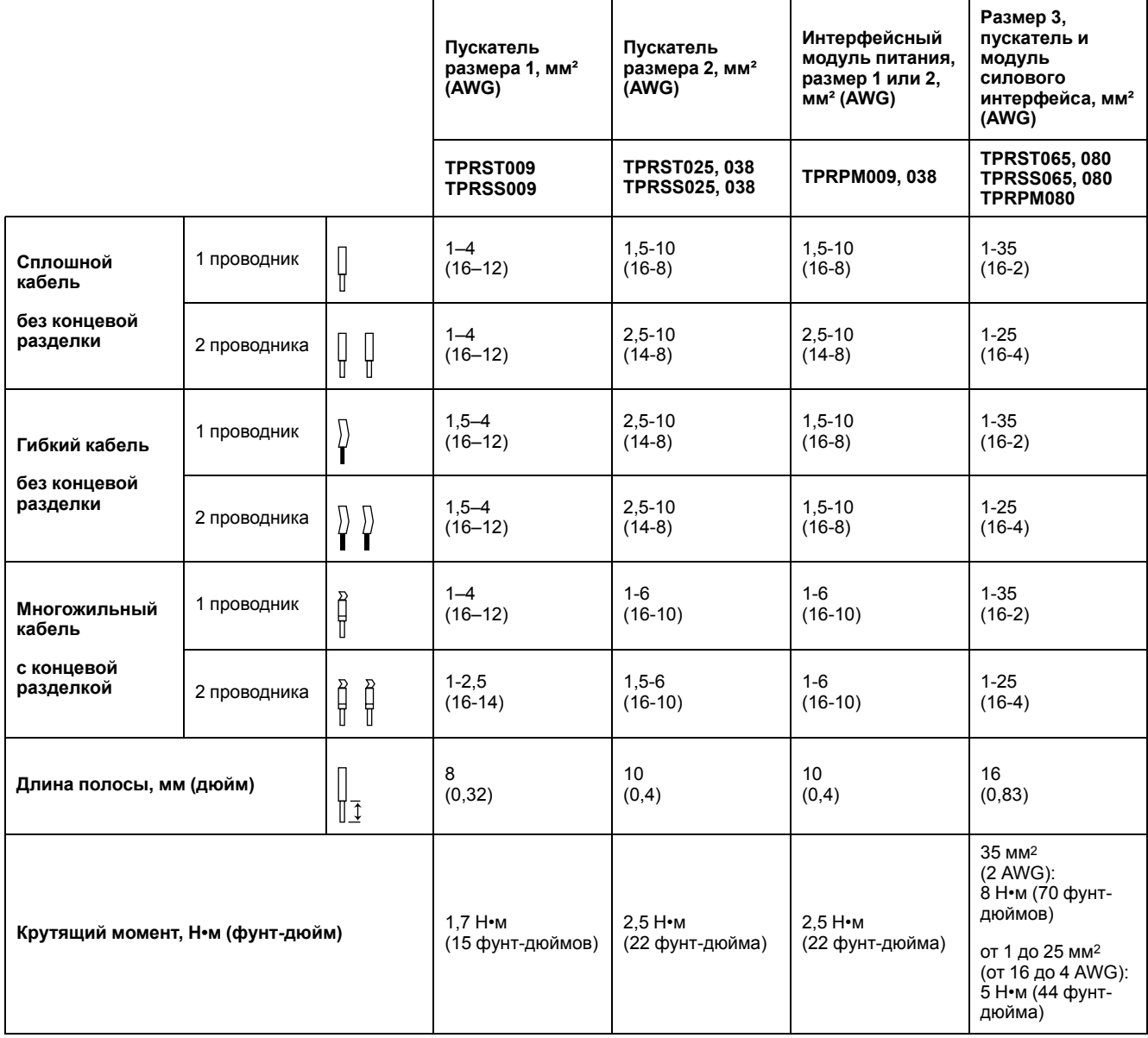

## **Подключение модулей ввода-вывода**

Используйте следующие рекомендации и обратитесь к электрическим схемам аватара TeSys™ при подключении модулей ввода-вывода.

- 1. Снимите разъем с пружинным зажимом. Он расположен в верхней части модуля за местом подключения плоского кабеля.
- 2. Обратитесь к таблице и рисункам ниже и выполните подключения питания и управления. Типы кабелей и размеры: см. [Кабели](#page-58-0) [дополнительного оборудования, стр. 59](#page-58-0).
- 3. Вставьте пружинный разъем обратно в верхнюю часть модуля.

#### **рисунок 37 - Выводы модулей цифровых входов-выходов**

### I0<u>in</u> IC $\overline{\mathbf{c}}$  $\overline{\omega}$ Q0 $\rm{S}$  $\tilde{\mathbf{C}}$

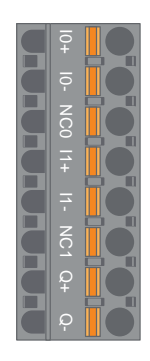

**рисунок 38 - Выводы модулей аналоговых входов-выходов**

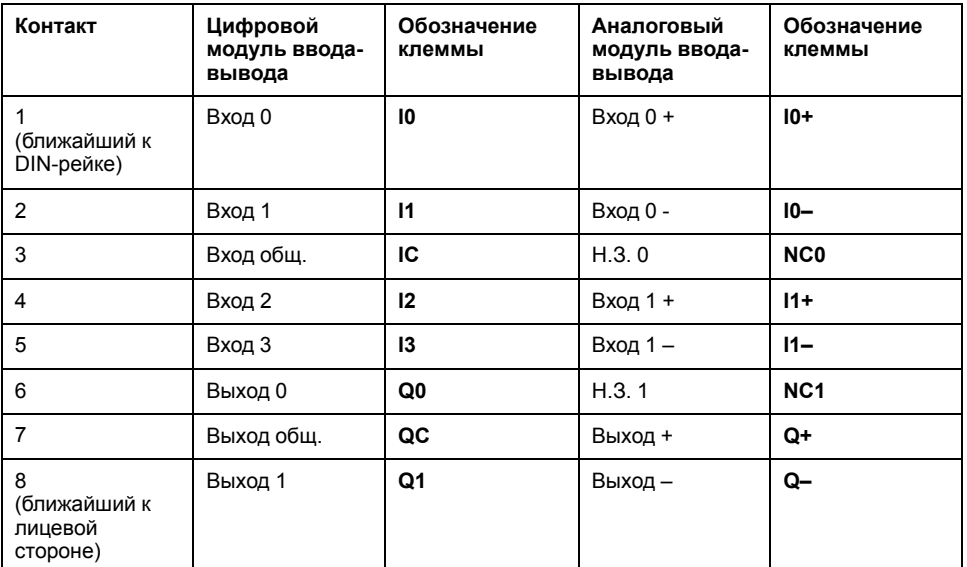

### **Характеристики модулей цифровых входов-выходов**

#### **Таблица 30 - Характеристики входа модулей цифровых входоввыходов**

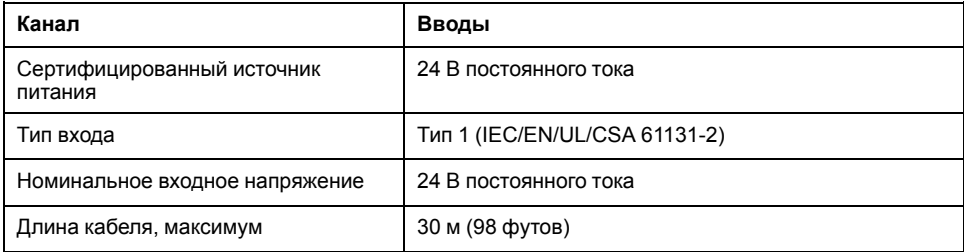

#### **Таблица 31 - Характеристики выходов модулей цифровых входоввыходов**

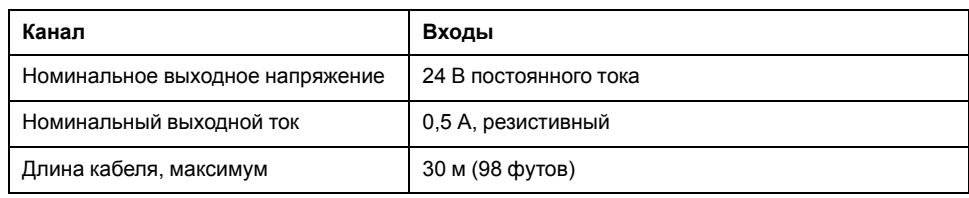

#### **Характеристики модулей аналоговых входов-выходов**

#### **Таблица 32 - Характеристики входов/выходов**

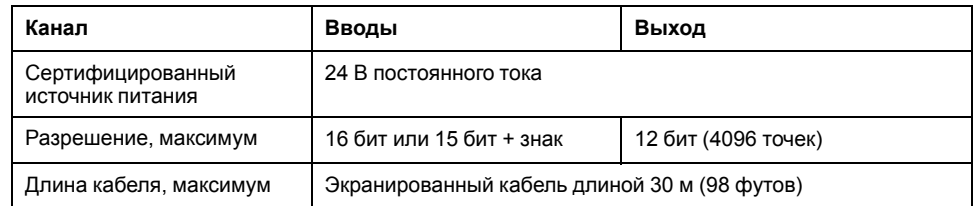

#### **Таблица 33 - Тип сигнала: Вводы**

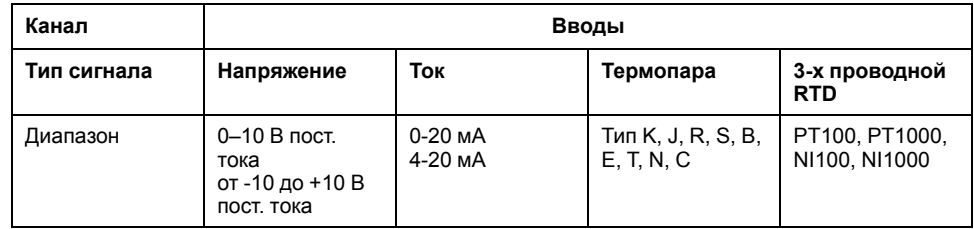

#### **Таблица 34 - Тип сигнала: Выход**

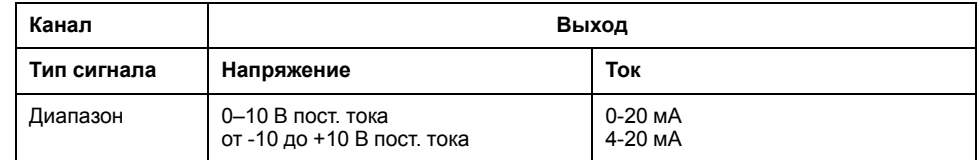

### **Назначения портов ввода/вывода аватара**

Аватары приложений и некоторые аватары нагрузки вводят входы и переключатели переменных процесса (ПП).

Входы ПП подключены к аналоговым модулям ввода-вывода (AIOM), которые включены в качестве компонентов аватара приложения. Каждый модуль AIOM позволяет использовать до двух входов ПП. Для аватара можно выбрать максимум пять входов ПП, что требует до трех модулей AIOM.

Переключатели ПП подключаются к цифровым модулям ввода-вывода (DIOM), которые включены в качестве компонентов аватара приложения. Каждый модуль DIOM допускает использование до четырех переключателей ПП или цифровых входов режима управления. Для аватара можно выбрать максимум пять переключателей ПП и три режима управления, которые требуют до двух модулей DIOM.

Вход ПП и назначение портов переключения ПП на модулях DIOM и AIOM производится при первоначальной настройке системы с помощью TeSys™ island DTM.

Назначение портов можно просмотреть в DTM после выбора аватаров в системе и назначения входов ПП и переключателей ПП. Назначение портов ввода-вывода можно просмотреть в разделе «Диагностика» системного аватара. Входы аватаров назначаются определенным устройствам вводавывода, а затем сопоставляются с портами на этих устройствах вводавывода.

# **Подключение интерфейсного модуля напряжения**

Используйте следующие рекомендации и обратитесь к электрическим схемам аватара TeSys™ при подключении модуля интерфейсного модуля напряжения (VIM).

Интерфейсный модуль напряжения имеет одну точку подключения с помощью одного съемного пружинного разъема для входа измерения напряжения сети. Разъем расположен в верхней части модуля.

#### **рисунок 39 - Пружинный разъем VIM**

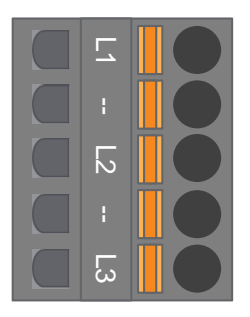

#### **Таблица 35 - Подключение VIM для трехфазных применений**

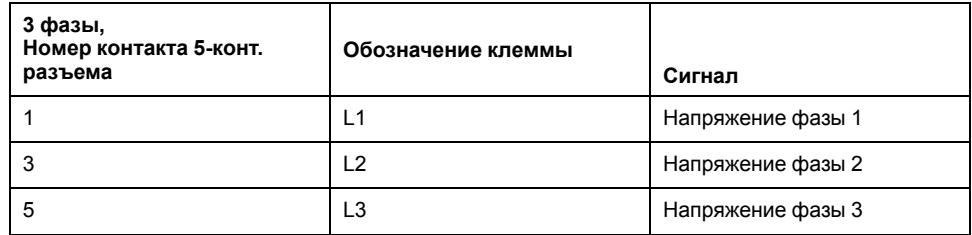

#### **Таблица 36 - Подключение VIM для однофазных применений**

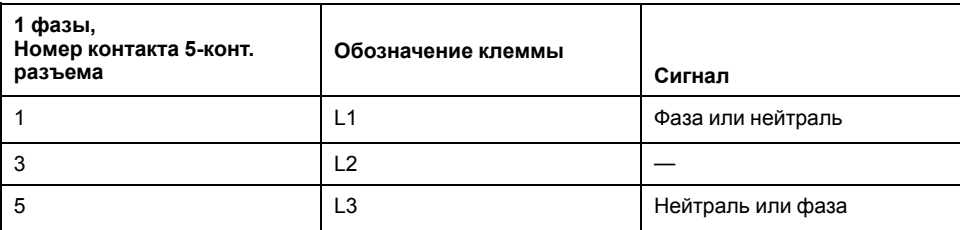

- 1. Снимите разъем с пружинным зажимом. Он расположен в верхней части модуля за местом подключения плоского кабеля.
- 2. Обратитесь к таблице выше и подключите питание к разъему VIM. Типы кабелей и размеры: см. [Кабели дополнительного оборудования, стр. 59](#page-58-0).
- 3. Вставьте пружинный разъем обратно в верхнюю часть VIM.

**Примечание:** Определение частоты напряжения выполняется на L1. При подключении однофазной системы «фаза-нейтраль» с заземленной нейтралью, убедитесь, что фаза L1, а нейтраль L3. В ином случае будут нулевые значения частоты.

## **Подключение интерфейсного модуля SIL**

Используя топологию системы и спецификацию материалов, определите расположение интерфейсных модулей SIL11 (SIM) в системе. На SIM подается питание 24 В, и он подключается к внешнему устройству категории SIL с помощью клемм с пружинными зажимами, поставляемыми с SIM. Следуйте приведенным ниже рекомендациям, чтобы завершить соединение питания 24 В между интерфейсными модулями SIL и внешним устройством категории SIL.

#### **рисунок 40 - Клеммная панель SIM**

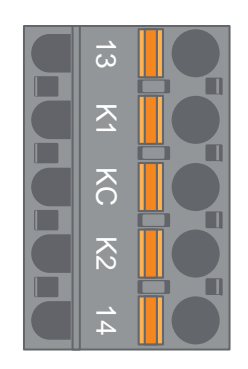

**Таблица 37 - Разводка выводов клеммной панели SIM**

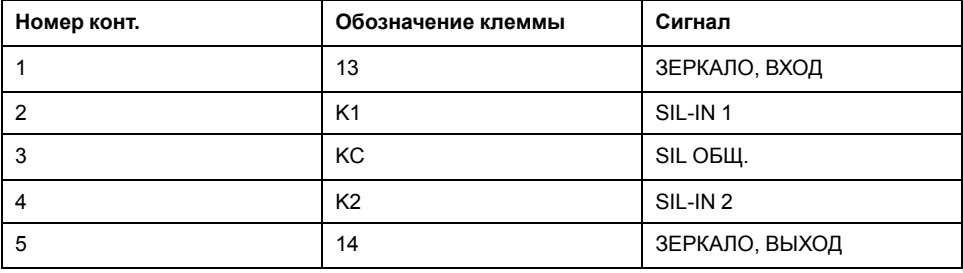

**Примечание:** В системе может быть несколько SIM. Убедитесь, что вы подключили нужный набор проводов от внешнего устройства категории SIL к соответствующему модулю SIM. См. *Руководство по функциональной безопасности*, 8536IB1904, для получения дополнительной информации.

- 1. Снимите разъем с пружинным зажимом. Он расположен в верхней части модуля за местом подключения плоского кабеля.
- 2. Используя таблицу соединений SIM, подключите 24 В к К1 и К2 на съемном разъеме с пружинным зажимом, независимо от архитектуры управления. При выполнении проводки для приложений категорий 1 и 2 выводы K1 и K2 должны быть закорочены. Типы кабелей и размеры: см. [Кабели дополнительного оборудования, стр. 59.](#page-58-0)
- 3. Вставьте пружинный разъем обратно в верхнюю часть SIM.

<sup>11.</sup> Уровень полноты безопасности согласно стандарту МЭК 61508.

## <span id="page-58-0"></span>**Кабели дополнительного оборудования**

**рисунок 41 - Кабели для SIM, VIM, DIOM и AIOM**

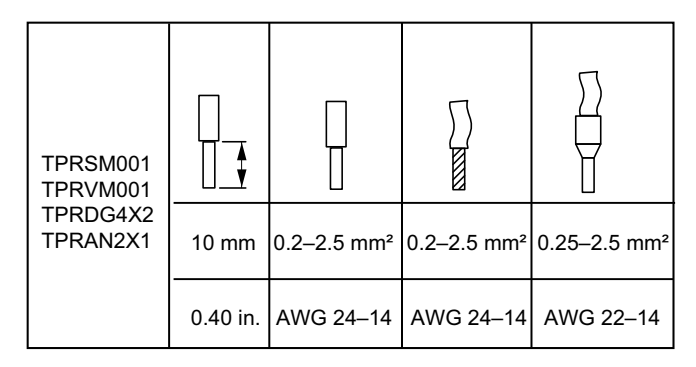

Шаг между выводами составляет 5,08 мм, за исключением TPRVM001, где он составляет 7,62 мм.

# <span id="page-59-0"></span>**Настройка при запуске**

В этом разделе представлен обзор настройки TeSys™ island при подготовке к вводу в эксплуатацию с ПЛК.

## **Введение**

Настройка должна выполняться после физической установки системы и всех других устройств, а также проверки топологии системы. В следующей таблице приведены этапы настройки. Лицо, выполняющее настройку, должно быть знакомо с модулями TeSys™ island и аватарами.

#### **Таблица 38 - Настройка TeSys™ island**

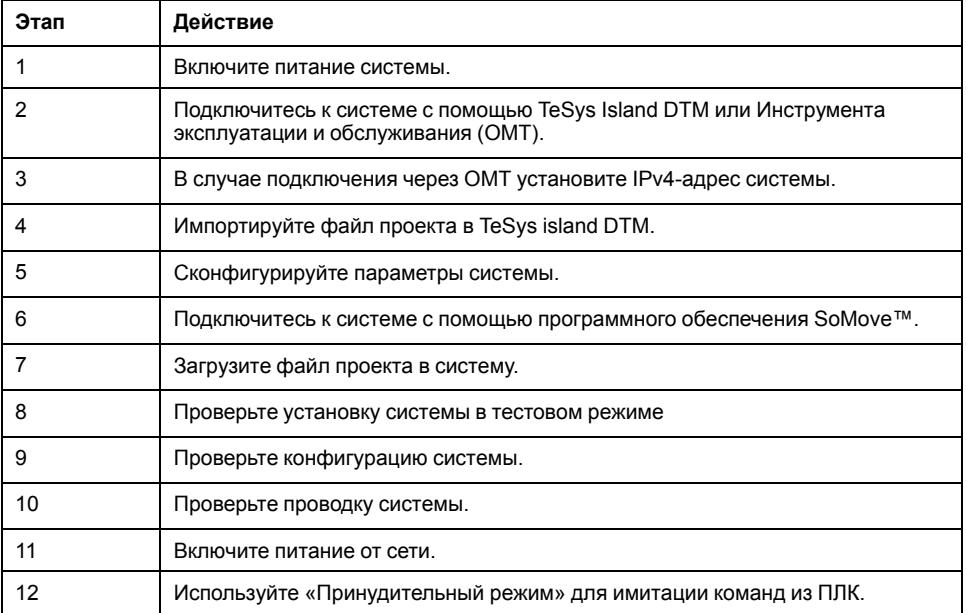

## **Инструменты конфигурирования**

TeSys™ island можно настроить с помощью Инструмента эксплуатации и технического обслуживания (OMT) и новейшего TeSys island DTM.

Исходный файл проекта для системы можно создать с помощью инструмента TeSys island Configurator. Этот файл проекта должен быть импортирован в TeSys island DTM. Он включает топологию системы и аватары TeSys™, выбранные для системы. Если файл проекта еще не создан, можно использовать программное обеспечение SoMove™ для создания файла проекта системы в автономном режиме.

Когда конфигурация системы и выбор параметров завершены, программное обеспечение SoMove можно использовать для загрузки файла проекта в модуль удаленного подключения, который управляет настройками всей системы.

После инициализации системы с помощью цифровых инструментов можно войти в тестовый режим, чтобы убедиться, что силовые устройства функционируют надлежащим образом, прежде чем подавать питание от сети и использовать «Принудительный режим» для проверки логики аватара.

## **Включение питания системы**

Для включения питания TeSys™ island выполните действия, указанные в следующей таблице.

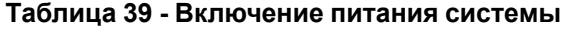

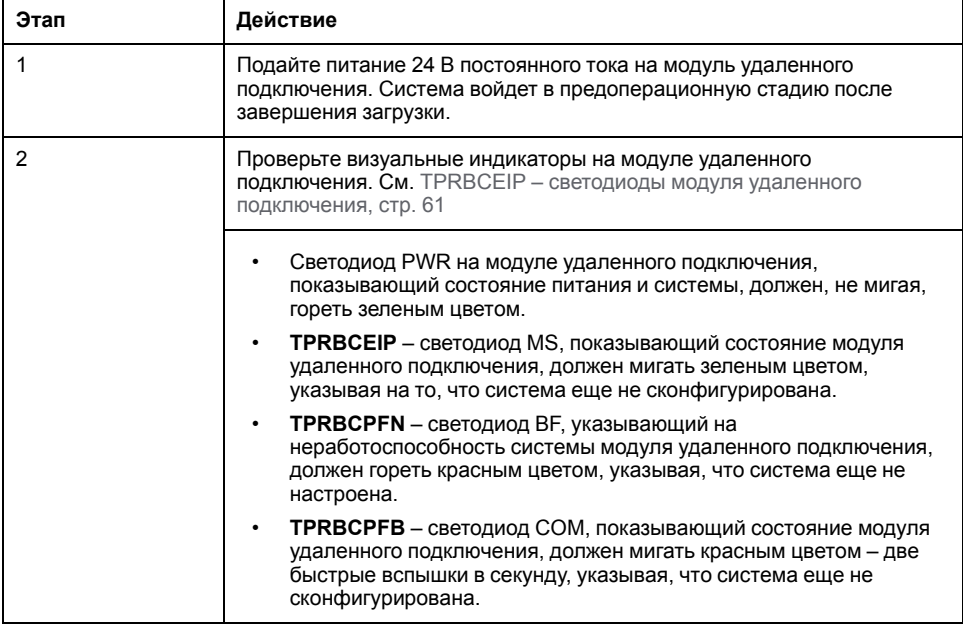

#### <span id="page-60-0"></span>**рисунок 42 - TPRBCEIP – светодиоды модуля удаленного подключения**

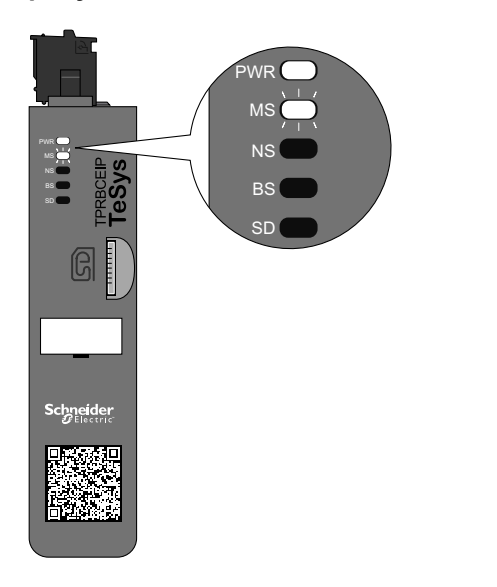

#### **рисунок 43 - TPRBCPFN – светодиоды модуля удаленного подключения**

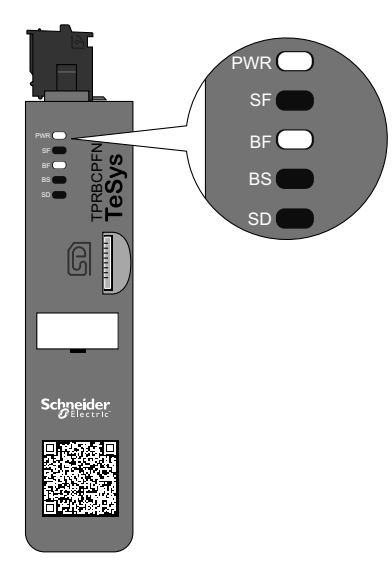

#### **рисунок 44 - TPRBCPFB – светодиоды модуля удаленного подключения**

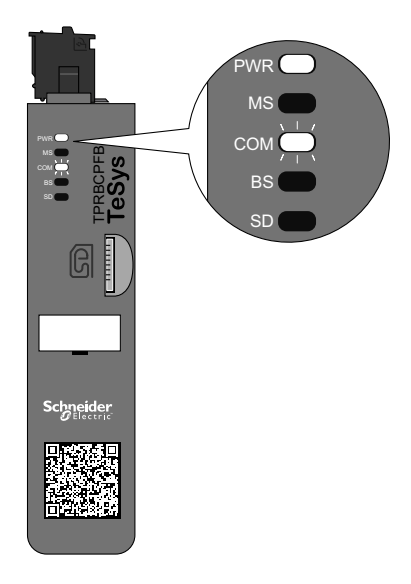

## **Подключение к TeSys™ island**

Первоначальное подключение к TeSys island может быть выполнено с использованием TeSys island DTM или инструмента эксплуатации и обслуживания (OMT). В зависимости от ваших предпочтений следуйте инструкциям по использованию DTM или OMT.

### **Соединение с TeSys™ island DTM**

Вы можете подключиться к TeSys island с помощью IP-адреса IPv4 по умолчанию на модуле удаленного подключения с программным обеспечением SoMove™, на котором запущен TeSys island DTM. ПК должен находиться в той же подсети, что и адрес IPv4 по умолчанию для модуля удаленного подключения. По умолчанию в качестве режима адресации системы установлен DHCP. В режиме DHCP к системе можно подключиться с IP-адресом по умолчанию 10.10.0.1 с маской подсети 255.0.0.0.

Перейдите к процедуре «Подключение к TeSys™ с помощью программного обеспечения SoMove™», чтобы использовать TeSys island DTM.

Если вы предпочитаете подключаться к системе с помощью OMT, перейдите к процедуре «Подключение с помощью OMT».

### **Подключение с помощью OMT**

В этом разделе описывается, как подключиться к системе с помощью средства эксплуатации и обслуживания (OMT), используя IPv6 или IPv4.

### **Подключение OMT по протоколу IPv6**

Используйте эту процедуру для подключения к TeSys™ island с помощью инструмента эксплуатации и обслуживания (OMT) после физической установки и включения системы. OMT будет подключаться напрямую к модулю удаленного подключения, используя IPv6-адрес по умолчанию.

Для выполнения этой процедуры система должен быть в сети и иметь возможность связываться с ОМТ с помощью беспроводного или проводного соединения в стандартной операционной системе Windows®.

#### **Таблица 40 - Подключение к TeSys island с помощью OMT по протоколу IPv6**

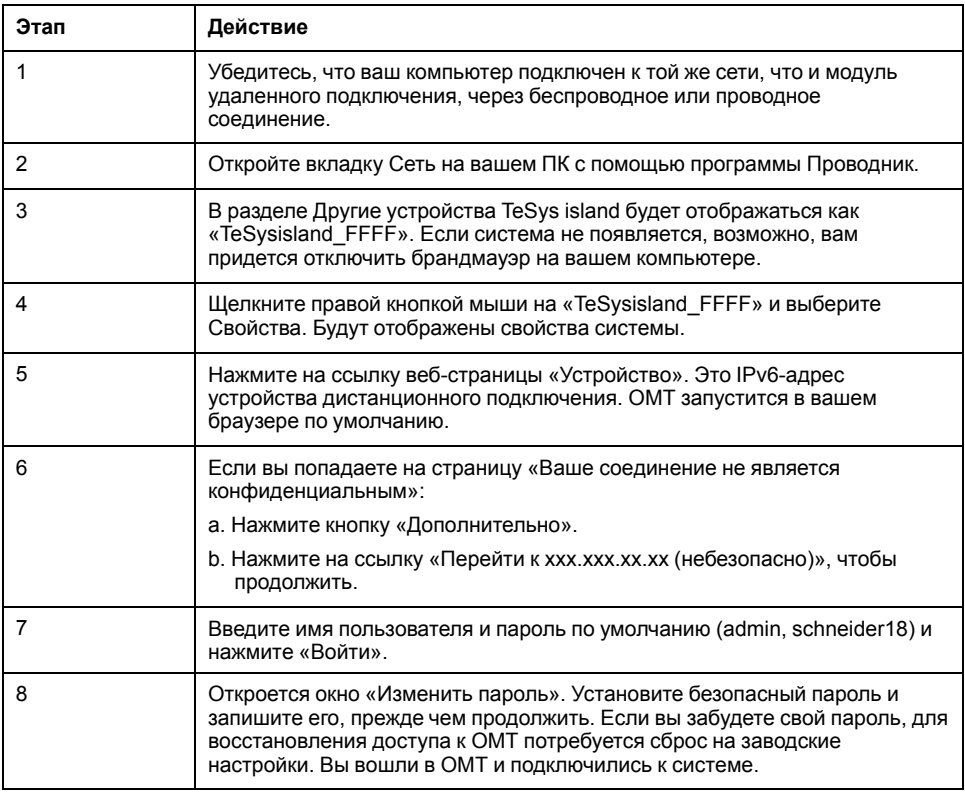

### **Подключение OMT по протоколу IPv4**

Используйте эту процедуру для подключения к TeSys™ island с помощью инструмента эксплуатации и обслуживания (OMT) после физической установки и включения системы. Если для TeSys island выбран протокол DHCP (используется по умолчанию), то OMT может подключаться напрямую к модулю удаленного подключения, используя IPv4-адрес по умолчанию.

Для выполнения этой процедуры система должен быть в сети и иметь возможность связываться с ОМТ с помощью беспроводного или проводного соединения.

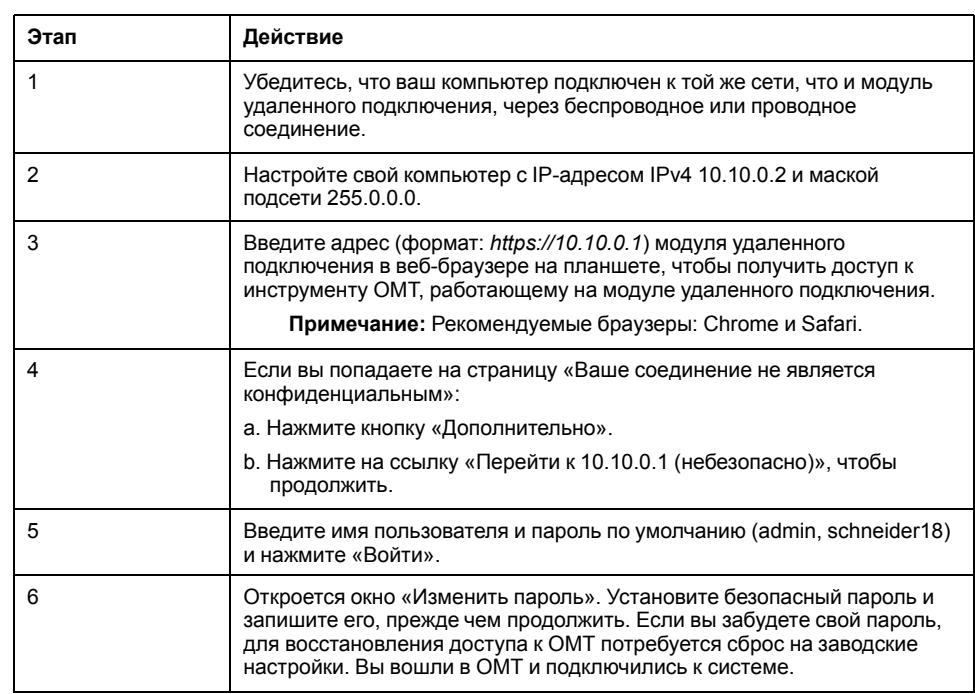

#### **Таблица 41 - Подключение к TeSys island с помощью OMT по протоколу IPv4**

## **Настройка IPv4-адреса системы через OMT**

Используйте эту процедуру для ввода IP-адреса IPv4 и информации о шлюзе в систему после подсоединения к модулю удаленного подключения.

После подключения к системе настройку IP-адреса IPv4 и информации о шлюзе можно выполнить с помощью OMT.

**Примечание:** Вы не потеряете соединение с OMT при назначении IPадреса IPv4, если имеет место подключение с IP-адресом IPv6. После завершения этой процедуры доступны IP-адрес IPv6 по умолчанию и назначенный IP-адрес IPv4. Вы потеряете соединение с OMT при назначении IP-адреса IPv4, когда есть подключение с адресом IPv4 по умолчанию.

#### **Таблица 42 - Настройка IPv4-адреса системы – OMT**

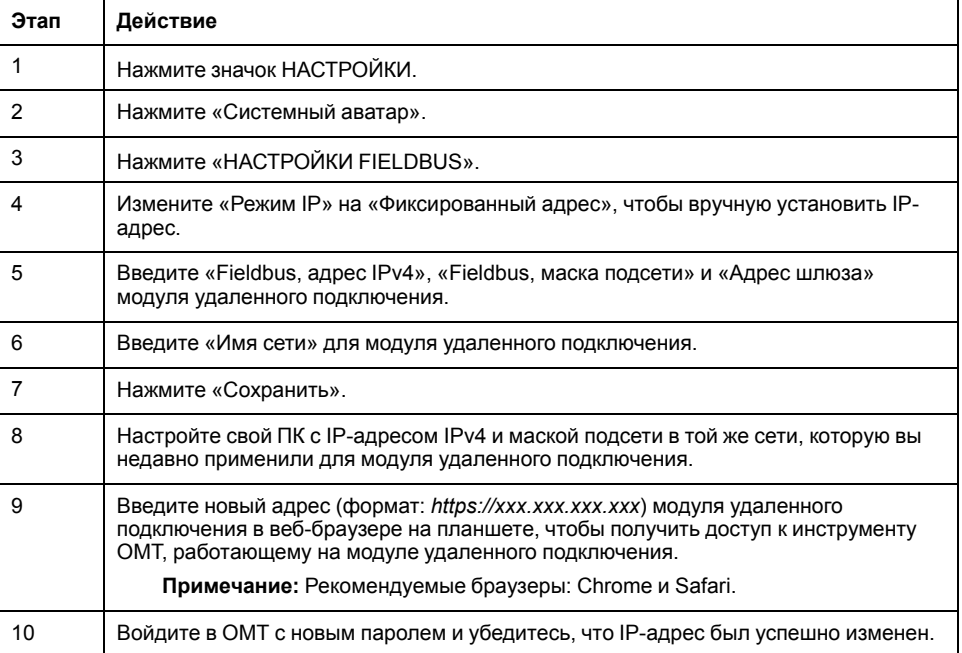

## **Подключение к TeSys™ island с помощью программного обеспечения SoMove™**

Выполните шаги, указанные в следующей таблице, при первом подключении к TeSys island с ПК, на котором установлено программное обеспечение SoMove и TeSys island DTM. Программное обеспечение SoMove – это приложение на базе Microsoft® Windows®, использующее открытую технологию FDT/DTM. SoMove содержит DTM для разных устройств. TeSys island DTM обеспечивает конфигурирование, мониторинг, управление и настройку функций TeSys island.

**Примечание:** Убедитесь, что вы всегда используете последнюю версию DTM island TeSys.

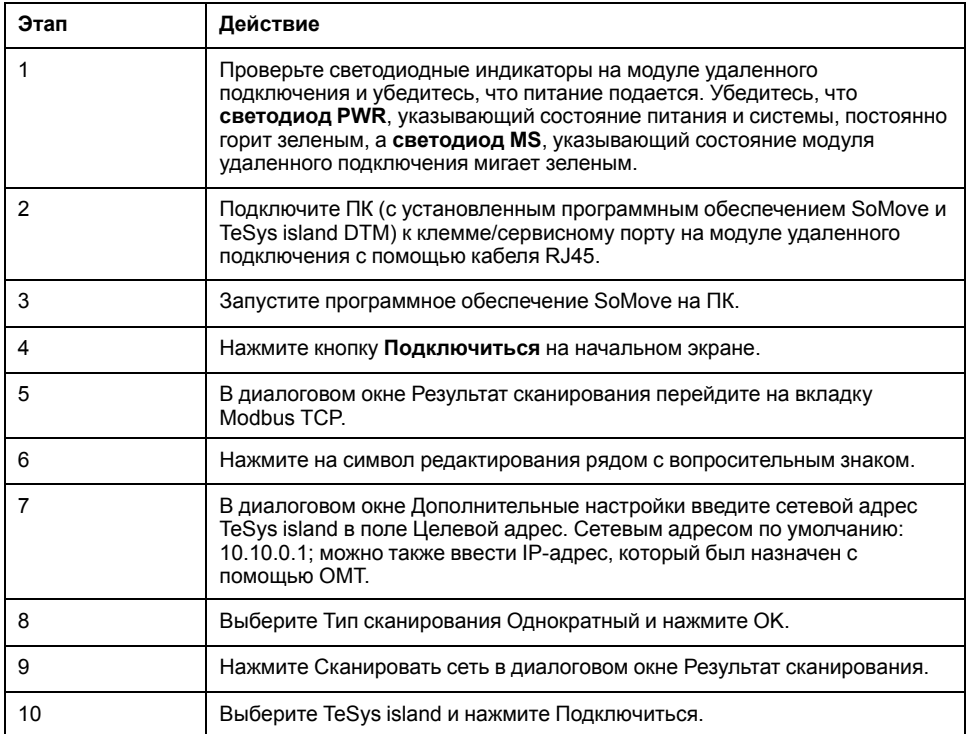

**Таблица 43 - Подключение к TeSys™ island с помощью ПО SoMove**

## **Импорт файла проекта в DTM**

В этом разделе описывается, как импортировать файл проекта, созданный с помощью инструмента TeSys™ island Configurator в TeSys island DTM.

**Примечание:** Программное обеспечение SoMove™ и TeSys island DTM доступны для загрузки на сайте www.schneider-electric.com.

Откройте программное обеспечение SoMove™, затем выполните действия, указанные в следующих таблицах.

#### **Таблица 44 - На экране пуска**

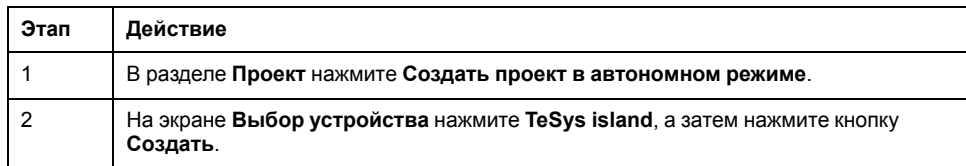

#### **Таблица 45 - В TeSys island DTM**

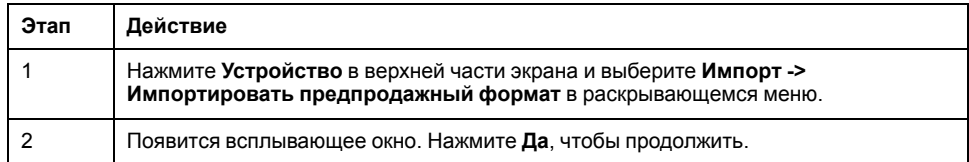

#### **Таблица 46 - На экране Открыть файл**

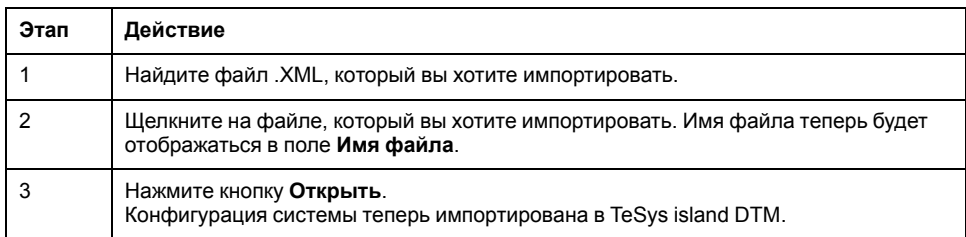

#### **Таблица 47 - В TeSys island DTM**

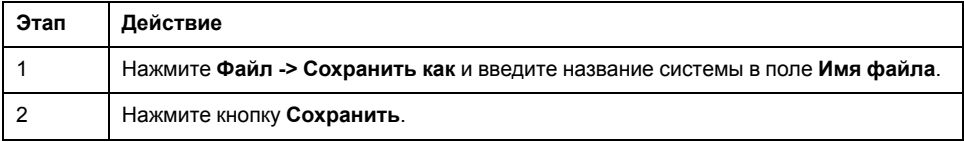

Результат: Исходный файл конфигурации *.xml* преобразован в новый файл проекта SoMove *.psx*.

## **Конфигурирование параметров системы**

Настройки можно конфигурировать для системы, нагрузки и аватаров устройства, чтобы включить мониторинг энергопотребления и выбрать настройки аватара. Обратитесь к онлайн-справке TeSys™ island DTM за помощью в выборе настроек. Для получения справки нажмите F1, оставаясь в инструменте.

Если DTM отображает сообщение «Поскольку система сконфигурирована с помощью Modbus/TCP, может наблюдаться нестабильность данных при вводе данных с одного функционального блока. См. руководство по установке для получения дополнительной информации», то один мультибайтовый входной регистр функционального блока может опрашиваться несколькими запросами от ПЛК Modbus/TCP с некорректным отображением данных на функциональных блоках. Для обеспечения стабильности данных используйте EtherNet/IP.

#### **Настройки аватара системы**

Сконфигурируйте настройки системного аватара для настроек сервисов Fieldbus и Ethernet.

#### **Таблица 48 - Настройки аватара системы**

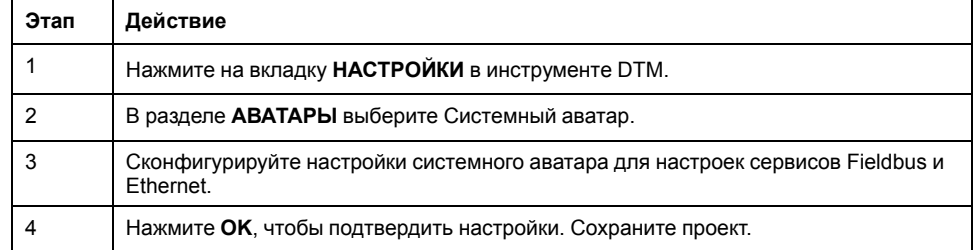

#### **Мониторинг энергии**

Включите мониторинг энергии для каждого аватара TeSys™ (кроме аватаров системы и устройств), как показано в следующей таблице.

#### **Таблица 49 - Включение мониторинга энергии**

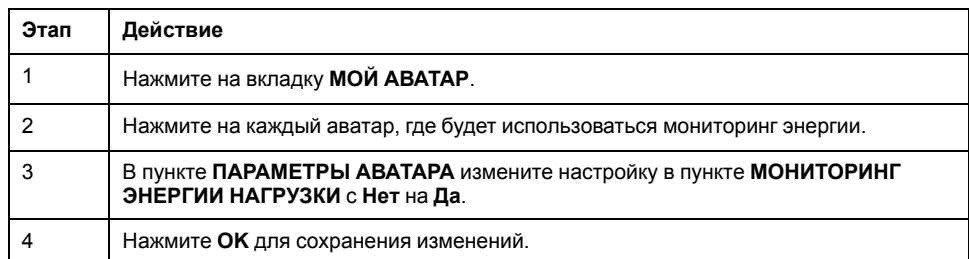

#### **Настройки аватара**

## **ОСТОРОЖНО**

#### **НЕПРЕДНАМЕРЕННОЕ ВКЛЮЧЕНИЕ ОБОРУДОВАНИЯ**

- Обязательно установите параметры функции защиты в соответствии с требуемым уровнем защиты управляемых двигателей и нагрузок.
- Автоматические выключатели двигателей TeSys™ GV2 не должны использоваться с TeSys island для нагрузок с классами срабатывания защиты, установленными выше класса срабатывания защиты 15.

**Несоблюдение данных инструкций может привести к летальному исходу, серьезным травмам или повреждению оборудования.**

Настройте функции защиты для каждого аватара TeSys™. Функции защиты зависят от выбранного аватара.

#### **Таблица 50 - Настройки аватара**

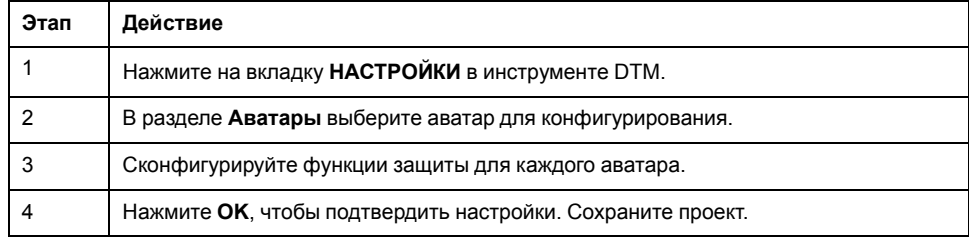

## **Подключение к TeSys™ island с помощью программного обеспечения SoMove™**

Выполните шаги, указанные в следующей таблице, при первом подключении к TeSys island с ПК, на котором установлено программное обеспечение SoMove и TeSys island DTM. Программное обеспечение SoMove – это приложение на базе Microsoft® Windows®, использующее открытую технологию FDT/DTM. SoMove содержит DTM для разных устройств. TeSys island DTM обеспечивает конфигурирование, мониторинг, управление и настройку функций TeSys island.

**Примечание:** Убедитесь, что вы всегда используете последнюю версию DTM island TeSys.

#### **Таблица 51 - Подключение к системе с помощью программного обеспечения SoMove™**

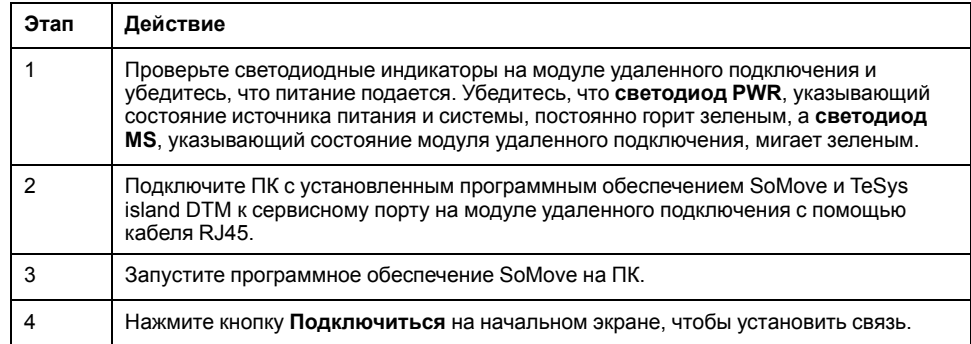

## **Загрузка файла проекта в систему**

Программное обеспечение SoMove™ с TeSys™ island DTM позволяет импортировать файл проекта, созданный с помощью инструмента конфигурирования управления двигателем. Вы можете также использовать программное обеспечение SoMove для построения новой системы и создания файла проекта без подключения к системе.

После создания файла проекта и включения питания системы можно подключить ПК с программным обеспечением SoMove к сервисному порту на модуле удаленного подключения или подключить WIFER к сервисному порту и обмениваться данными, используя Wi-Fi. TeSys island DTM имеет встроенный механизм сканирования, который обнаруживает в сети доступные системы. После завершения сканирования можно использовать команду «Обнаружить» в инструменте, чтобы включить светодиодный индикатор на модуле удаленного подключения соответствующей системы. После подключения к системе используйте программное обеспечение SoMove, чтобы загрузить файл проекта для системы в модуль удаленного подключения.

Выполните шаги в таблице ниже, чтобы загрузить файл проекта.

#### **Таблица 52 - Загрузка файла проекта в систему**

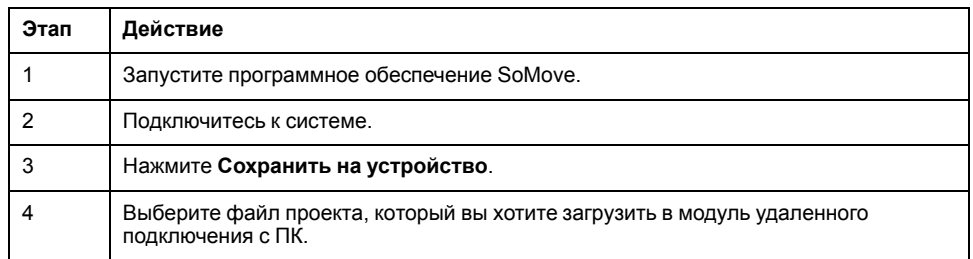

### **Проверка установки системы в тестовом режиме**

# **ОСТОРОЖНО**

#### **НЕПРЕДНАМЕРЕННОЕ ВКЛЮЧЕНИЕ ОБОРУДОВАНИЯ**

• Перед использованием тестового режима убедитесь, что подача питания на нагрузки не приведет к опасным ситуациям.

**Несоблюдение данных инструкций может привести к летальному исходу, серьезным травмам или повреждению оборудования.**

В предоперационном и рабочем состояниях можно войти в тестовый режим и выйти из него.

Тестовый режим позволяет осуществлять непосредственное управление силовыми модулями и цифровыми модулями ввода-вывода с помощью инструмента эксплуатации и обслуживания (OMT). В тестовом режиме единственным активированным аватаром TeSys™ является системный аватар. После осуществления входа в тестовый режим для возврата системы в предоперационное состояние необходимо вручную выйти из тестового режима. См. [Выход из тестового режима, стр. 69.](#page-68-0)

#### **Таблица 53 - Проверка установки системы в тестовом режиме**

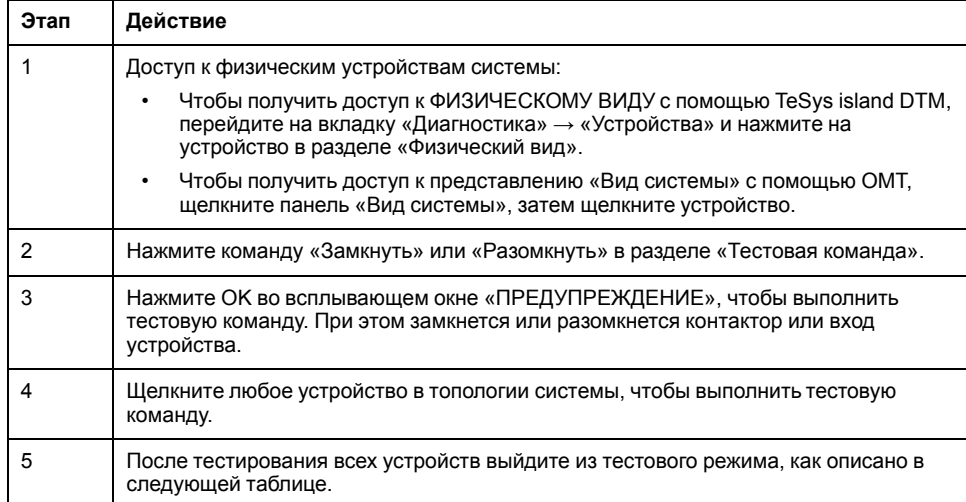

#### <span id="page-68-0"></span>**Таблица 54 - Выход из тестового режима**

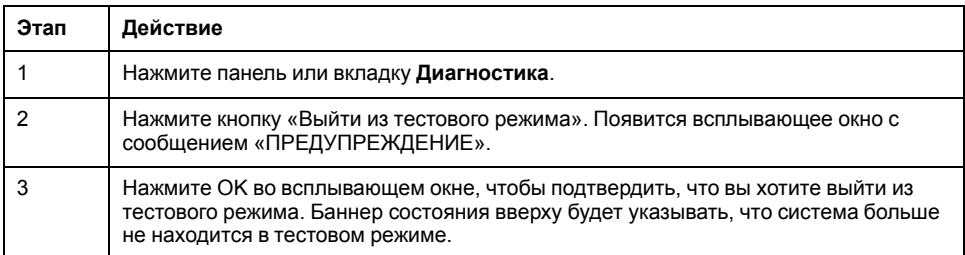

### **Проверка конфигурации системы**

Убедитесь, что все оборудование работает правильно и что все настройки системы, включая уведомления об ошибках и защите, были настроены.

#### **Таблица 55 - Проверка конфигурации системы**

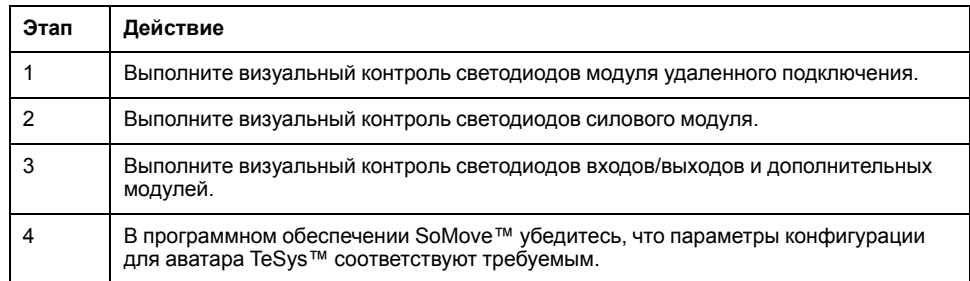

### **Проверка проводки системы**

Когда все обязательные и дополнительные параметры сконфигурированы и функциональность силовых устройств проверена, проверьте проводку системы, которая может включать следующие компоненты:

• Силовая проводка (см. таблицу ниже)

- Соединения модуля удаленного подключения (см. таблицу ниже)
- Подключение вводов-выводов
- SIL<sup>12</sup> подключение интерфейсного модуля
- Подключение интерфейсного модуля напряжения

Выполните действия в следующей таблице, чтобы проверить электропроводку.

#### **Таблица 56 - Проверьте электропроводку**

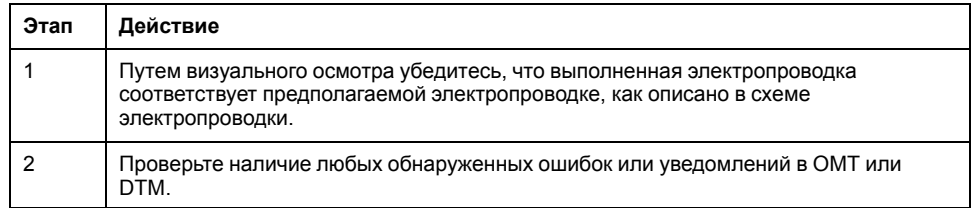

#### **Таблица 57 - Проверьте соединения модуля удаленного подключения**

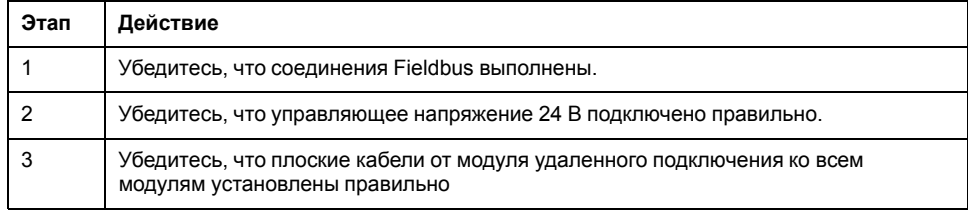

### **Включите питание от сети**

## **ОПАСНО**

**ОПАСНОСТЬ ПОРАЖЕНИЯ ЭЛЕКТРИЧЕСКИМ ТОКОМ, ВЗРЫВОМ ИЛИ ВСПЫШКОЙ ДУГИ**

• При эксплуатации данного оборудования и любых связанных с ним устройств используйте только указанное напряжение.

**Несоблюдение данных инструкций может привести к летальному исходу или серьезным травмам.**

#### **Таблица 58 - Включите питание от сети**

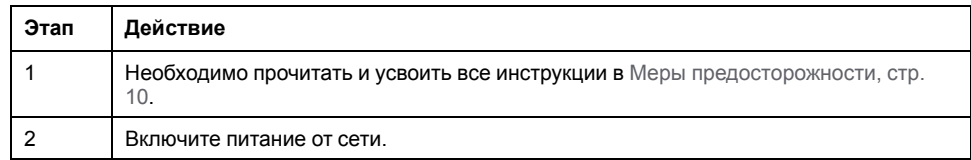

## **Принудительный режим**

# **ОСТОРОЖНО**

### **НЕПРЕДНАМЕРЕННОЕ ВКЛЮЧЕНИЕ ОБОРУДОВАНИЯ**

• Перед использованием принудительного режима убедитесь, что применение параметров или подача питания на нагрузки не приведет к опасным ситуациям.

**Несоблюдение данных инструкций может привести к летальному исходу, серьезным травмам или повреждению оборудования.**

<sup>12.</sup> Уровень полноты безопасности в соответствии со стандартом IEC 61508.

**Примечание:** После активации принудительного режима команды от цифровых инструментов будут иметь приоритет над командами из ПЛК, пока вы не выйдете из принудительного режима.

Когда система находится в рабочем состоянии, принудительный режим можно активировать и деактивировать с помощью OMT или TeSys island DTM.

#### **Использование принудительного режима для имитации команд из ПЛК.**

Принудительный режим позволяет проверить логику любого аватара TeSys™, имитируя получение команд от ПЛК.

#### <span id="page-70-0"></span>**Таблица 59 - Имитация команды ПЛК в принудительном режиме**

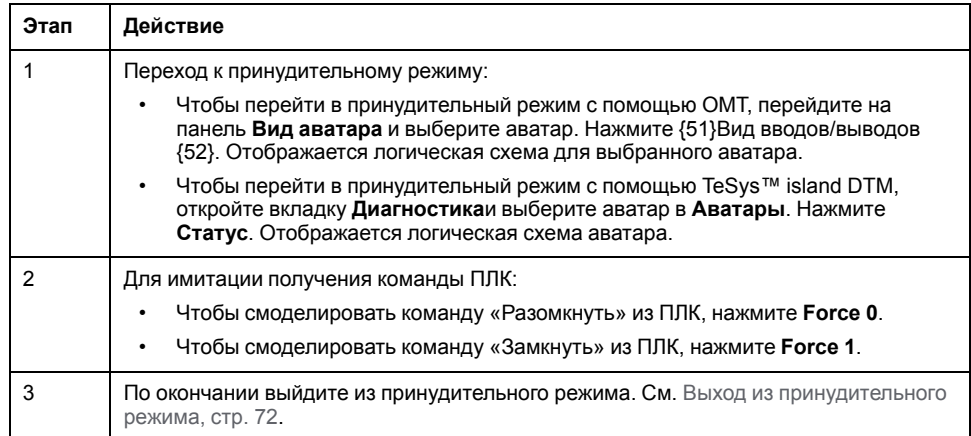

#### **Использование принудительного режима для имитации обновлений состояния в ПЛК**

Принудительный режим также позволяет имитировать передачу обновлений состояния аватара из системы в ПЛК.

#### **Таблица 60 - Имитация обновлений состояния аватара из системы в ПЛК**

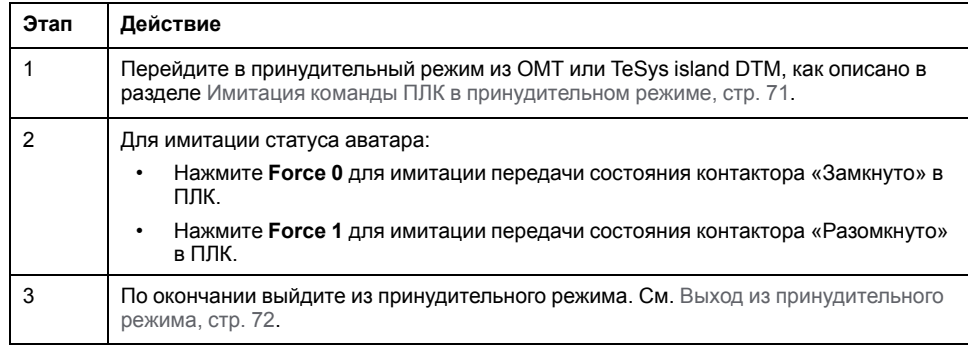

#### **Использование принудительного режима для имитации изменений состояния цифровых входов и выходов модуля цифрового вводавывода**

Принудительный режим также позволяет имитировать изменения состояния входов и выходов цифрового модуля ввода-вывода. Если принудительный режим не был применен, поле состояния отображается серым цветом и показывает «Не применено».

#### **Таблица 61 - Поле состояния**

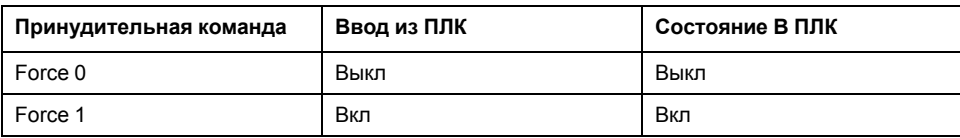

#### **Таблица 62 - Имитация изменений состояния входов и выходов модуля цифрового ввода-вывода**

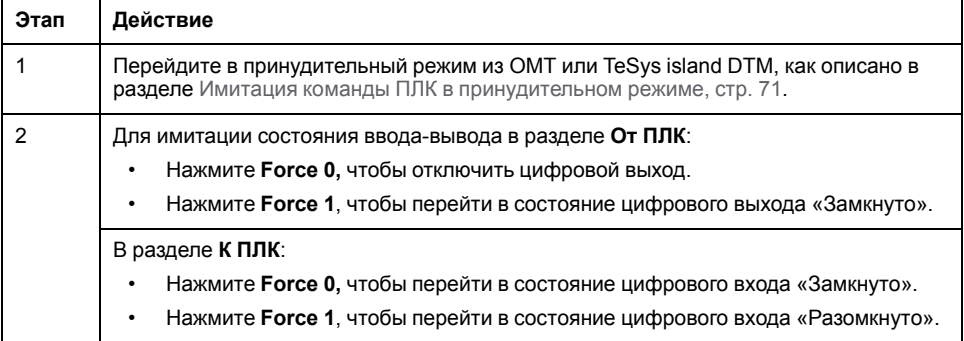

#### **Выход из принудительного режима**

Для выхода из принудительного режима выполните действия, указанные в следующей таблице.

#### <span id="page-71-0"></span>**Таблица 63 - Выход из принудительного режима**

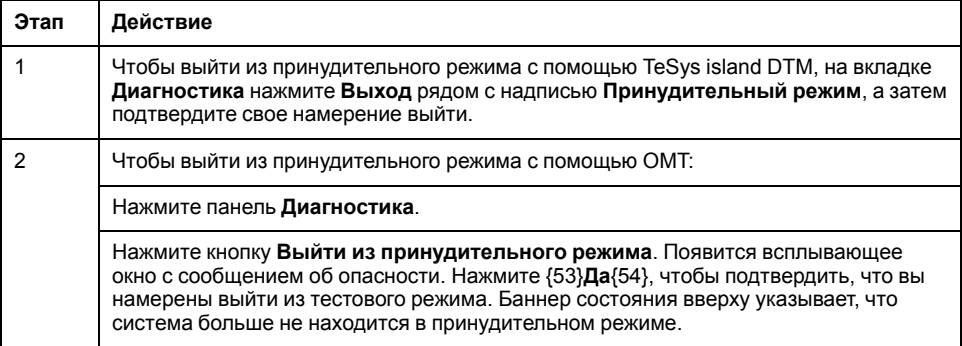

## **Отсоедините сетевое питание**

#### **Таблица 64 - Отсоедините сетевое питание**

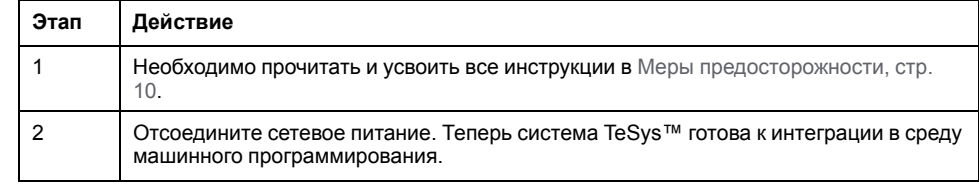
# <span id="page-72-0"></span>**Приложение**

# **ОСТОРОЖНО**

### **НЕПРЕДНАМЕРЕННОЕ ВКЛЮЧЕНИЕ ОБОРУДОВАНИЯ**

• Полные инструкции по функциональной безопасности см. в *Руководстве по функциональной безопасности TeSys island*, 8536IB1904.

**Несоблюдение данных инструкций может привести к летальному исходу, серьезным травмам или повреждению оборудования.**

# **Состав аватара**

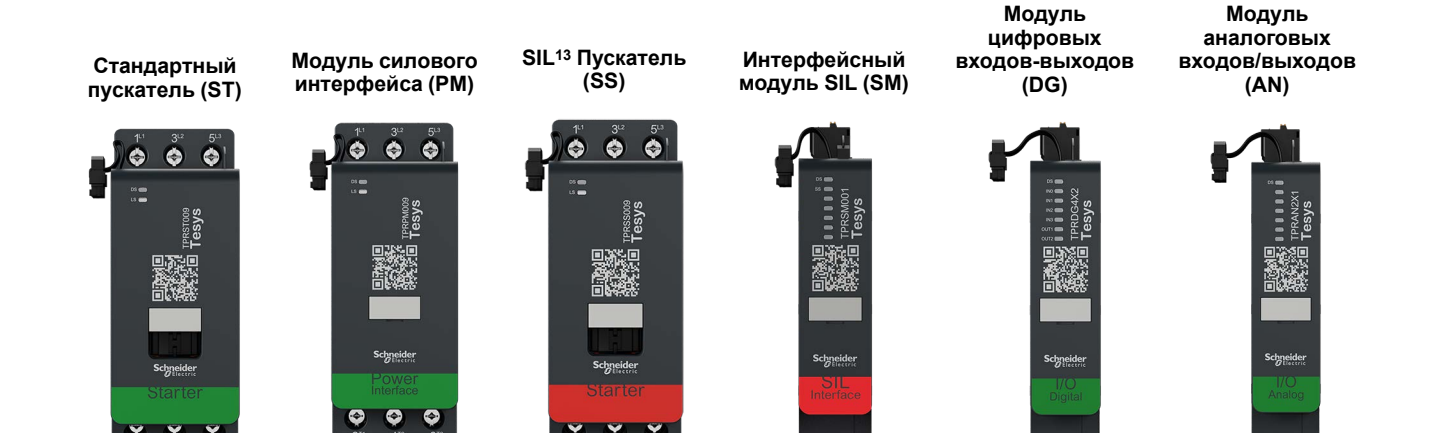

### **Таблица 65 - Модули аватара**

| Аватар TeSys™                                                   | Модуль 1  | Модуль 2  | Модуль 3  | Модуль 4  | Модуль 5 | Опция |
|-----------------------------------------------------------------|-----------|-----------|-----------|-----------|----------|-------|
| Переключатель                                                   | <b>ST</b> |           |           |           |          |       |
| Переключатель - останов SIL,<br>кат. 1/2 14                     | SS        | <b>SM</b> |           |           |          |       |
| Переключатель - останов SIL,<br>кат. 3/4 15                     | SS        | SS        | <b>SM</b> |           |          |       |
| Цифровые входы/выходы                                           | DG        |           |           |           |          |       |
| Аналоговые входы/выходы                                         | AN        |           |           |           |          |       |
| Силовой интерфейс<br>без ввода-вывода (Измерение)               | <b>PM</b> |           |           |           |          | AN    |
| Силовой интерфейс<br>с вводом-выводом (Управление)              | DG        | <b>PM</b> |           |           |          | AN    |
| Нереверсивный двигатель                                         | <b>ST</b> |           |           |           |          | AN/DG |
| Двигатель, одно направление<br>вращения - останов SIL, кат. 1/2 | SS        | <b>SM</b> |           |           |          | AN    |
| Двигатель, одно направление<br>вращения - останов SIL, кат. 3/4 | SS        | SS        | <b>SM</b> |           |          | AN    |
| Двигатель, два направления<br>вращения                          | <b>ST</b> | <b>ST</b> |           |           |          | AN/DG |
| Двигатель, два направления<br>вращения - останов SIL, кат. 1/2  | SS        | SS        | <b>SM</b> |           |          | AN    |
| Двигатель, два направления<br>вращения - останов SIL, кат. 3/4  | SS        | SS        | SS        | <b>SM</b> |          | AN    |
| Двигатель «звезда/треугольник»,<br>одно направление вращения    | <b>ST</b> | <b>ST</b> | <b>ST</b> |           |          | AN/DG |
| Двигатель «звезда/треугольник»,<br>два направления вращения     | <b>ST</b> | <b>ST</b> | <b>ST</b> | <b>ST</b> |          | AN/DG |
| Двигатель, две скорости                                         | <b>ST</b> | <b>ST</b> |           |           |          | AN/DG |
| Двигатель двухскоростной -<br>останов SIL, кат. 1/2             | SS        | SS        | <b>SM</b> |           |          | AN    |
| Двигатель двухскоростной -<br>останов SIL, кат. 3/4             | SS        | SS        | SS        | <b>SM</b> |          | AN    |
| Двигатель, две скорости, два<br>направления                     | <b>ST</b> | <b>ST</b> | <b>ST</b> | <b>ST</b> |          | AN/DG |

<sup>13.</sup> Уровень полноты безопасности согласно стандарту МЭК 61508.<br>14. Проводка категории 1 и категории 2 согласно стандарту ISO 138 14. Проводка категории 1 и категории 2 согласно стандарту ISO 13849.

<sup>15.</sup> Проводка категории 3 и категории 4 согласно стандарту ISO 13849.

#### **Таблица 65 - Модули аватара (продолжение)**

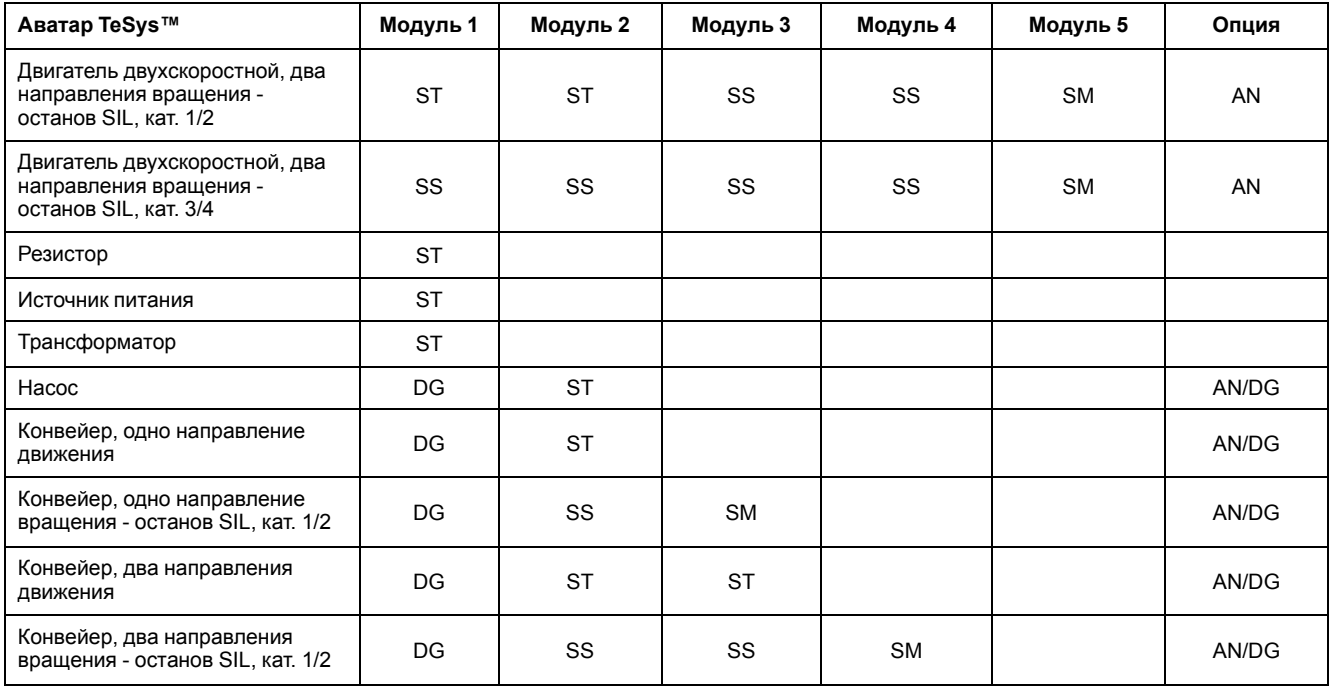

# **Таблица 66 - Монтажный комплект LAD9R1 для пускателей на 9–38 А (размеры 1 и 2)**

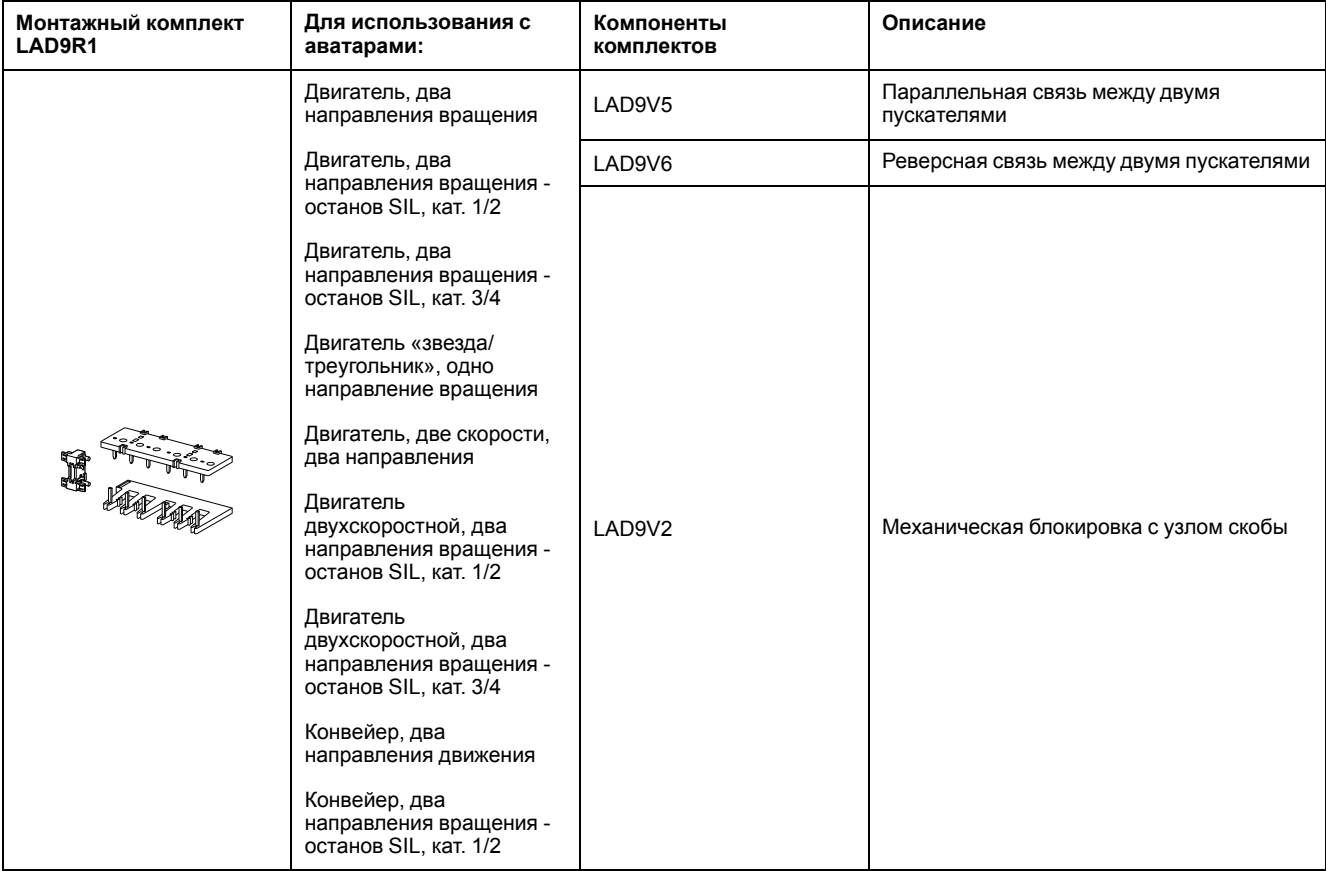

# **Таблица 67 - Монтажный комплект LAD9R3 для пускателей на 40–65 А (размер 3)**

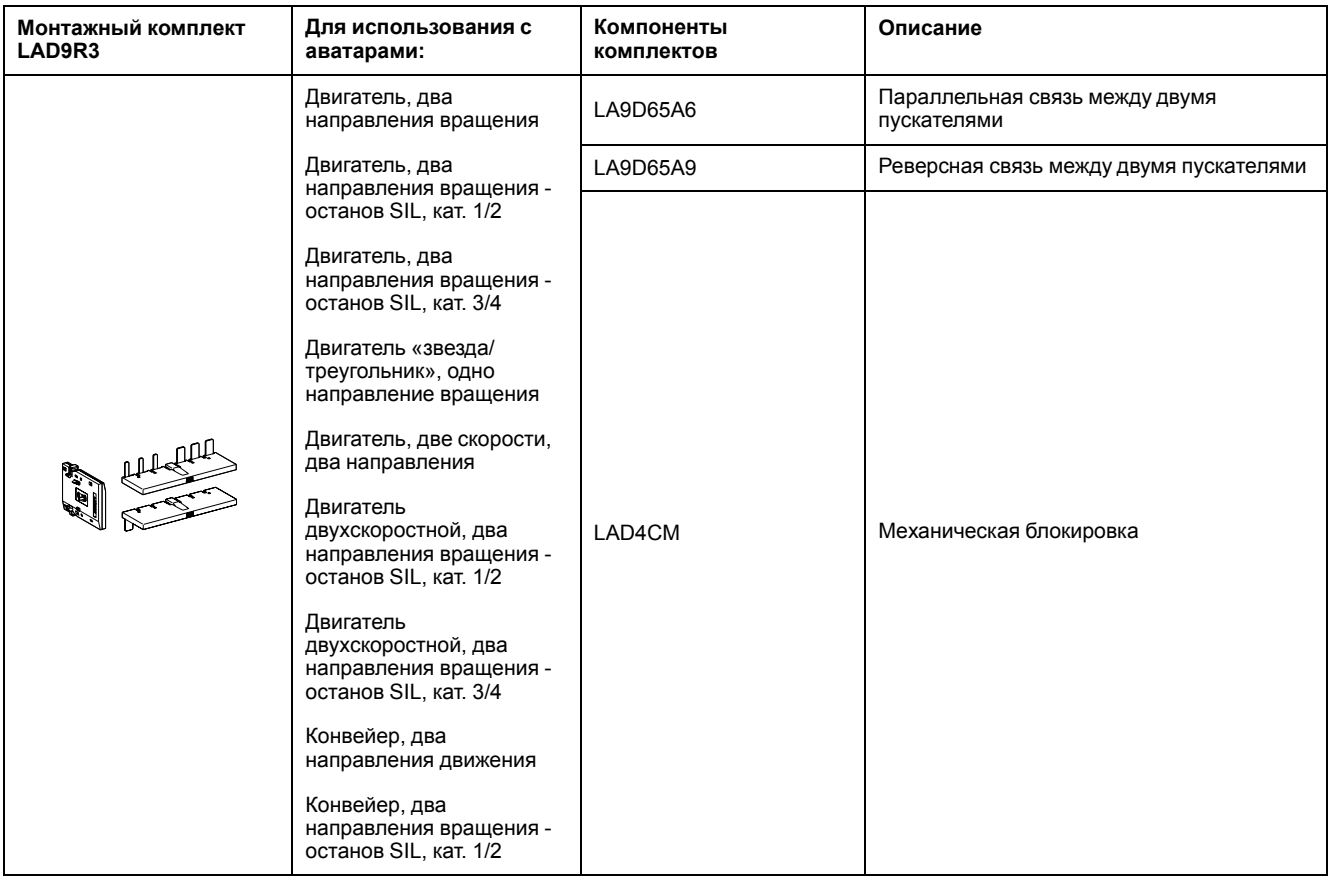

#### **Таблица 68 - Закорачивающие блоки для аватаров Y/D**

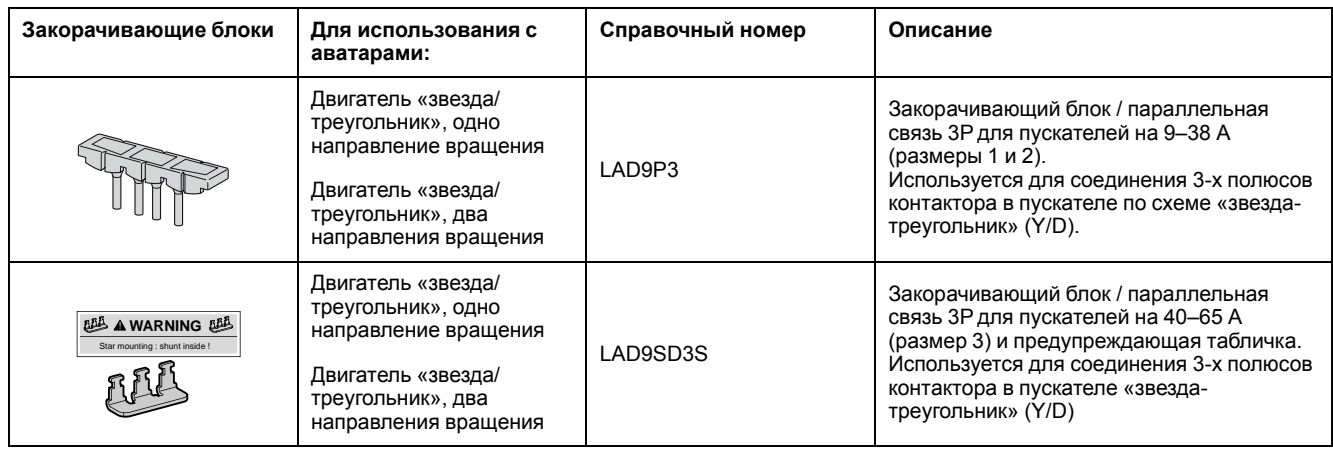

# **Таблица 69 - Механические блокировки**

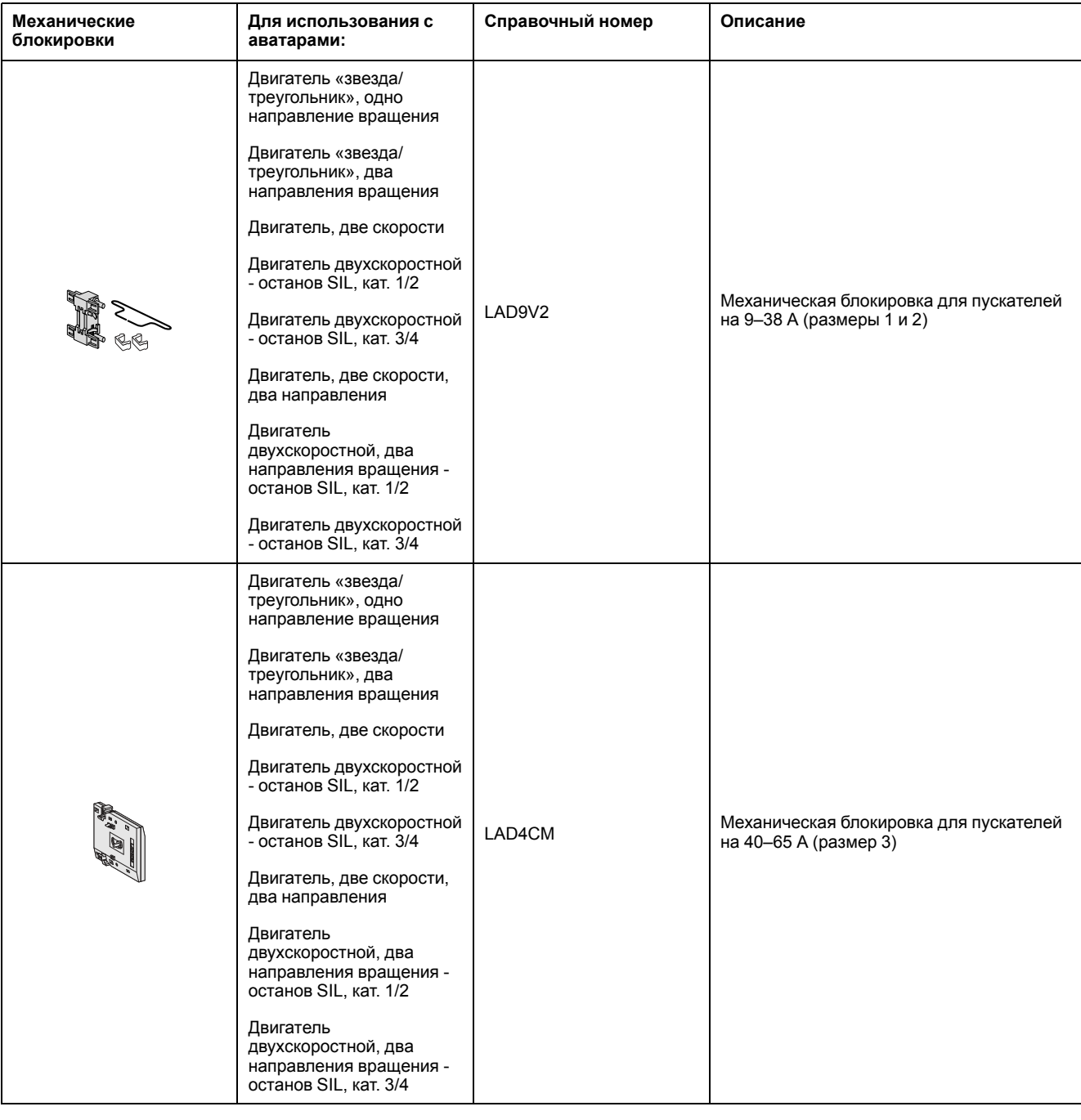

# **Таблица 70 - Реверсные связи**

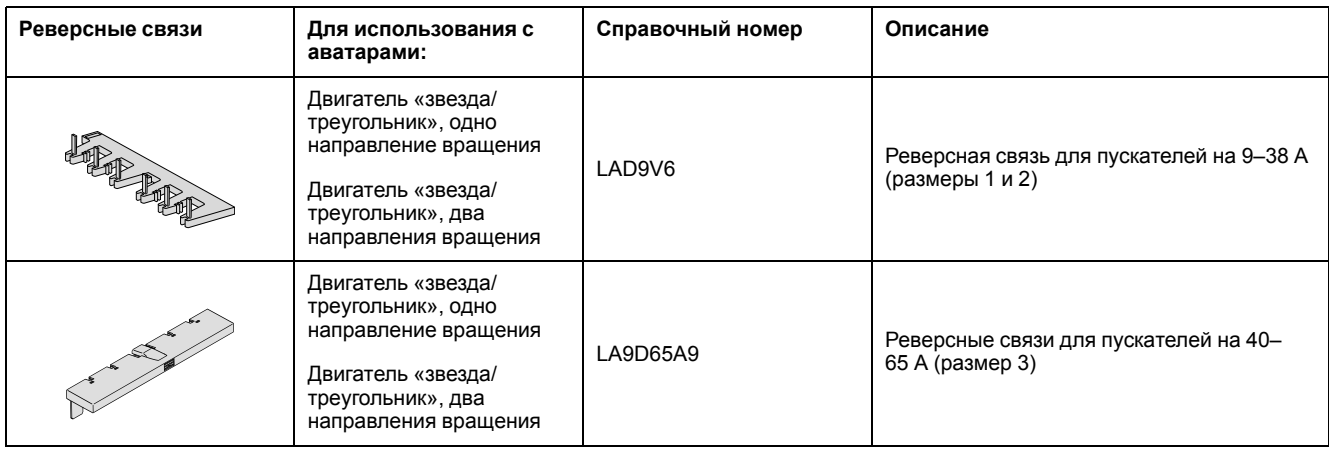

# **Таблица 71 - Параллельные связи**

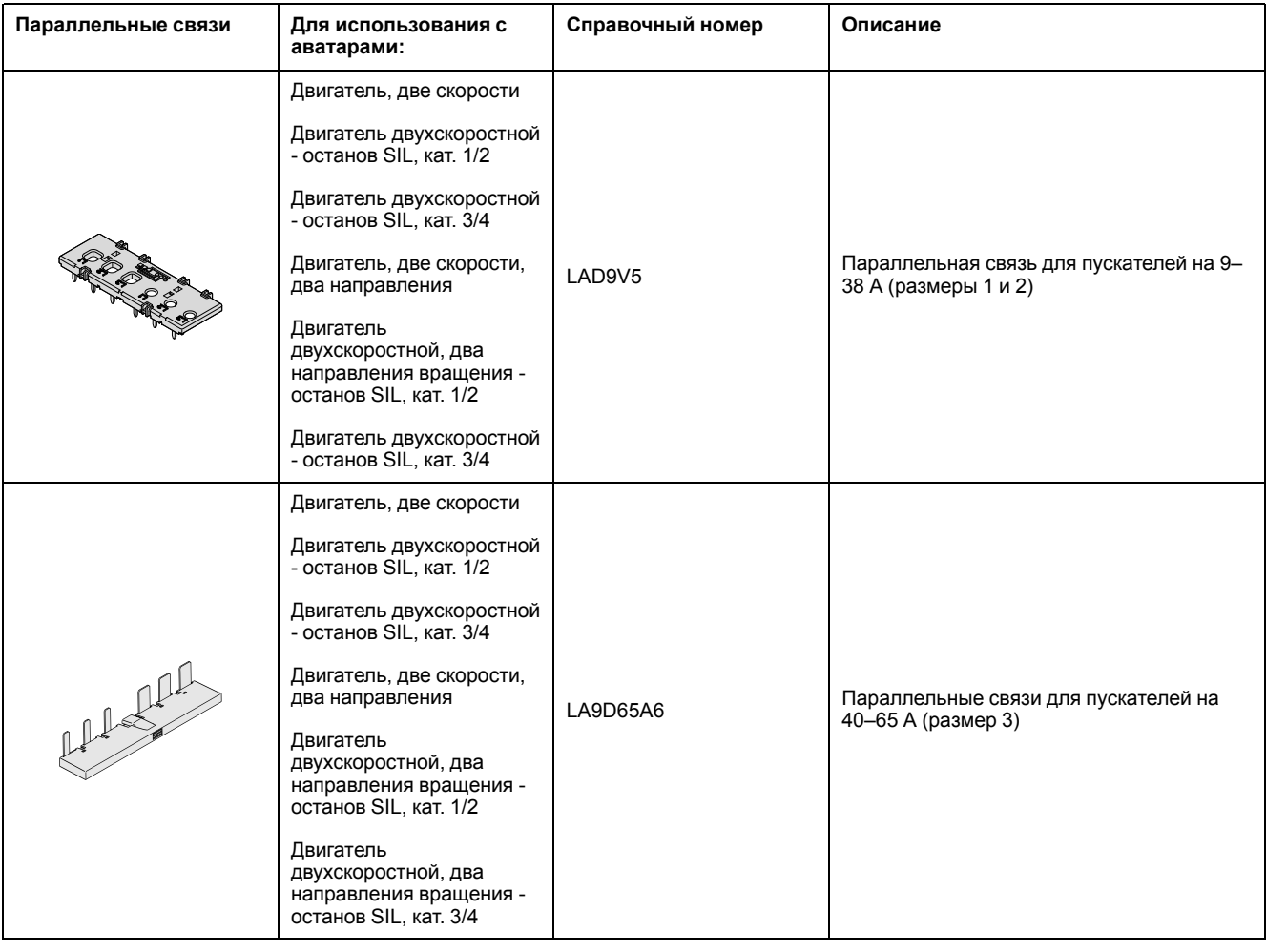

# **Схемы подключения аватаров и схемы дополнительного оборудования**

### **Модуль удаленного подключения с модулями ввода-вывода и интерфейсными модулями напряжения**

**Примечание:** Модули удаленного подключения TPRBCEIP и TPRBCPFN имеют по три порта RJ45 каждый. Модуль удаленного подключения TPRBCPFB имеет только один порт RJ45.

#### **рисунок 45 - Подключение**

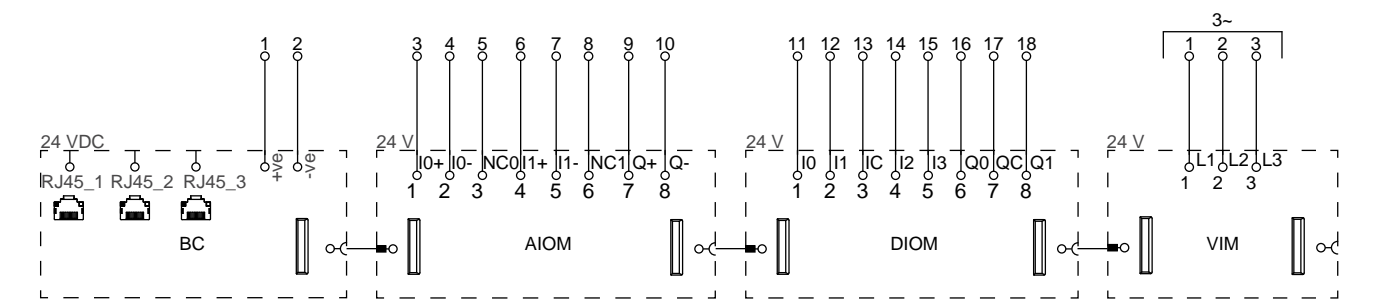

### **Таблица 72 - Легенда**

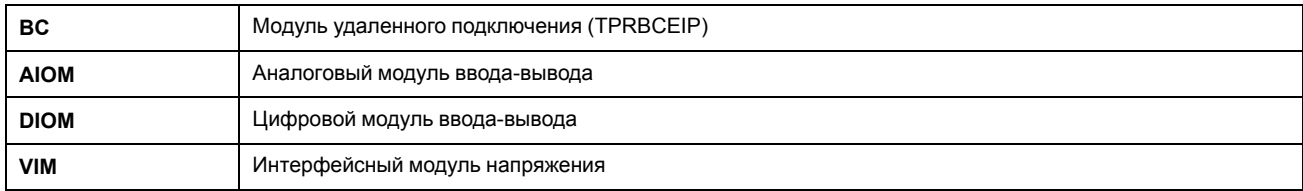

# **Переключатель**

#### **рисунок 46 - Подключение**

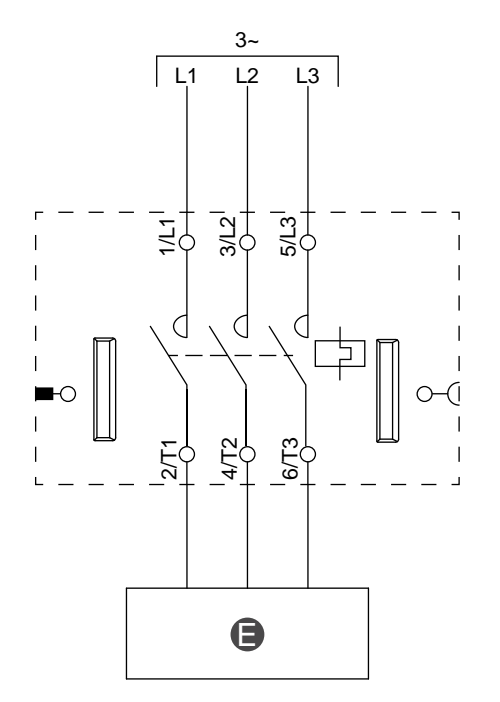

#### **Таблица 73 - Легенда**

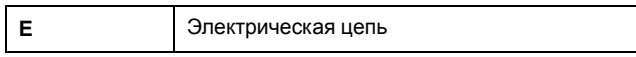

# **Переключатель – останов SIL, кат. 1/2**

**Примечание:** Уровень полноты безопасности согласно стандарту МЭК 61508. Проводка категории 1 и категории 2 согласно ISO 13849.

#### **рисунок 47 - Подключение**

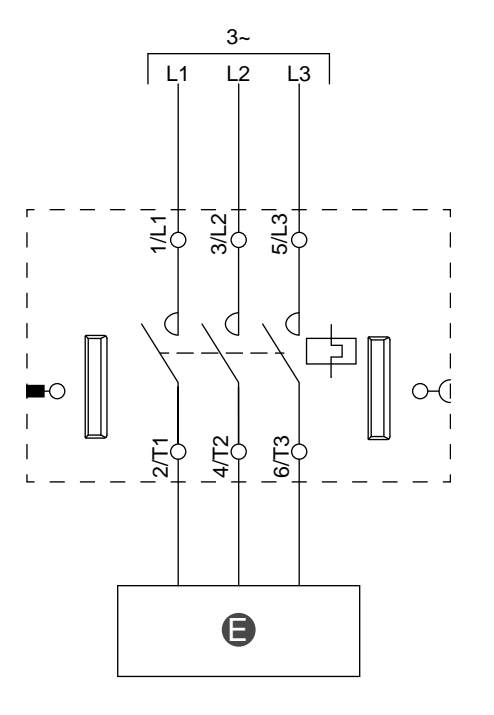

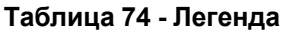

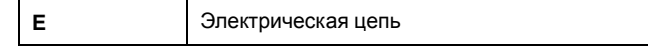

# **Переключатель – останов SIL, кат. 3/4**

**Примечание:** Уровень полноты безопасности согласно стандарту МЭК 61508. Проводка категории 3 и категории 4 согласно ISO 13849.

#### **рисунок 48 - Проводка (см. Таблицу легенды ниже)**

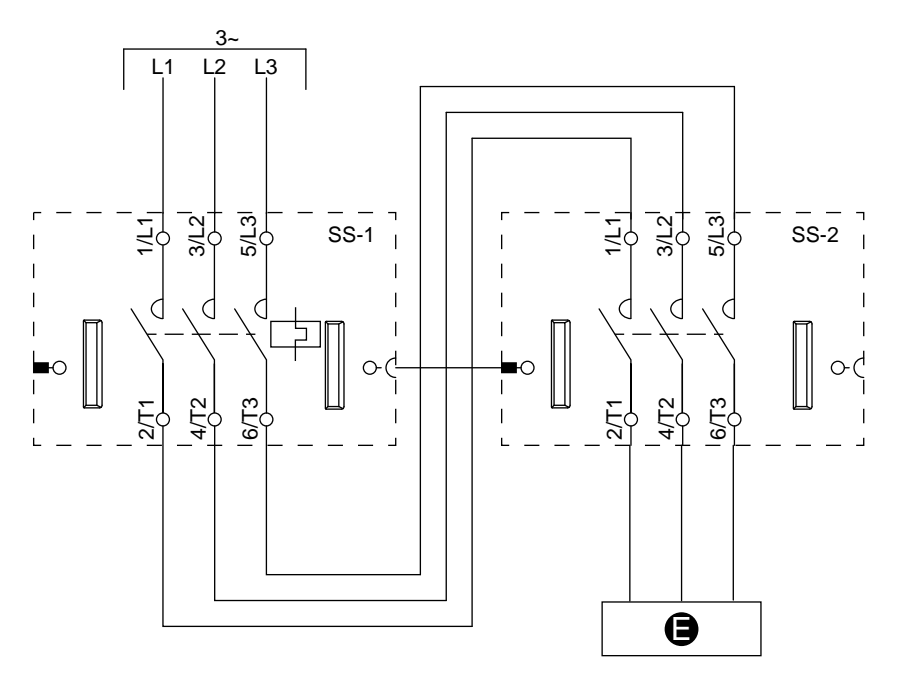

#### **Таблица 75 - Легенда**

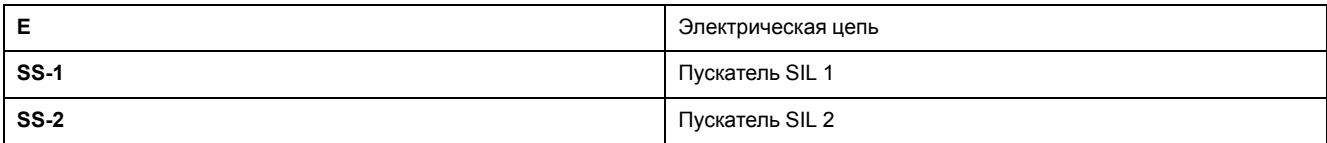

### **Цифровые входы/выходы**

#### **рисунок 49 - Подключение**

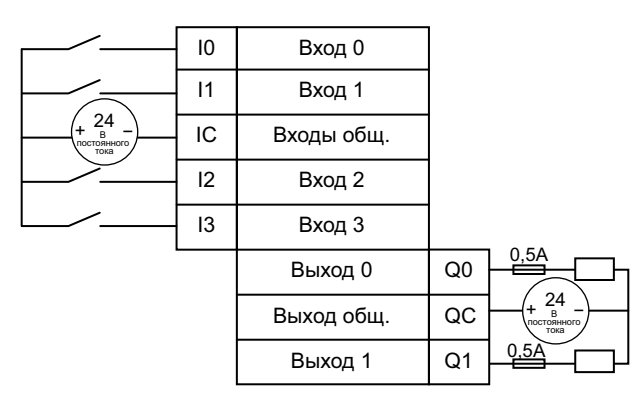

# **Аналоговые входы/выходы**

#### **рисунок 50 - Вход аналогового устройства, ток/ напряжение**

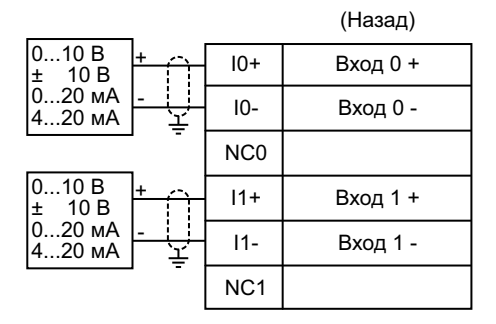

#### **рисунок 52 - Резистивный температурный датчик**

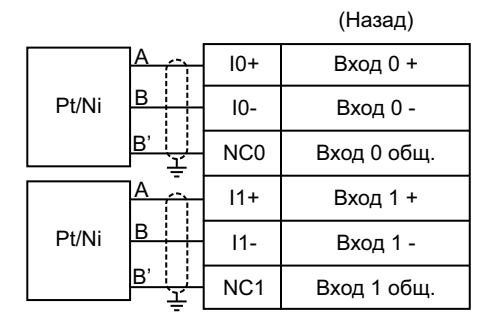

#### **рисунок 51 - Термопары и устройства с ПТК**

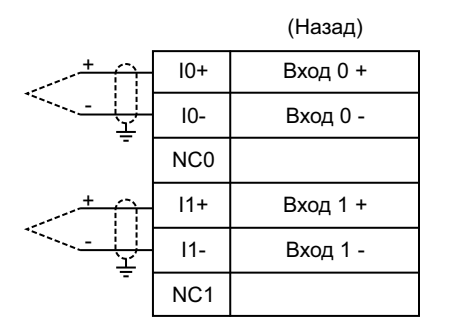

#### **рисунок 53 - Выход аналогового устройства, ток/напряжение**

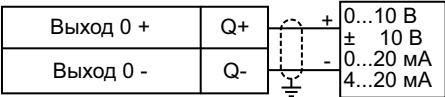

# **Силовой интерфейс без ввода-вывода (Измерение)**

#### **рисунок 54 - Подключение**

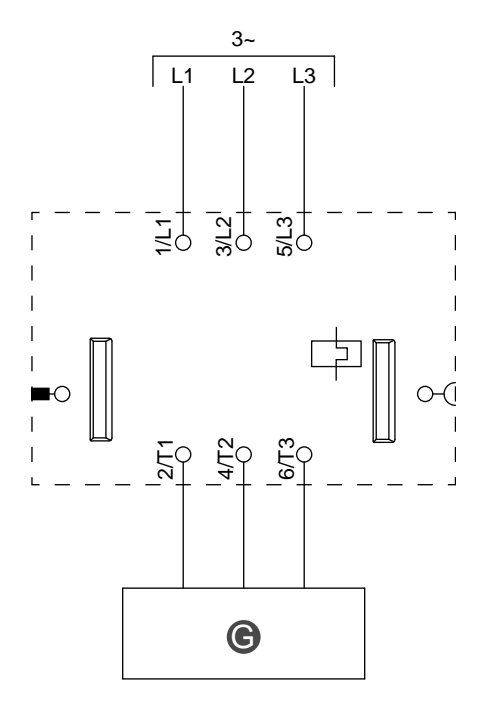

#### **Таблица 76 - Легенда**

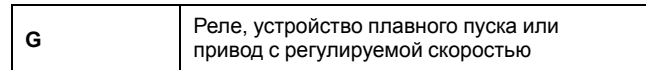

# **Силовой интерфейс с вводом-выводом (Управление)**

### **рисунок 55 - Подключение**

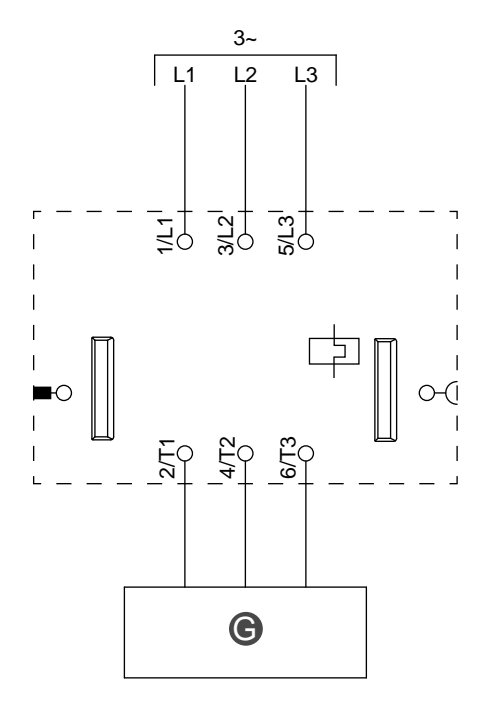

#### **Таблица 77 - Легенда**

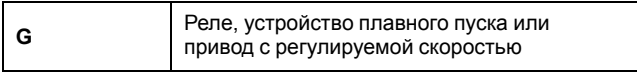

# **Двигатель, одно направление вращения**

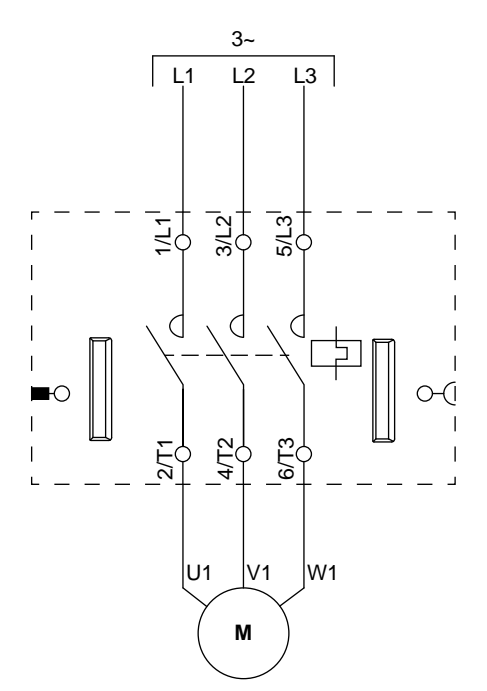

**рисунок 56 - Подключение**

# **Двигатель, одно направление вращения - останов SIL, кат. 1/2**

**Примечание:** Уровень полноты безопасности согласно стандарту МЭК 61508. Проводка категории 1 и категории 2 согласно ISO 13849.

#### **рисунок 57 - Подключение**

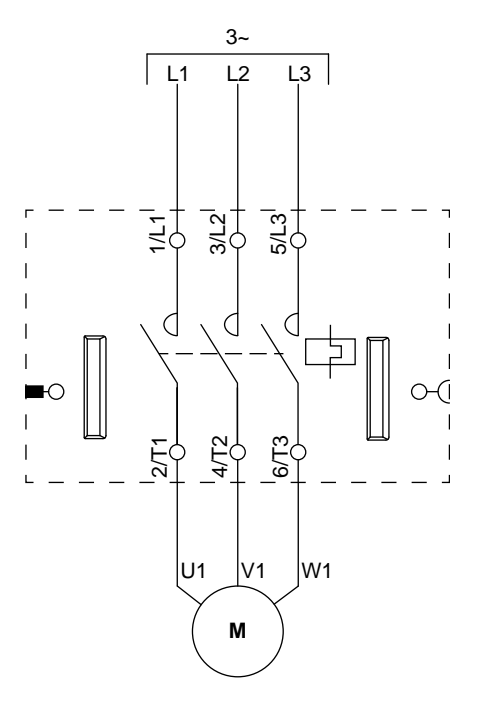

### **Двигатель, одно направление вращения - останов SIL, кат. 3/4**

**Примечание:** Уровень полноты безопасности согласно стандарту МЭК 61508. Проводка категории 3 и категории 4 согласно ISO 13849.

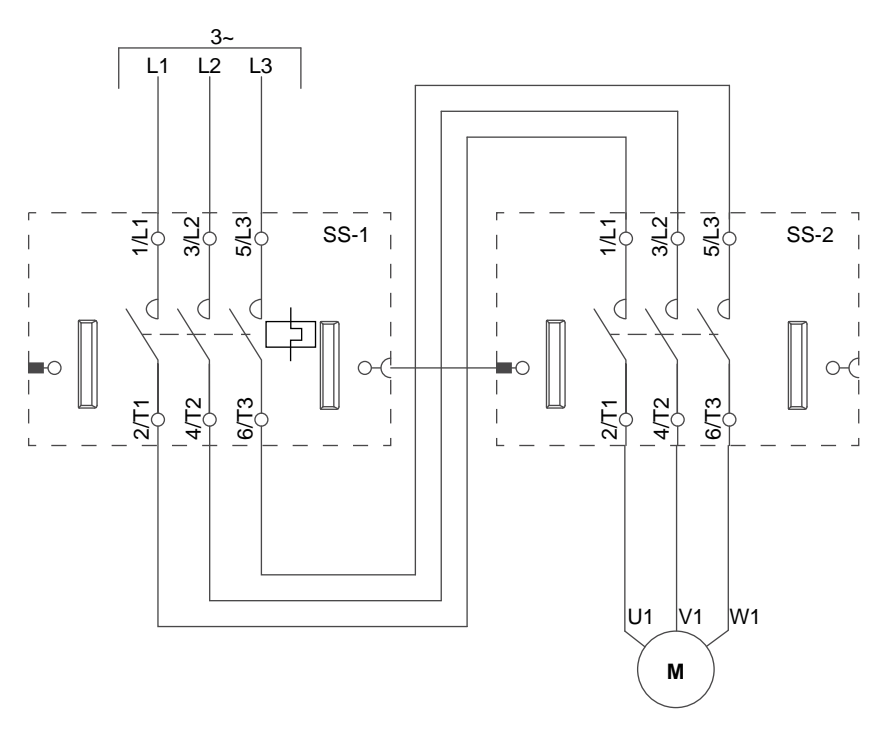

**рисунок 58 - Проводка (см. Таблицу легенды ниже)**

#### **Таблица 78 - Легенда**

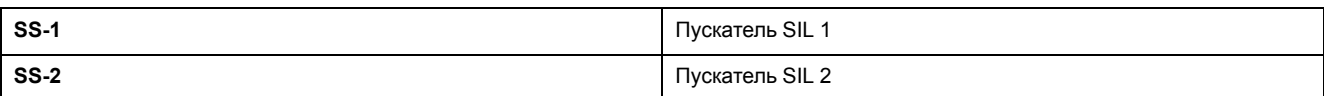

# **Двигатель, два направления вращения**

### **рисунок 59 - Проводка (см. Таблицу легенды ниже)**

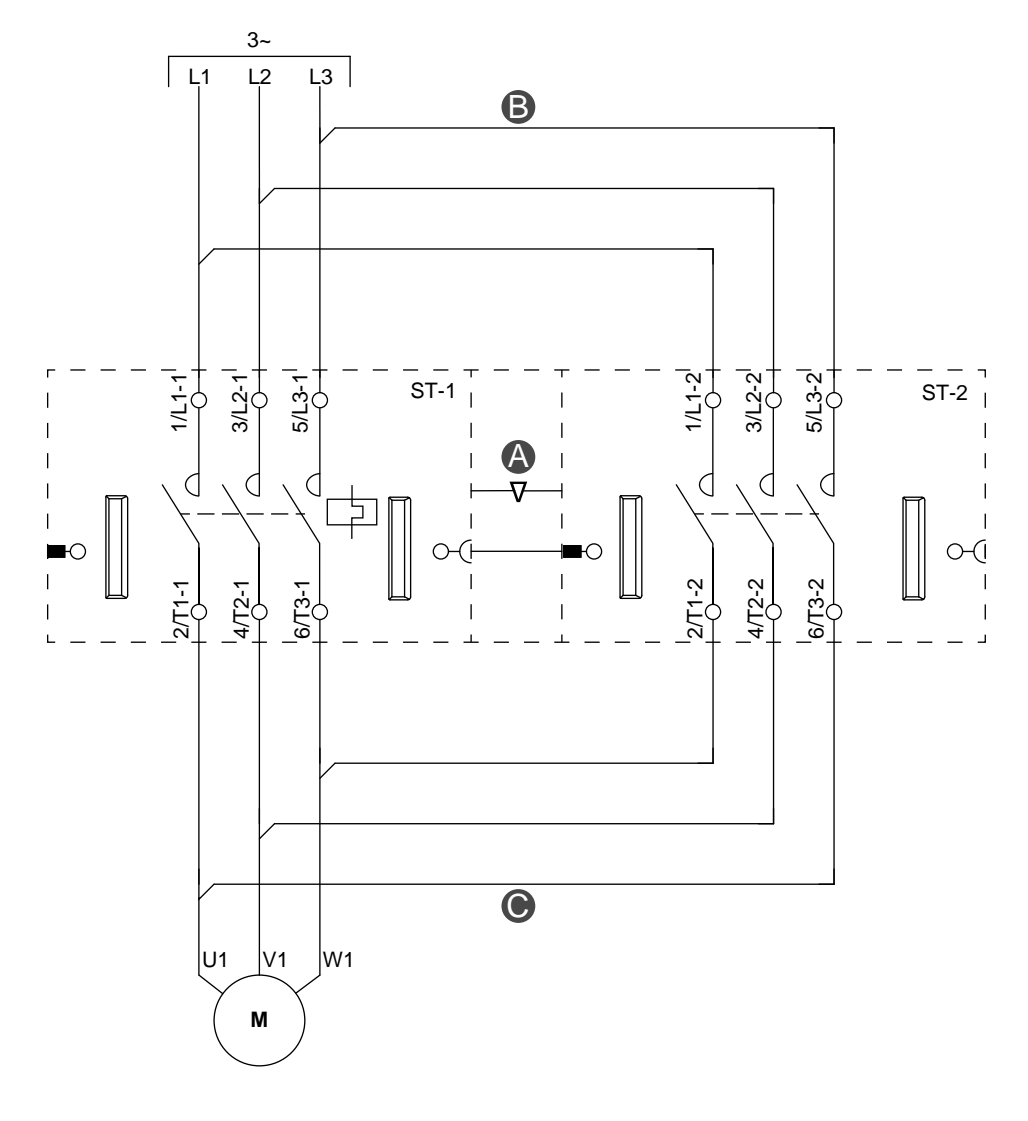

**рисунок 60 - Дополнительное оборудование**

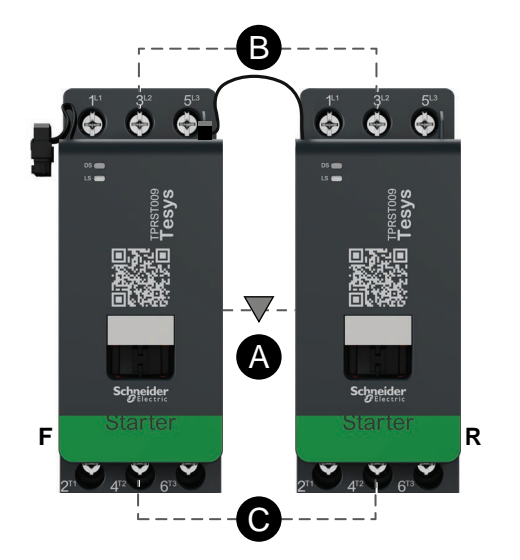

### **Таблица 79 - Легенда**

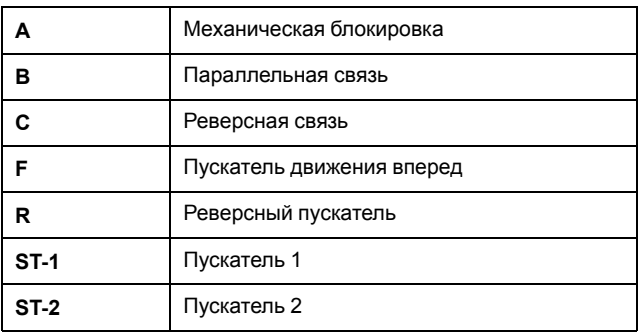

# **Двигатель, два направления вращения - останов SIL, кат. 1/2**

**Примечание:** Уровень полноты безопасности согласно стандарту МЭК 61508. Проводка категории 1 и категории 2 согласно ISO 13849.

**рисунок 61 - Проводка (см. Таблицу легенды ниже)**

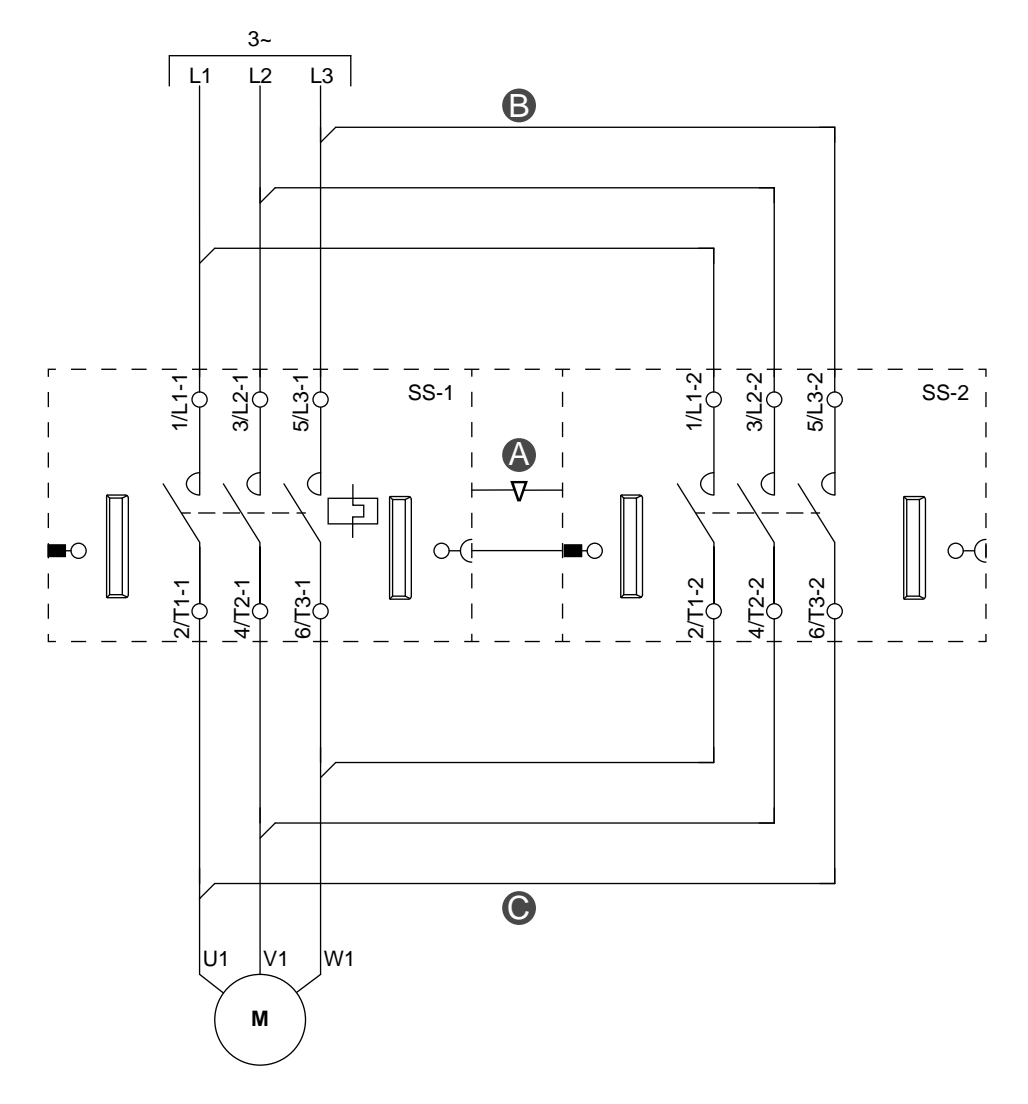

**рисунок 62 - Дополнительное оборудование**

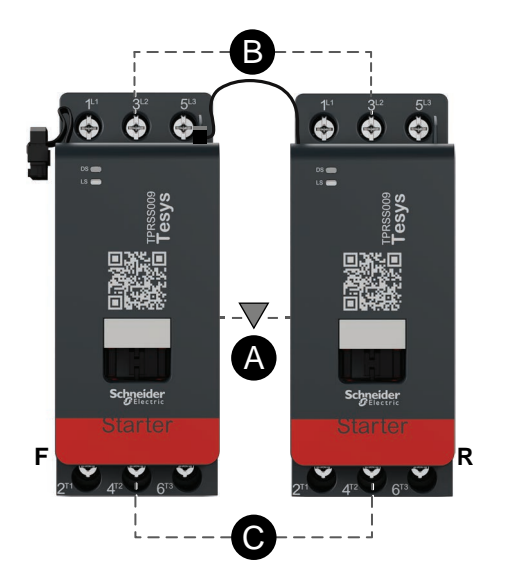

### **Таблица 80 - Легенда**

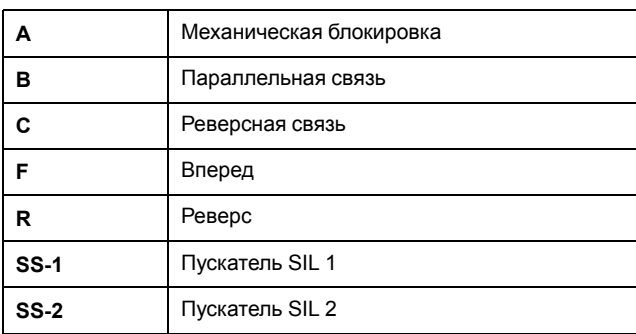

# **Двигатель, два направления вращения - останов SIL, кат. 3/4**

**Примечание:** Уровень полноты безопасности согласно стандарту МЭК 61508. Проводка категории 3 и категории 4 согласно ISO 13849.

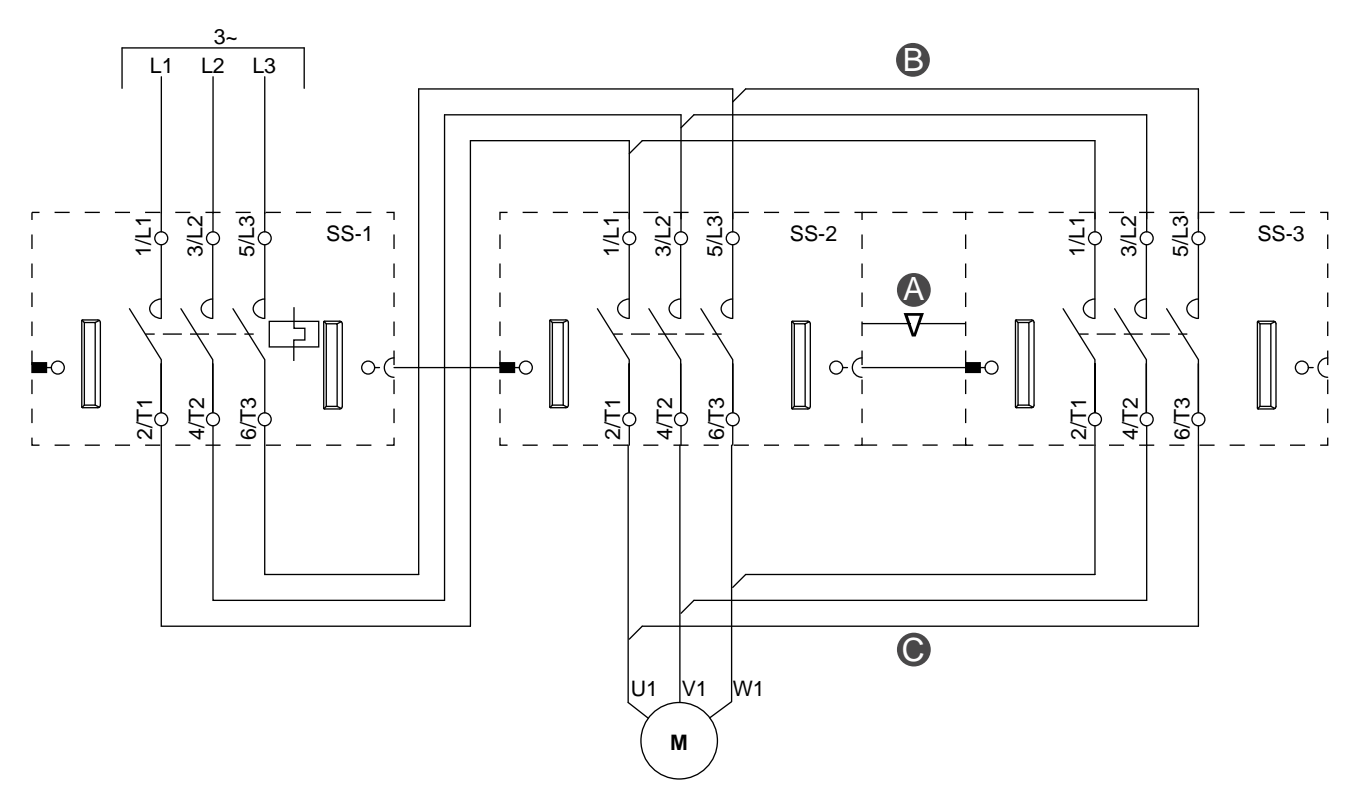

**рисунок 63 - Проводка (см. Таблицу легенды ниже)**

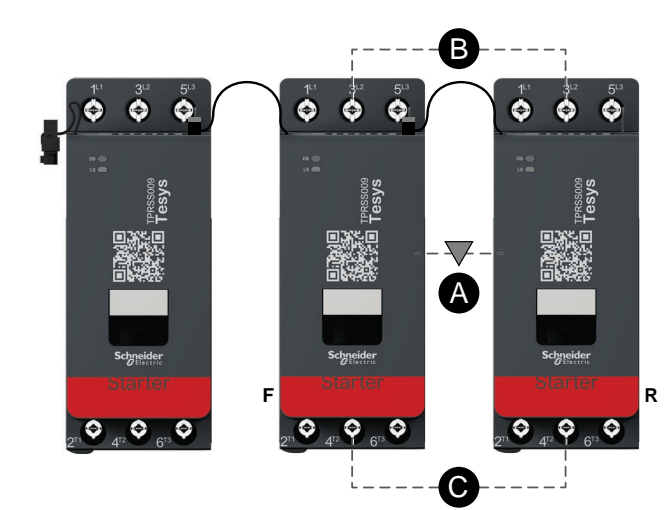

**рисунок 64 - Дополнительное оборудование**

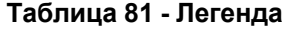

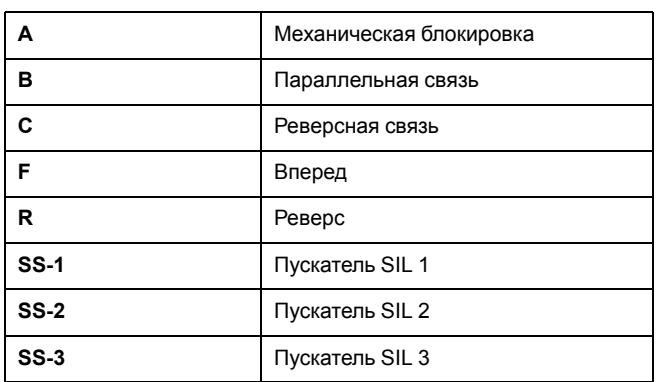

# **Двигатель «звезда/треугольник», одно направление вращения**

**рисунок 65 - Проводка (см. Таблицу легенды ниже)**

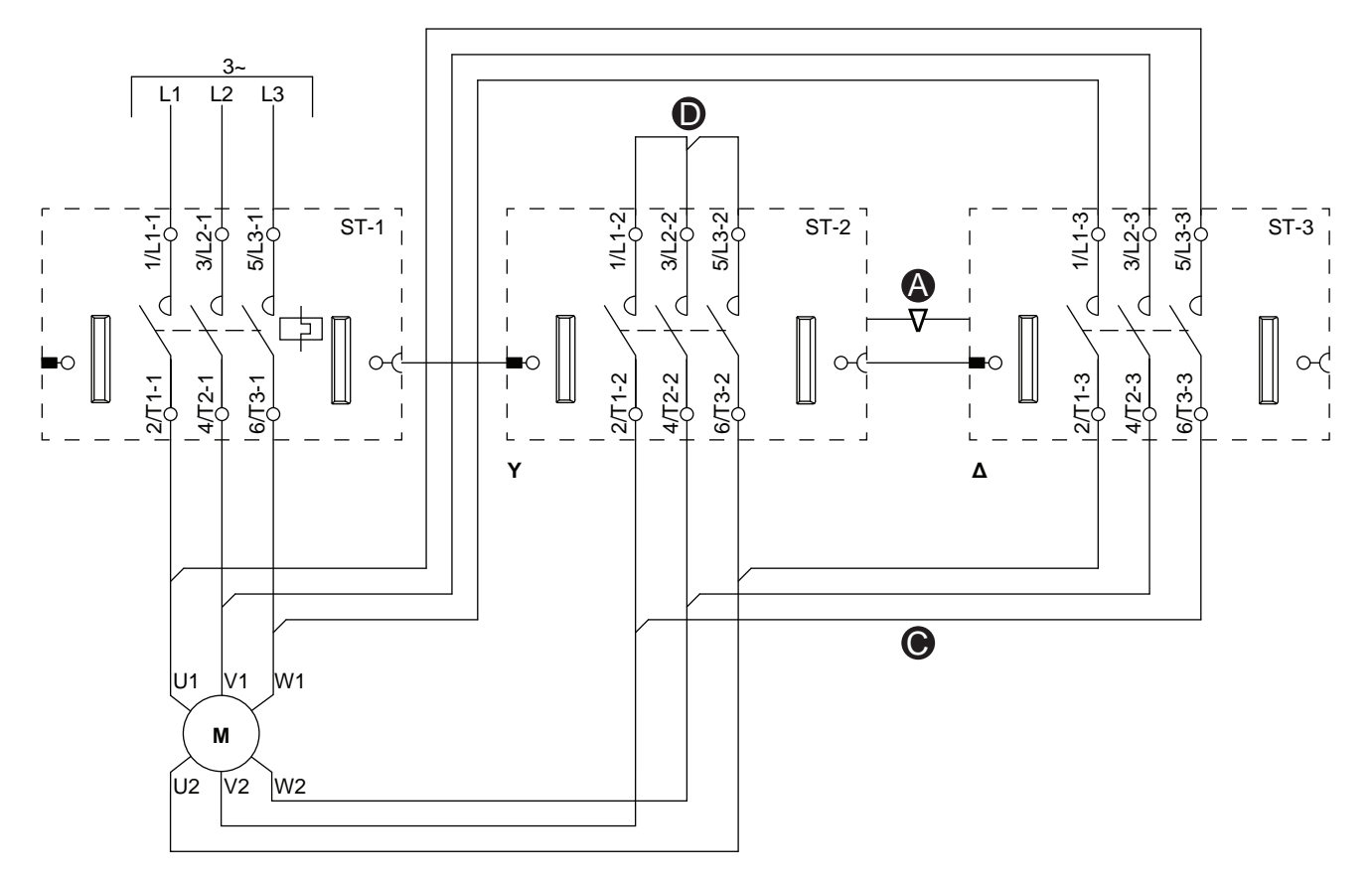

#### **рисунок 66 - Дополнительное оборудование**

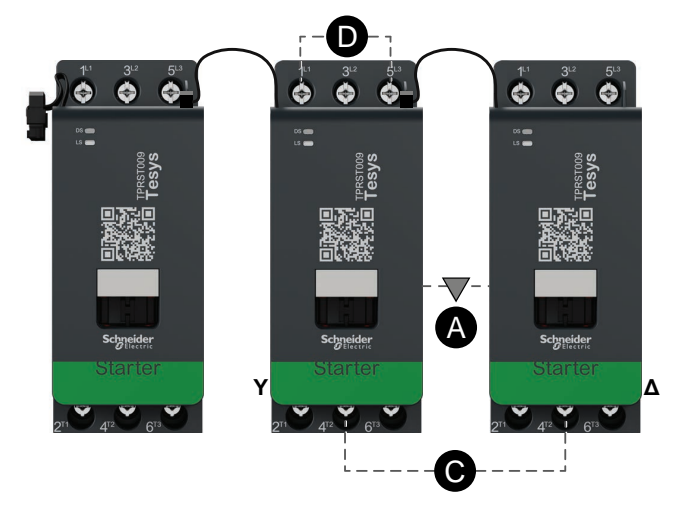

#### **Таблица 82 - Легенда**

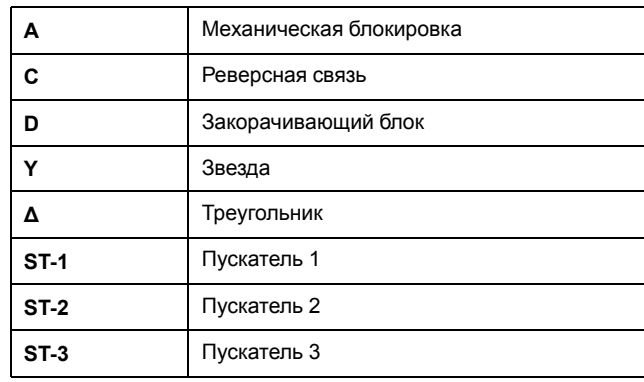

# **Двигатель «звезда/треугольник», два направления вращения**

**рисунок 67 - Проводка (см. Таблицу легенды ниже)**

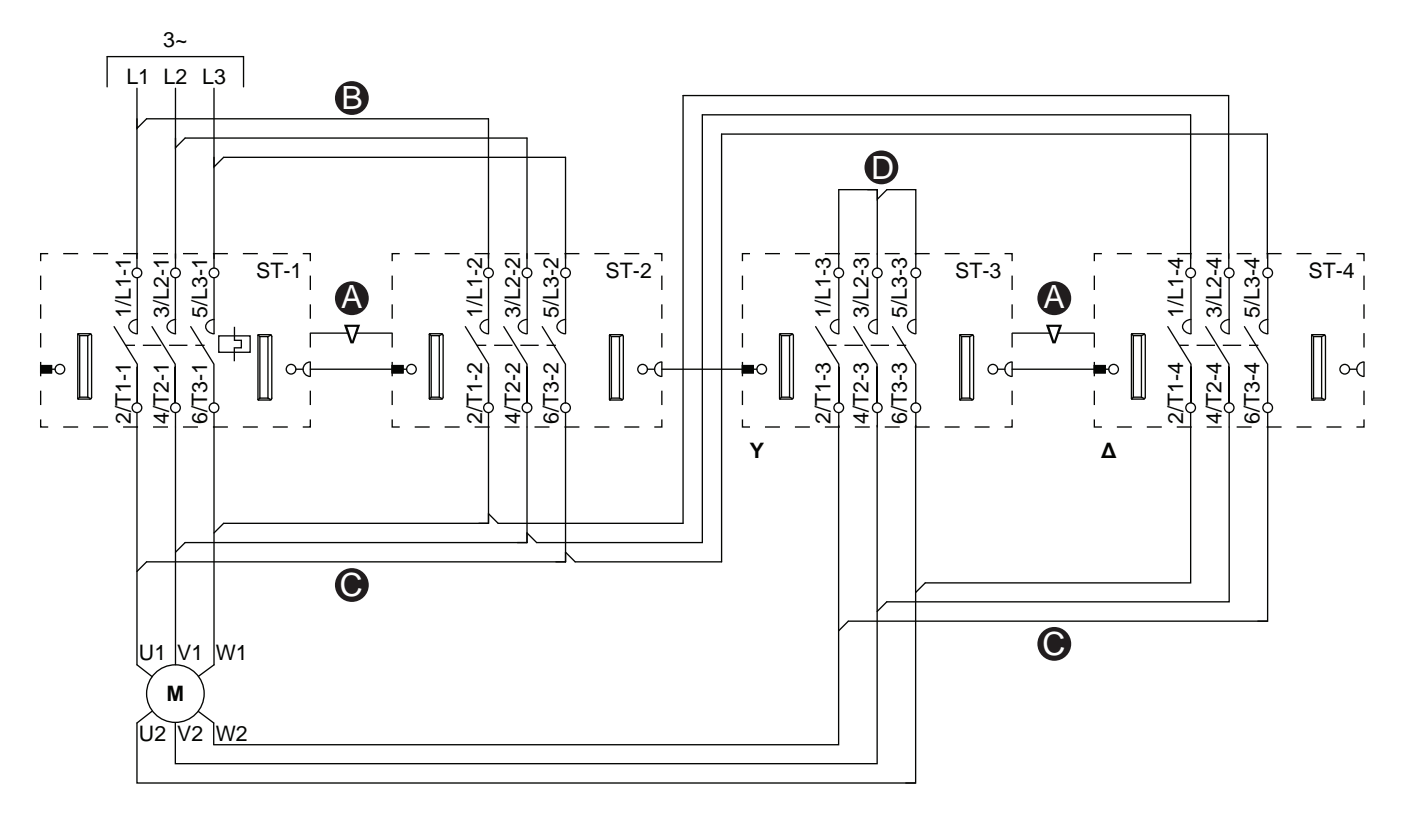

### **рисунок 68 - Дополнительное оборудование**

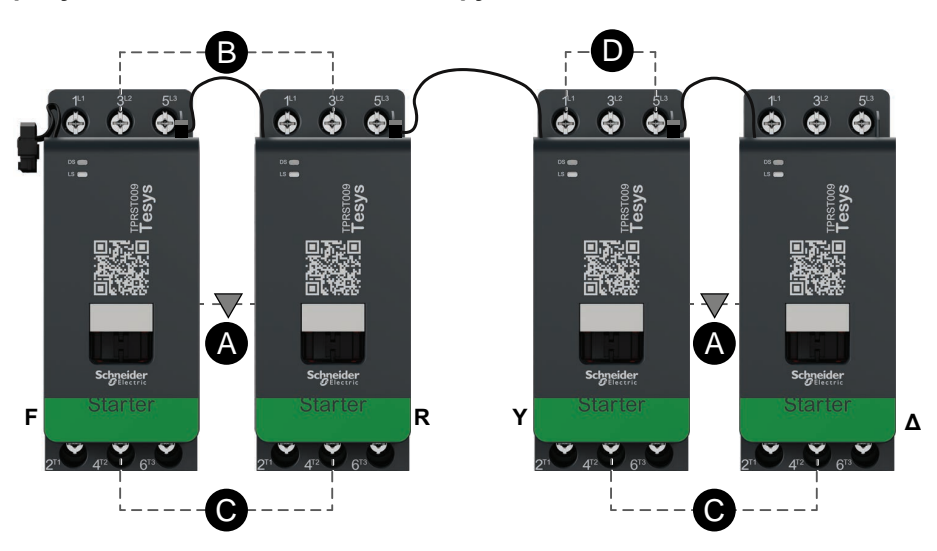

#### **Таблица 83 - Легенда**

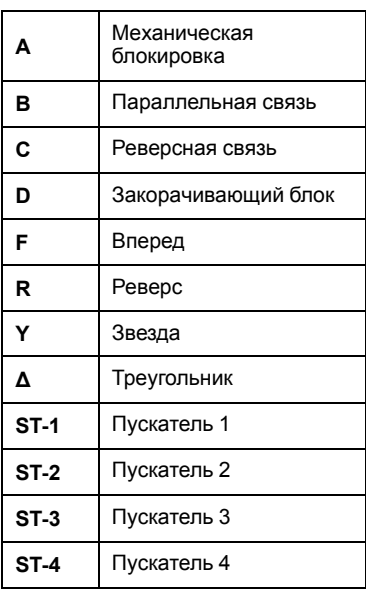

# **Двигатель двухскоростной**

### **рисунок 69 - Проводка (см. Таблицу легенды ниже)**

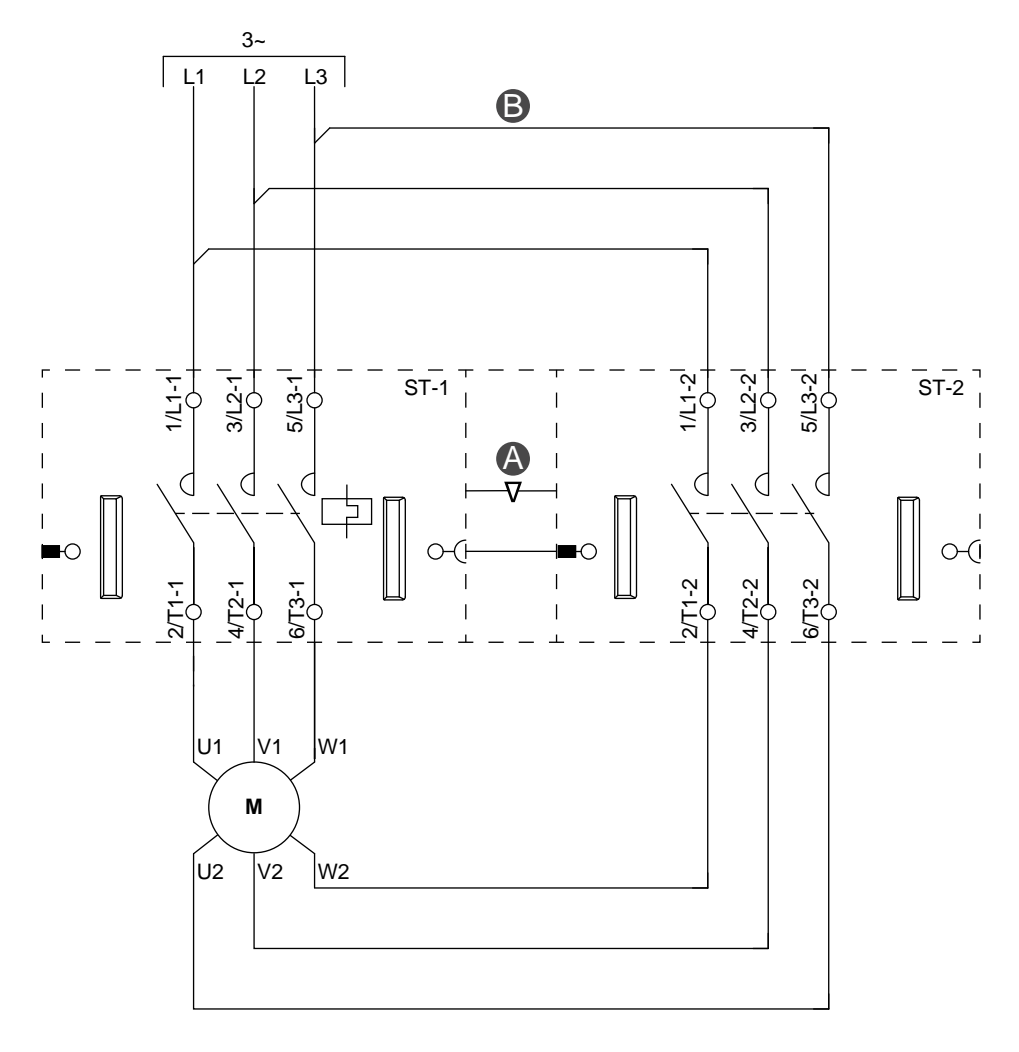

### **рисунок 70 - Дополнительное оборудование**

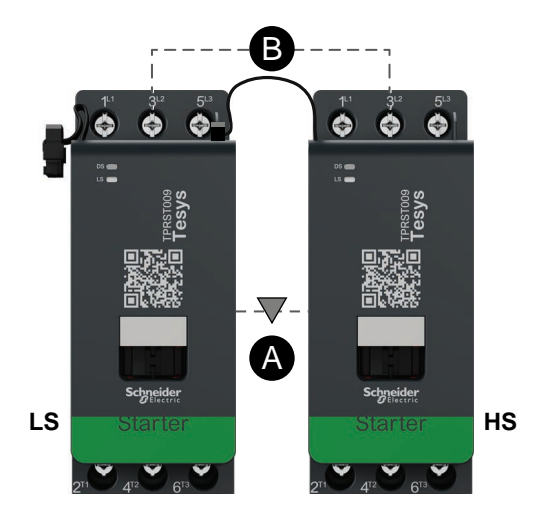

### **Таблица 84 - Легенда**

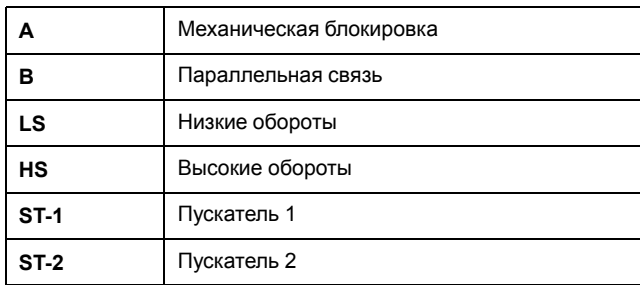

# **Двигатель двухскоростной - останов SIL, кат. 1/2**

**Примечание:** Уровень полноты безопасности согласно стандарту МЭК 61508. Проводка категории 1 и категории 2 согласно ISO 13849.

#### **рисунок 71 - Проводка (см. Таблицу легенды ниже)**

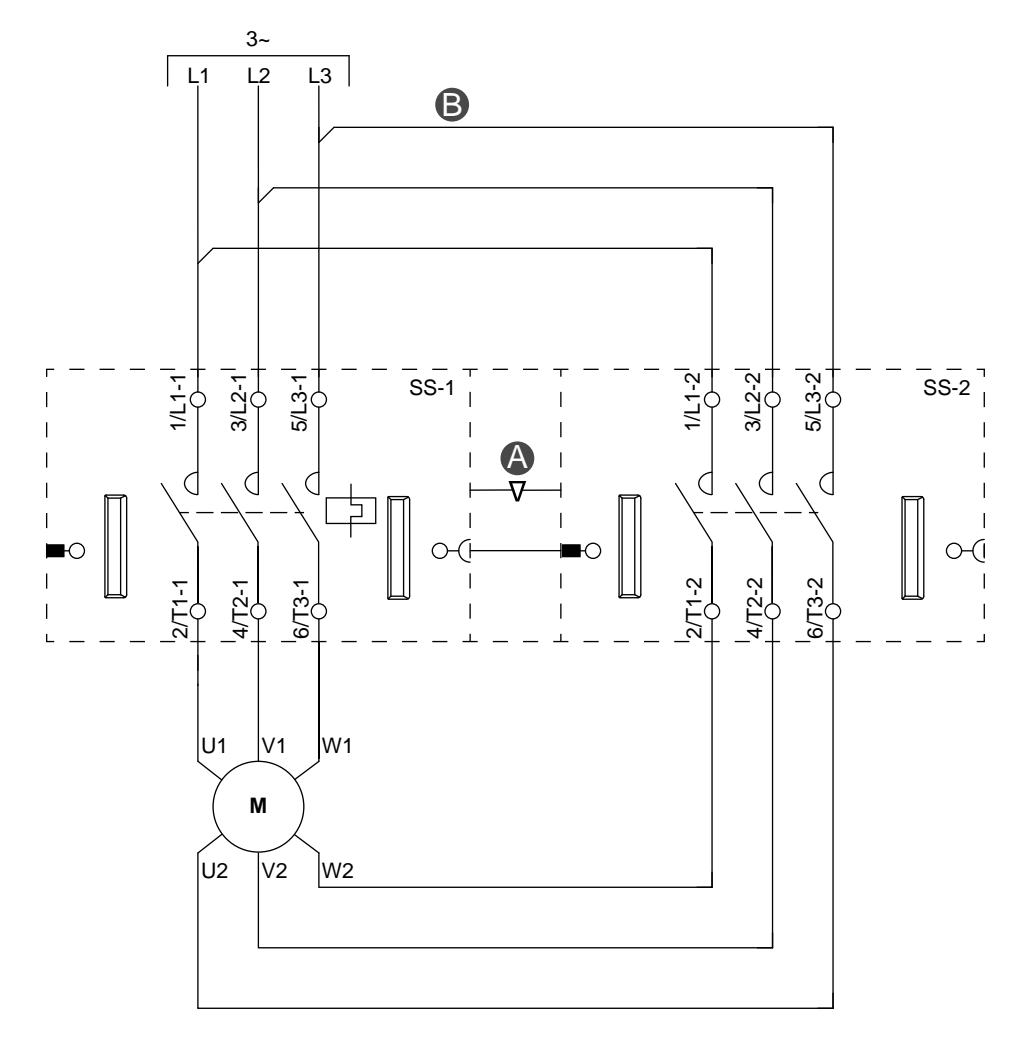

### **рисунок 72 - Дополнительное оборудование**

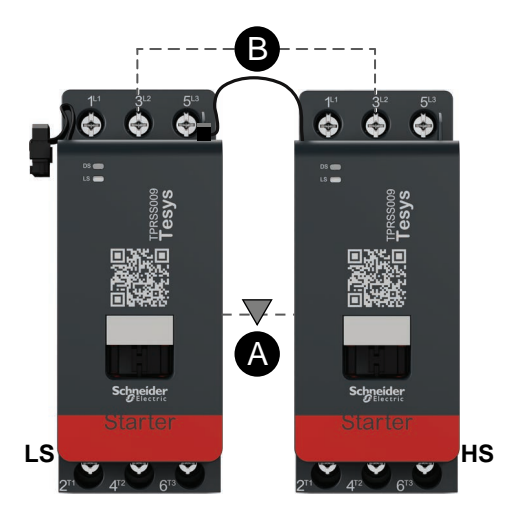

### **Таблица 85 - Легенда**

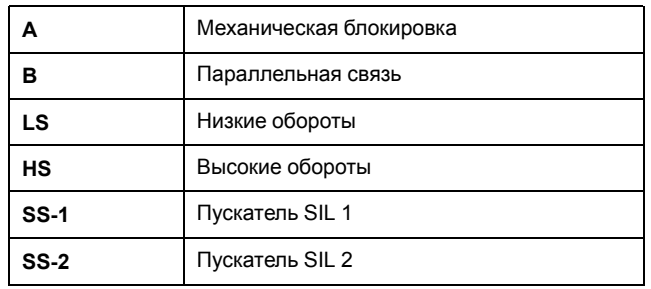

# **Двигатель двухскоростной - останов SIL, кат. 3/4**

**Примечание:** Уровень полноты безопасности согласно стандарту МЭК 61508. Проводка категории 3 и категории 4 согласно ISO 13849.

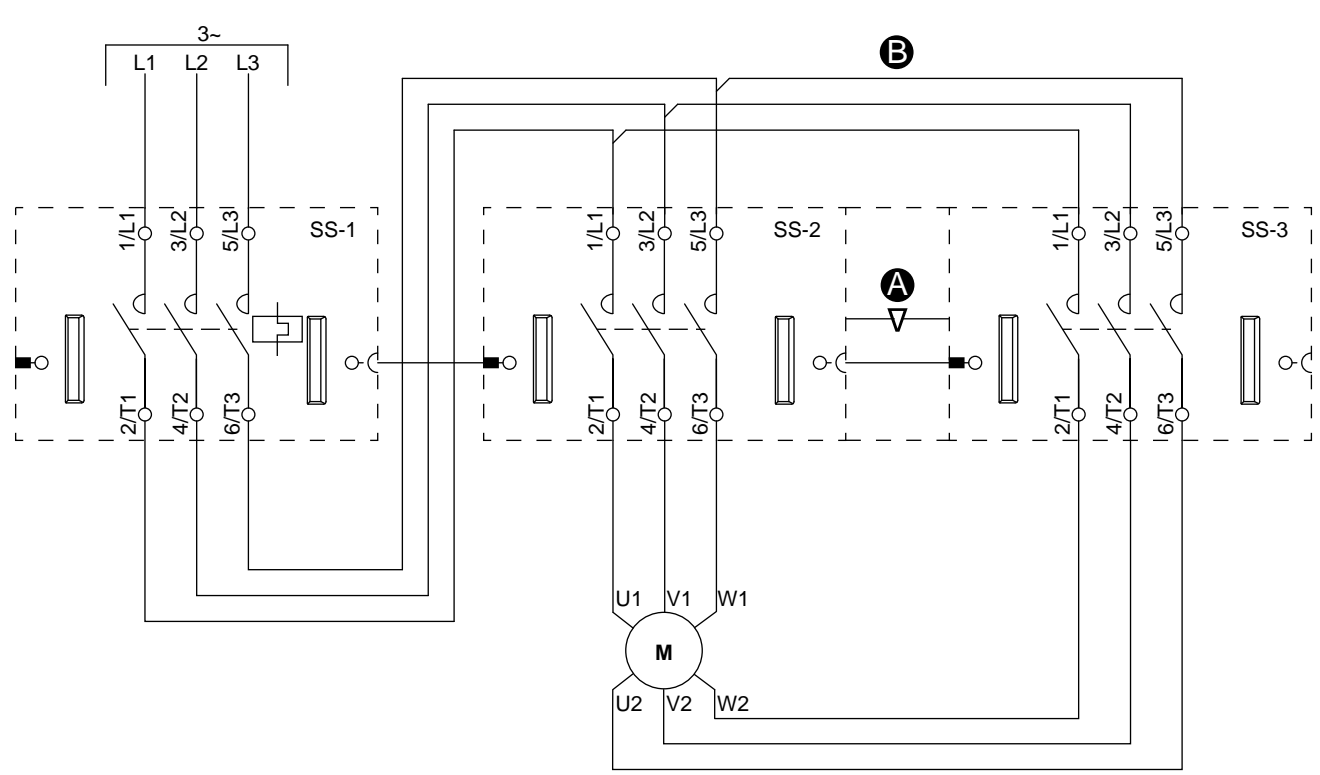

# **рисунок 73 - Проводка (см. таблицу ниже)**

**рисунок 74 - Дополнительное оборудование**

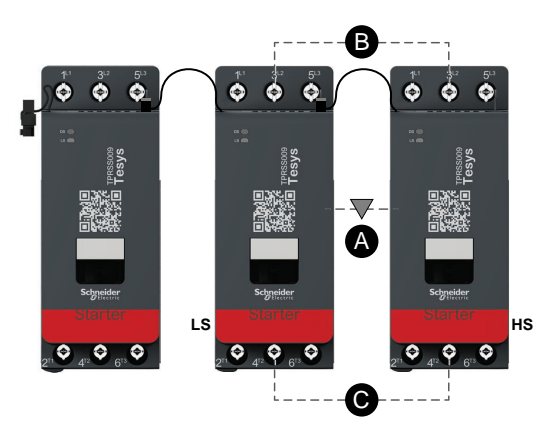

#### **Таблица 86 - Легенда**

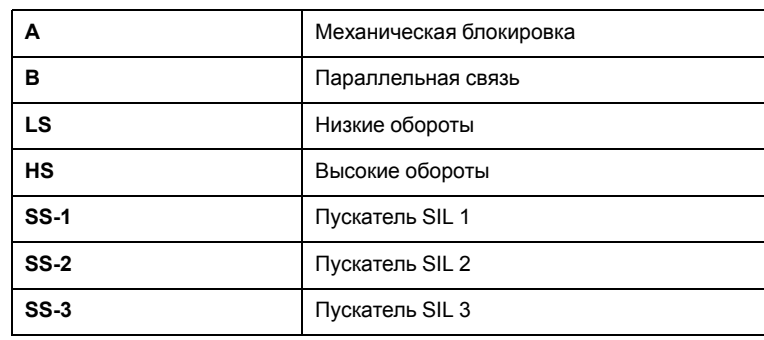

# **Двигатель двухскоростной, два направления вращения**

#### **рисунок 75 - Проводка (см. Таблицу легенды ниже)**

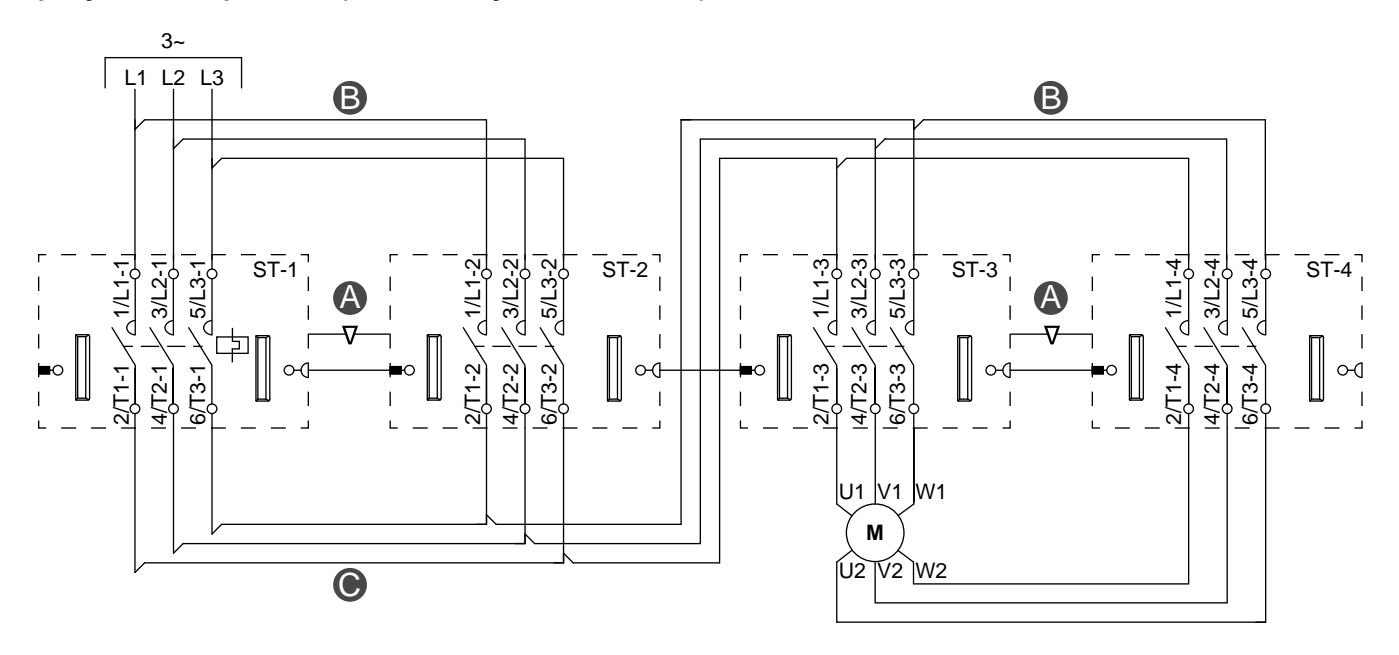

# **рисунок 76 - Дополнительное оборудование**

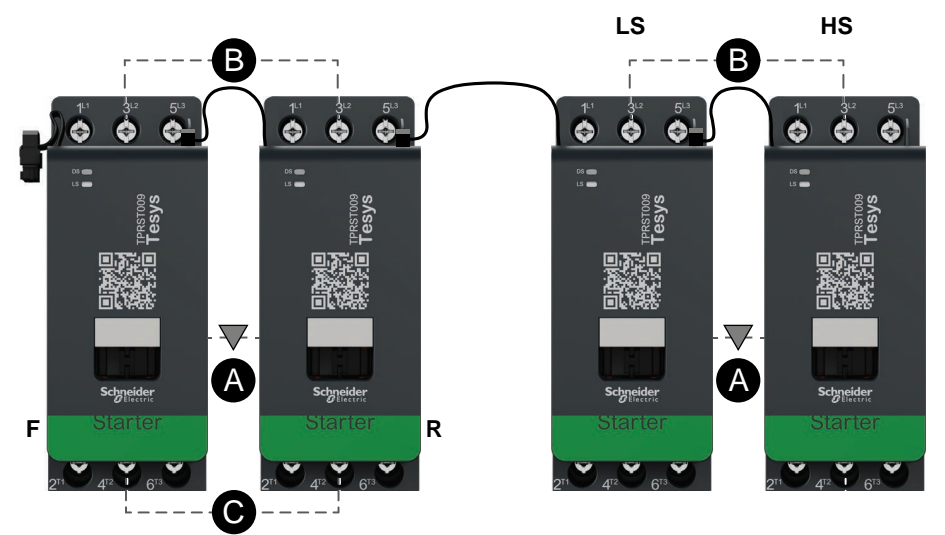

### **Таблица 87 - Легенда**

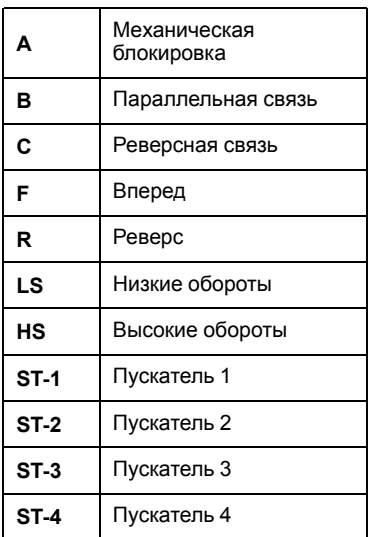

### **Двигатель двухскоростной, два направления вращения - останов SIL, кат. 1/2**

**Примечание:** Уровень полноты безопасности согласно стандарту МЭК 61508. Проводка категории 1 и категории 2 согласно ISO 13849.

**рисунок 77 - Проводка (см. Таблицу легенды ниже)**

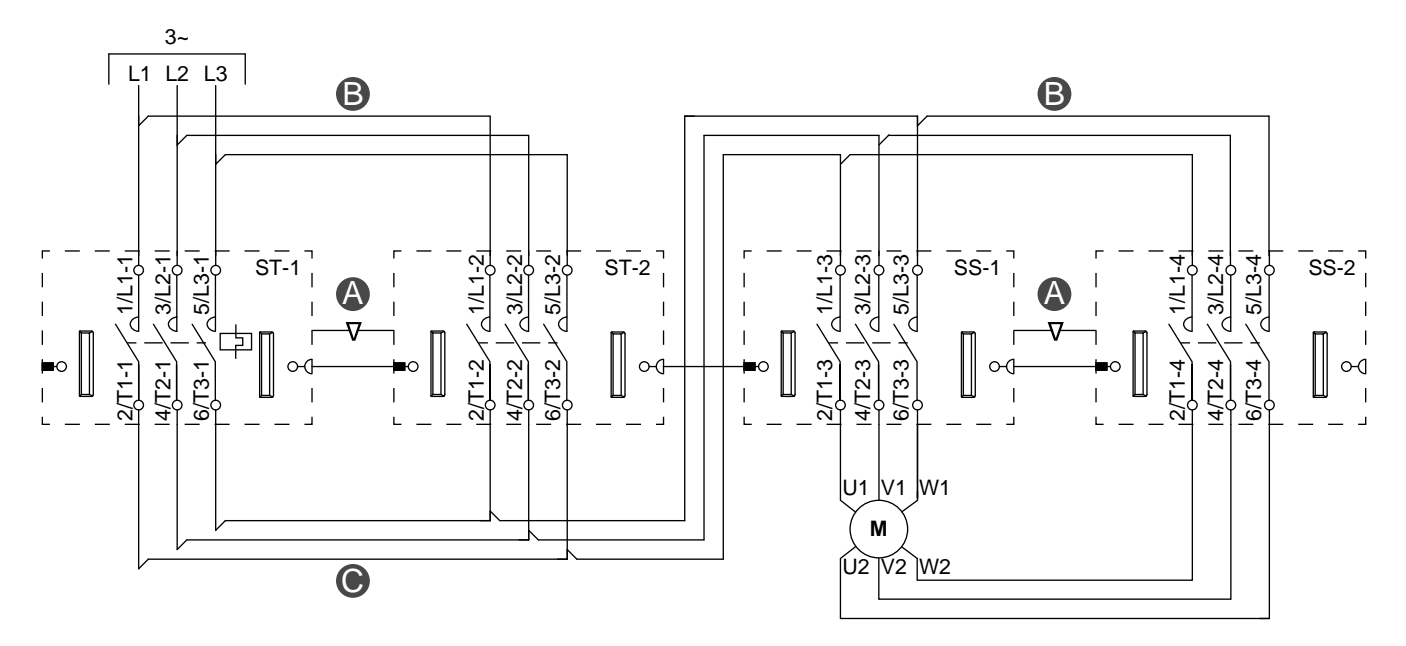

#### **рисунок 78 - Дополнительное оборудование**

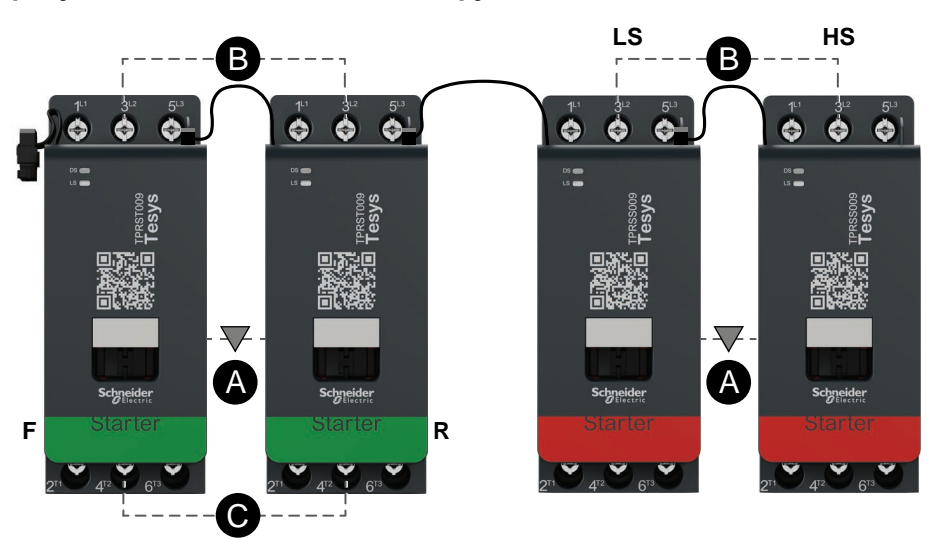

#### **Таблица 88 - Легенда**

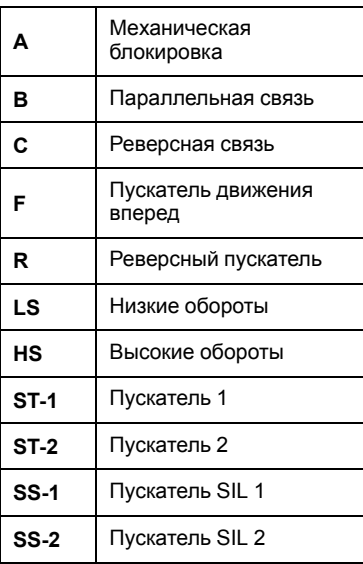

**Примечание:** Уровень полноты безопасности согласно стандарту МЭК 61508. Проводка категорий 3 и 4 согласно ISO 13849.

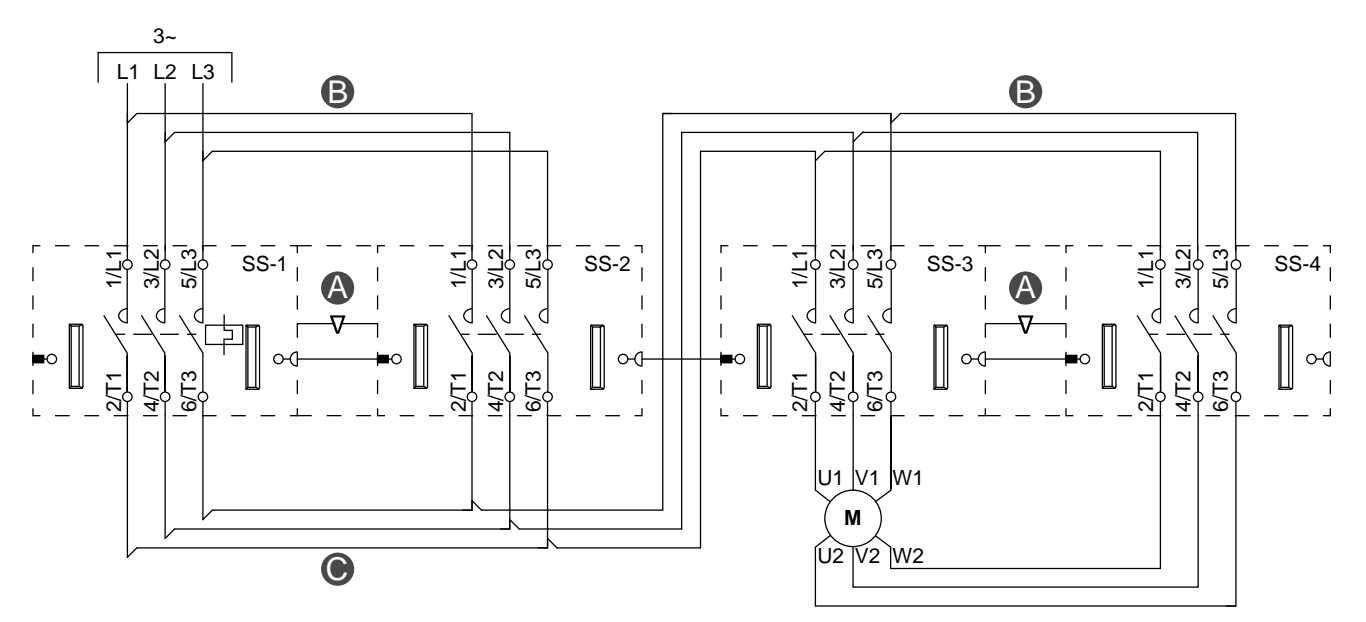

**рисунок 79 - Проводка (см. Таблицу легенды ниже)**

#### **рисунок 80 - Дополнительное оборудование**

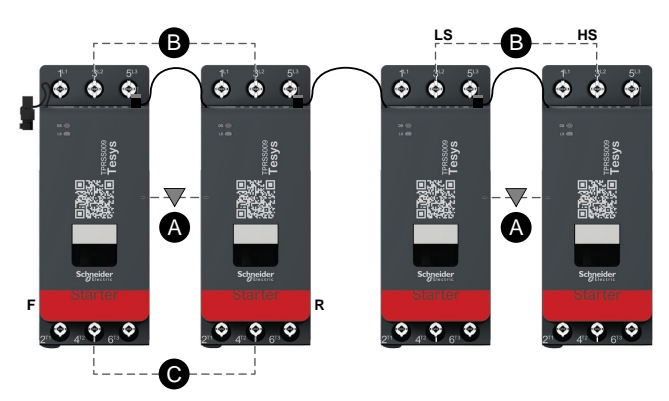

#### **Таблица 89 - Легенда**

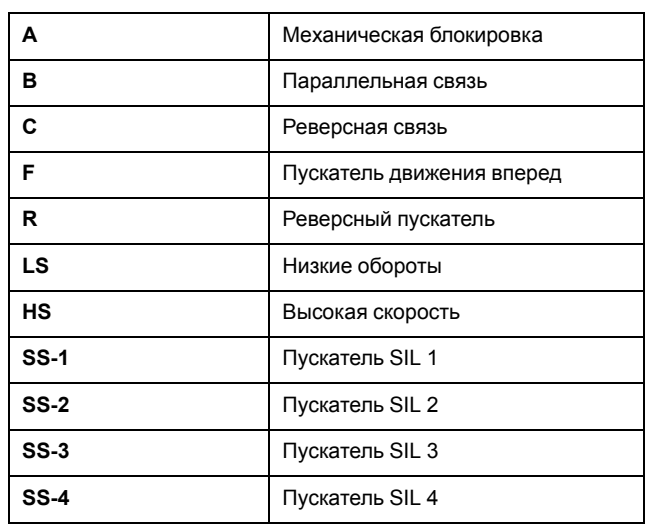

# **Резистор**

### **рисунок 81 - Подключение**

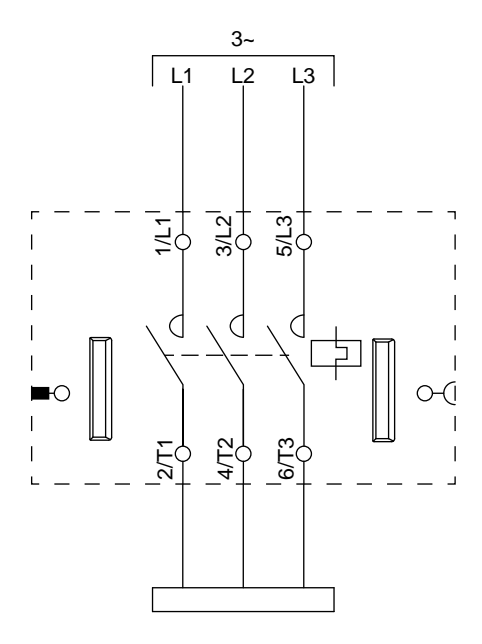

# **Источник питания**

**рисунок 82 - Подключение**

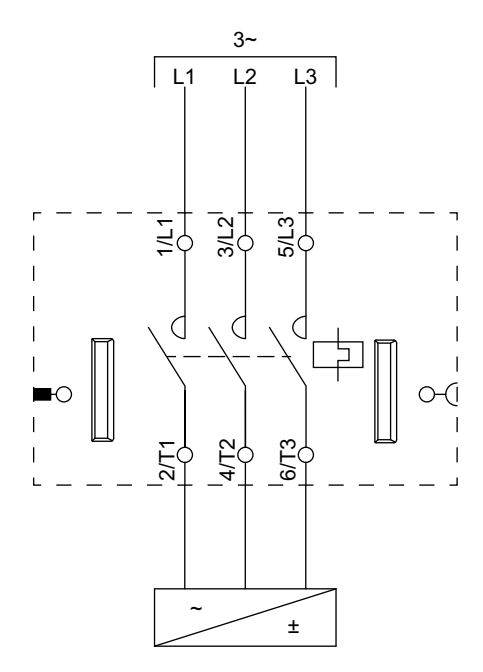

# **Трансформатор**

### **рисунок 83 - Подключение**

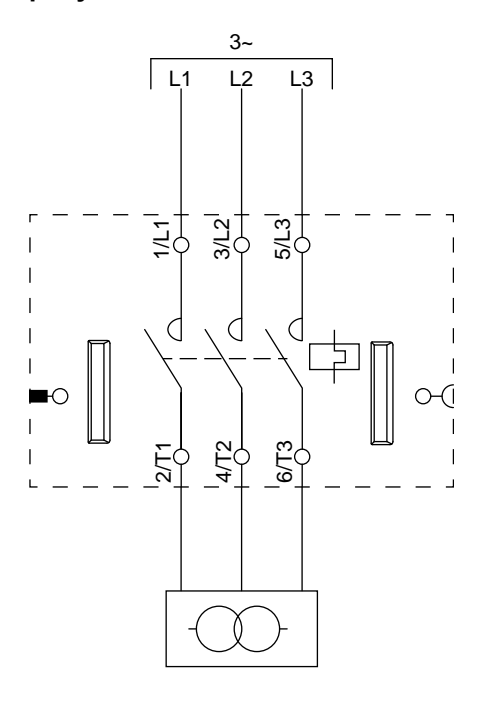

# **Насос**

#### **рисунок 84 - Подключение**

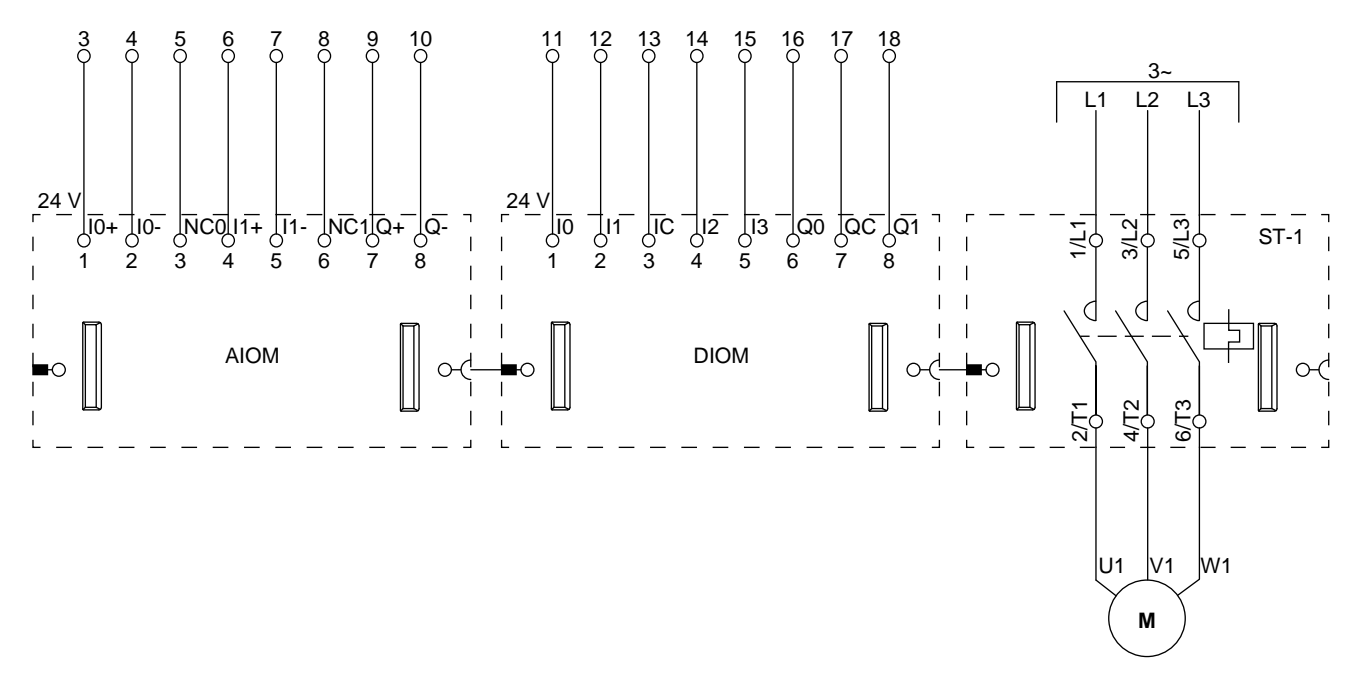

**Примечание:** Аналоговые модули ввода-вывода (AIOM) и цифровые модули ввода-вывода (DIOM) конфигурируются.

### **Конвейер, одно направление движения**

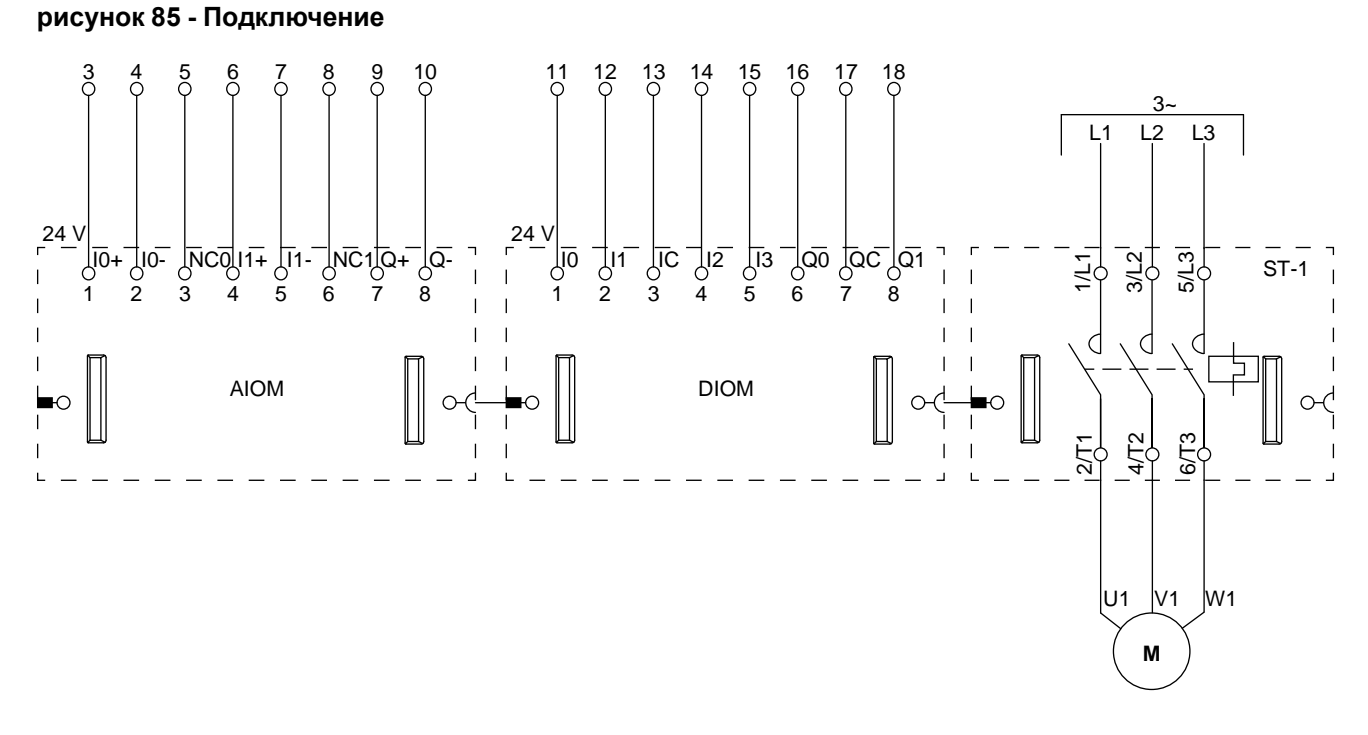

#### **Примечание:** Аналоговые модули ввода-вывода (AIOM) и цифровые модули ввода-вывода (DIOM) конфигурируются.

#### **Конвейер, одно направление вращения - останов SIL, кат. 1/2**

**Примечание:** Уровень полноты безопасности согласно стандарту МЭК 61508. Проводка категории 1 и категории 2 согласно ISO 13849.

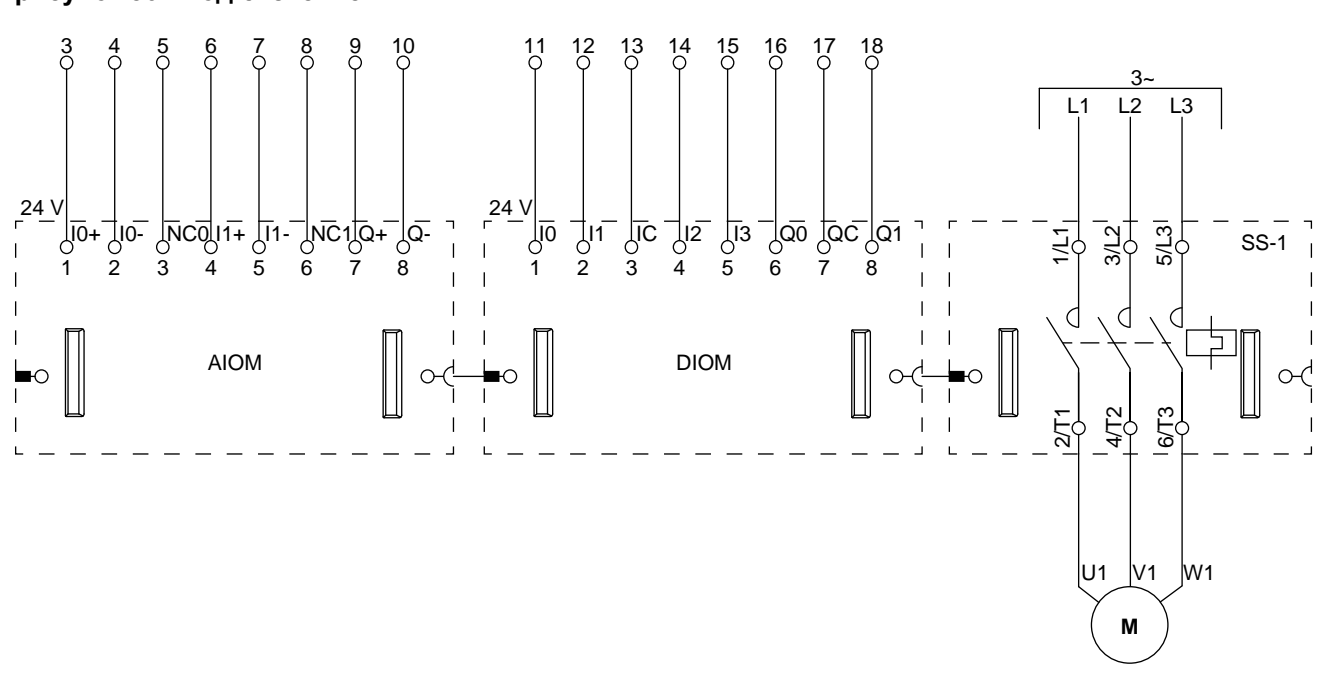

**рисунок 86 - Подключение**

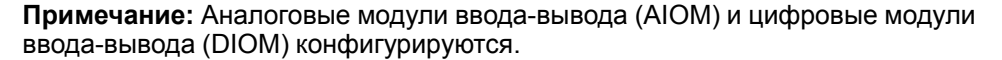

# **Конвейер, два направления движения**

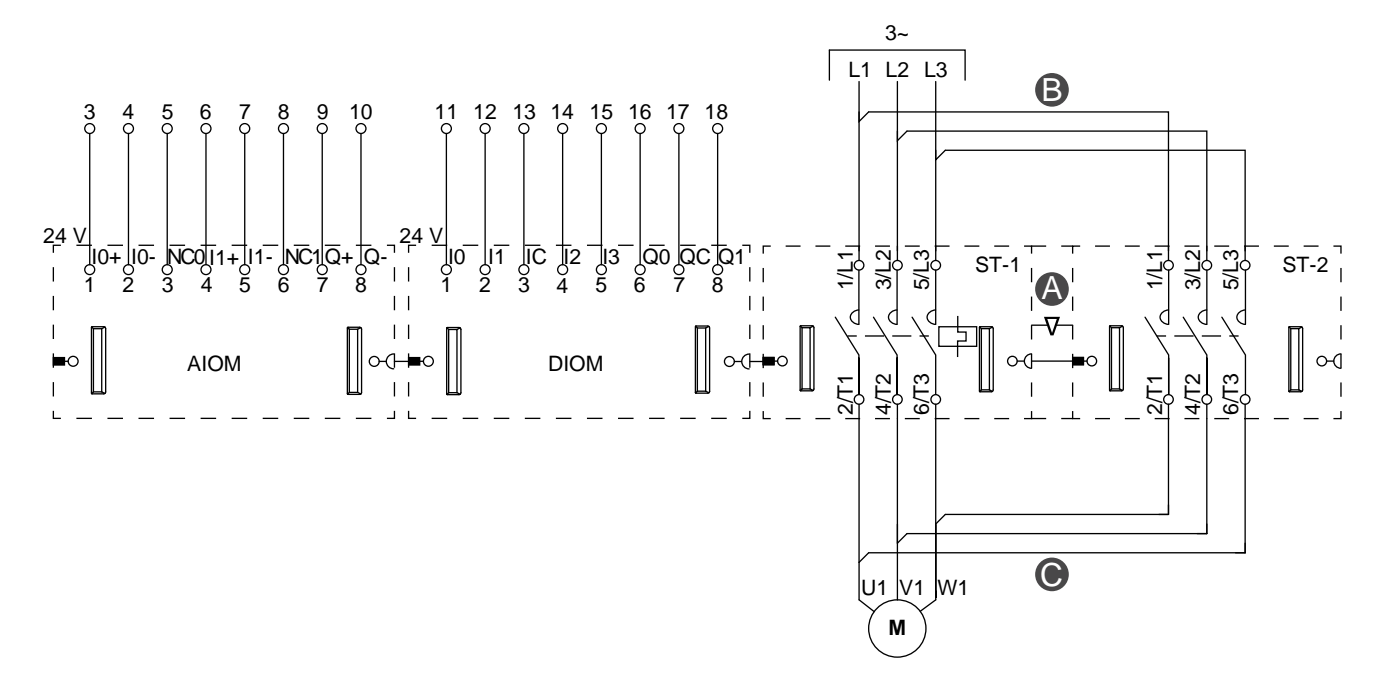

**рисунок 87 - Проводка (см. Таблицу легенды ниже)**

**Примечание:** Аналоговые модули ввода-вывода (AIOM) и цифровые модули ввода-вывода (DIOM) конфигурируются.

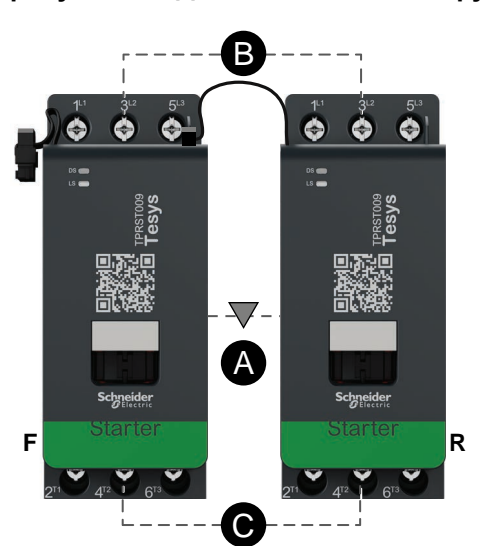

# **рисунок 88 - Дополнительное оборудование**

#### **Таблица 90 - Легенда**

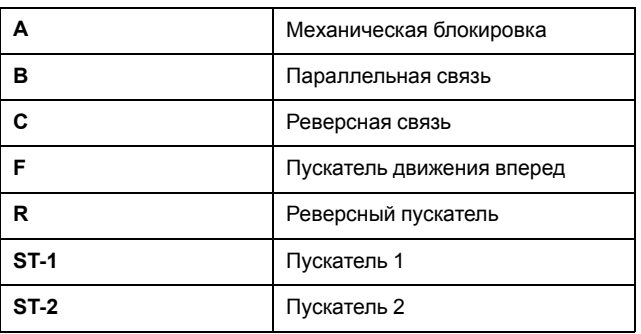

### **Конвейер, два направления вращения - останов SIL, кат. 1/2**

**Примечание:** Уровень полноты безопасности согласно стандарту МЭК 61508. Проводка категории 1 и категории 2 согласно ISO 13849.

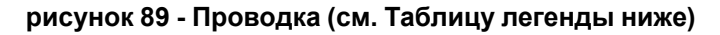

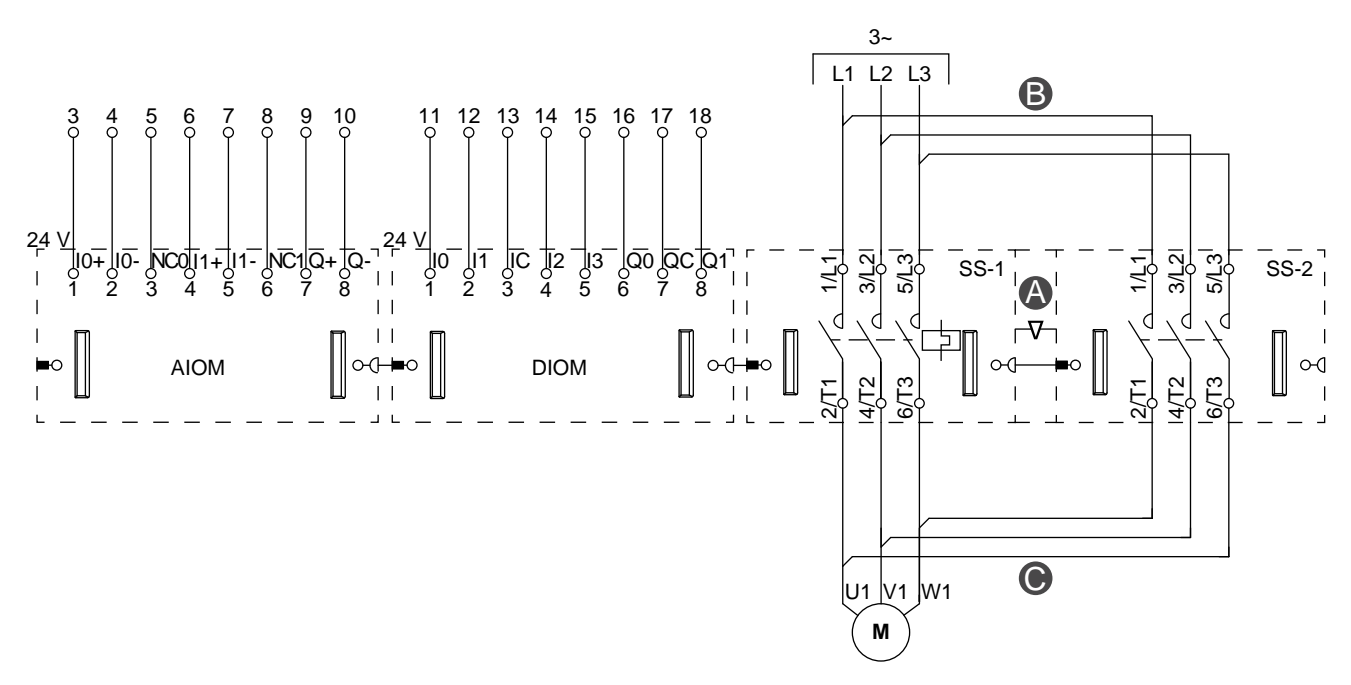

**Примечание:** Аналоговые модули ввода-вывода (AIOM) и цифровые модули ввода-вывода (DIOM) конфигурируются.

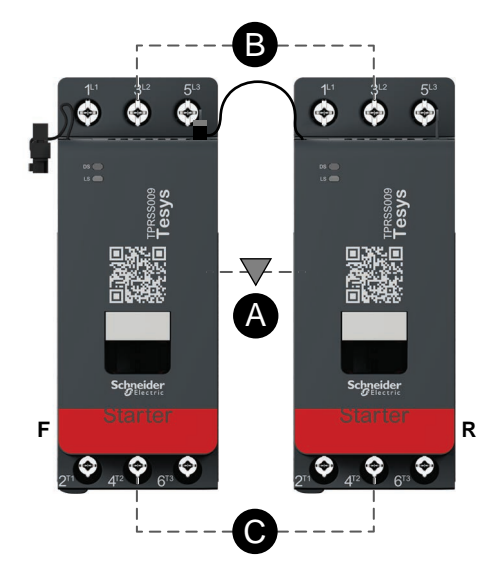

#### **рисунок 90 - Дополнительное оборудование**

#### **Таблица 91 - Легенда**

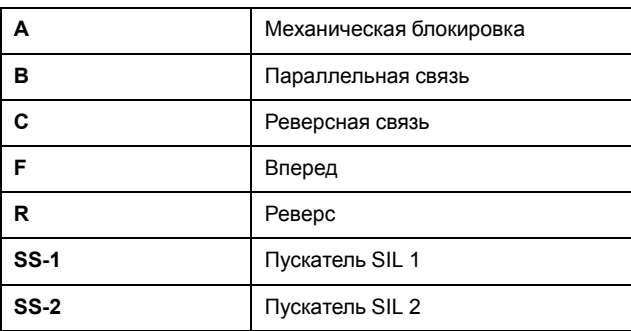

Schneider Electric 800 Federal Street Andover, MA 01810 USA (США)

<https://www.schneider-electric.com/en/work/support/>

www.schneider-electric.com

Стандарты, спецификации и схемы могут изменяться; обратитесь в компанию за подтверждением актуальности информации, опубликованной в данном руководстве.

© 2019 – 2020 Schneider Electric. Все права сохраняются.

8536IB1902RU R02/20